7.5

# *Edições do Hypervisor IBM WebSphere MQ*

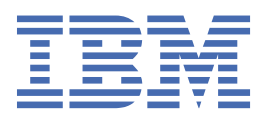

#### **Nota**

Antes de usar estas informações e o produto que elas suportam, leia as informações em ["Avisos" na](#page-120-0) [página 121](#page-120-0).

Esta edição se aplica à versão 7 liberação 5 do IBM® WebSphere MQ e a todas as liberações e modificações subsequentes até que seja indicado de outra forma em novas edições.

Ao enviar informações para a IBM, você concede à IBM um direito não exclusivo de usar ou distribuir as informações da maneira que julgar apropriada, sem incorrer em qualquer obrigação para com você

**© Copyright International Business Machines Corporation 2007, 2024.**

# Índice

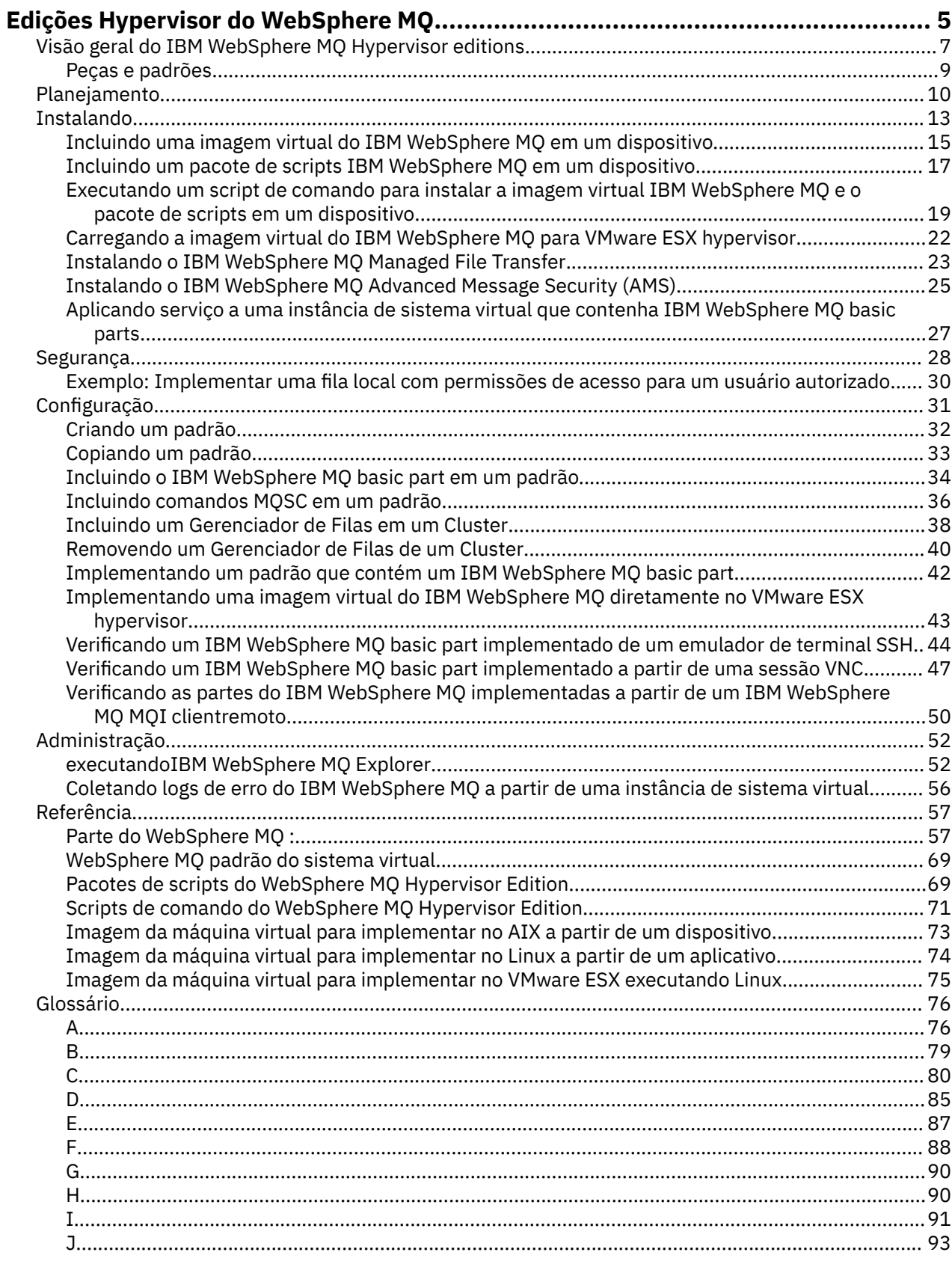

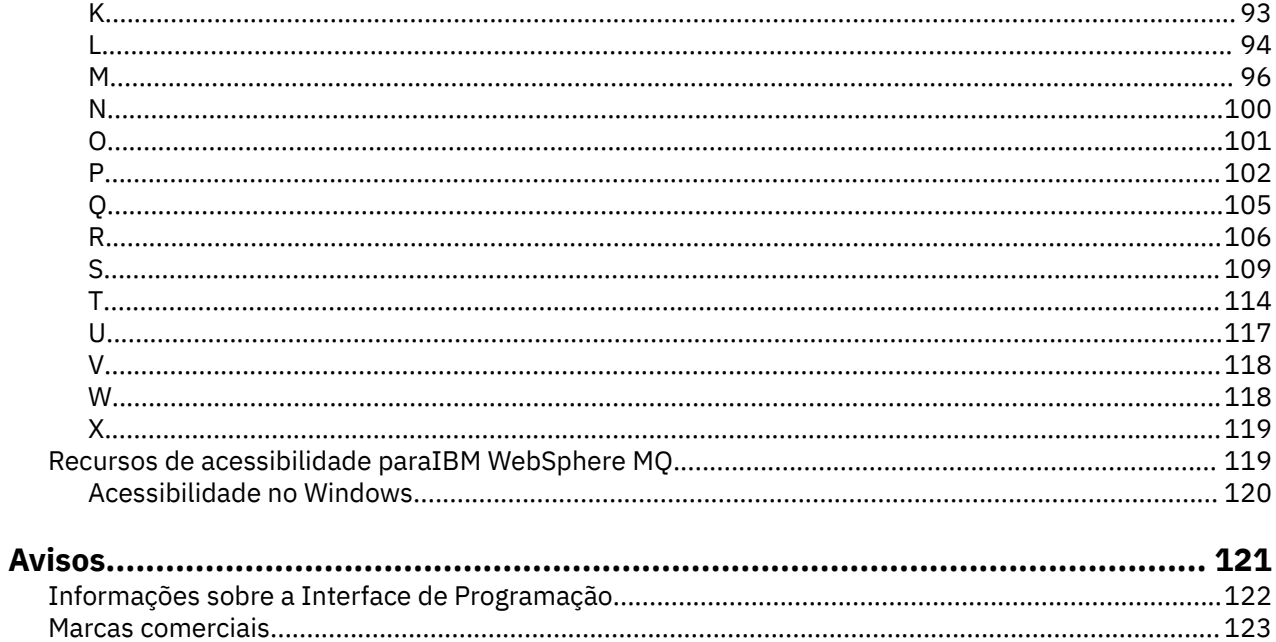

# <span id="page-4-0"></span>**Visão geral do IBM WebSphere MQ Hypervisor editions**

O IBM WebSphere MQ Hypervisor Edition for Red Hat® Enterprise Linux® e o IBM WebSphere MQ Hypervisor Edition for AIX são imagens de máquina virtual autocontidas As imagens contêm o sistema operacional e o IBM WebSphere MQ É possível implementar as imagens de máquina virtual em uma nuvem com IBM Workload Deployer ou IBM PureApplication System. Também é possível carregar IBM WebSphere MQ Hypervisor Edition for Red Hat Enterprise Linux diretamente em VMware ESX hypervisor..

# **Sistemas virtuais e nuvens**

Uma nuvem contém *sistemas virtuais* que são entregues como serviços.. Crie uma nuvem implementando sistemas virtuais. Os sistemas virtuais são compostos de *hypervisors*e *imagens de máquina virtual* que contêm um sistema operacional e qualquer número de aplicativos; consulte Figura 1 na página 5

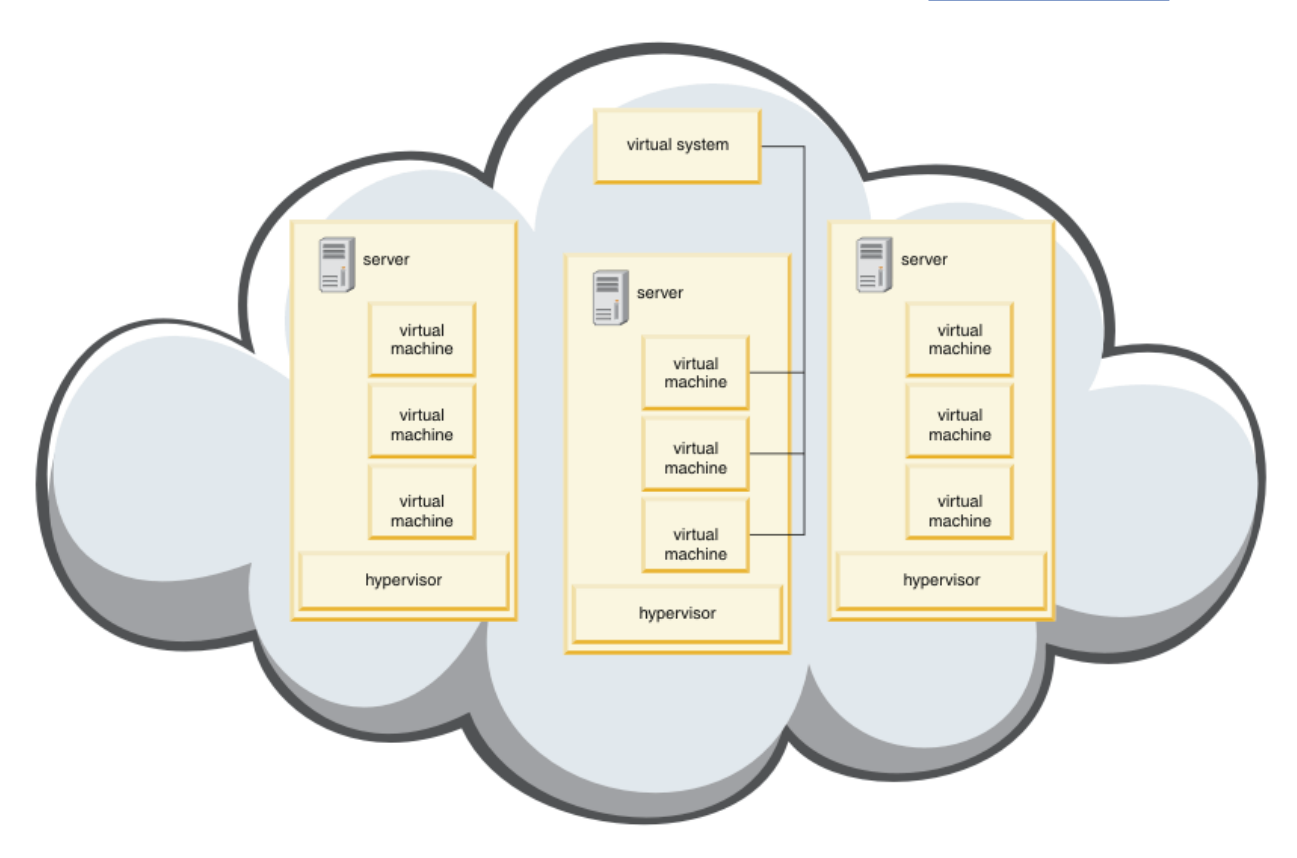

*Figura 1. Uma nuvem que contém um sistema virtual*

O IBM WebSphere MQ Hypervisor Edition contém imagens de máquina virtual que você configura para criar aplicativos e sistemas virtuais, que você implementa em uma nuvem

# **Hypervisores**

As imagens da máquina virtual são executadas por um hypervisor, que virtualiza o hardware e o sistema operacional no qual ele é executado IBM WebSphere MQ Hypervisor Edition for AIX é executado por PowerVM hypervisore IBM WebSphere MQ Hypervisor Edition for Red Hat Enterprise Linux é executado por VMware ESX hypervisor.

Um hypervisor divide os recursos físicos de um servidor entre várias máquinas virtuais Ele gerencia o estado das máquinas virtuais em uma máquina física, dividindo os processadores, memória e outros recursos entre as máquinas virtuais. Cada máquina virtual isola uma imagem de máquina virtual em

execução A imagem é executada seguramente no mesmo servidor que outras imagens, aumentando a utilização do servidor.

# **Aparelhos**

IBM Workload Deployer e IBM PureApplication System são conhecidos como *appliances*. Eles gerenciam sistemas virtuais e nuvens.

Com um dispositivo, você instala, configura e implementa imagens de máquina virtual e hypervisors que são executados no um ou mais servidores. Interaja com o dispositivo com um navegador, a interface de comando ou a interface de programação Representational State Transfer (API REST) fornecida pelo dispositivo.

Em um dispositivo, cada imagem de máquina virtual é conhecida como uma *parte* Você configura e monta partes em *padrões de topologia* Você implementa os padrões como *instâncias de sistema virtual* em um *grupo de nuvens*, ou em uma coleta de hypervisors O dispositivo mantém um catálogo dos padrões de topologia, instâncias de máquina virtual, grupos de nuvens, scripts, imagens de máquinas virtuais, hypervisors e outros recursos.

# **IBM WebSphere MQ Hypervisor editions**

IBM WebSphere MQ Hypervisor editions contêm imagens virtuais e outros recursos que você instala no IBM Workload Deployer e no IBM PureApplication System. Também é possível implementar a imagem virtual para o IBM WebSphere MQ Hypervisor Edition for Red Hat Enterprise Linux diretamente no VMware ESX hypervisor

As imagens virtuais contêm o sistema operacional AIX ou Linux e uma instalação do IBM WebSphere MQ

Os outros recursos incluem IBM WebSphere MQ basic part, pacotes de scripts e um script Python . O script Python carrega a imagem virtual IBM WebSphere MQ e pacotes de scripts em um dispositivo e cria um IBM WebSphere MQ virtual system patternpadrão.

Inclua o IBM WebSphere MQ basic part nos padrões criados, que você implementa em uma nuvem para criar sistemas virtuais. A parte cria um gerenciador e outros objetos IBM WebSphere MQ .

IBM WebSphere MQ Hypervisor editions contém pacotes de scripts. Com os pacotes de scripts do cluster, é possível configurar um padrão para incluir ou remover um cluster de gerenciadores de filas O outro pacote de scripts executa a ferramenta de comandos do MQSC Use este pacote de scripts para customizar padrões contendo o IBM WebSphere MQ basic part.

#### **Conceitos relacionados**

#### ["Configuração" na página 31](#page-30-0)

Tarefas para ajudar a configurar a implementação do IBM WebSphere MQ Hypervisor editions para um dispositivo ou para o VMware ESX hypervisor.

#### **Tarefas relacionadas**

#### ["Planejamento" na página 10](#page-9-0)

É possível criar, implementar e gerenciar o IBM WebSphere MQ Hypervisor editions em um dispositivo e também implementar o IBM WebSphere MQ Hypervisor Edition for Red Hat Enterprise Linux no VMware ESX hypervisor.

#### ["Instalando" na página 13](#page-12-0)

Faça download da versão mais recente do IBM WebSphere MQ Hypervisor editions a partir do Passport Advantage. Descompacte os arquivos de instalação e inclua os arquivos necessários no servidor de destino.

#### **Referências relacionadas**

["Referência" na página 57](#page-56-0) Informações de Referência do IBM WebSphere MQ Hypervisor Edition

#### **Informações relacionadas**

[Virtualização com o IBM Workload Deployer](https://www.redbooks.ibm.com/redbooks/pdfs/sg247967.pdf)

<span id="page-6-0"></span>[IBM Workload Deployer: Implementações de Aplicativo e Middleware Baseadas em Padrão em uma](https://www.redbooks.ibm.com/redbooks/pdfs/sg248011.pdf) [Nuvem Privada](https://www.redbooks.ibm.com/redbooks/pdfs/sg248011.pdf) [Visão Geral do IBM PureSystems ..](https://www.redbooks.ibm.com/Redbooks.nsf/RedbookAbstracts/tips0892.html?Open)

[Preparando para o IBM PureApplication System: uma série de cinco partes](https://www.ibm.com/developerworks/mydeveloperworks/blogs/nfrsblog/entry/preparing_for_ibm_pureapplication_system_a_five_part_series5?lang=en)

# **Visão geral do IBM WebSphere MQ Hypervisor editions**

O IBM WebSphere MQ Hypervisor Edition for Red Hat Enterprise Linux e o IBM WebSphere MQ Hypervisor Edition for AIX são imagens de máquina virtual autocontidas As imagens contêm o sistema operacional e o IBM WebSphere MQ É possível implementar as imagens de máquina virtual em uma nuvem com IBM Workload Deployer ou IBM PureApplication System. Também é possível carregar IBM WebSphere MQ Hypervisor Edition for Red Hat Enterprise Linux diretamente em VMware ESX hypervisor..

# **Sistemas virtuais e nuvens**

Uma nuvem contém *sistemas virtuais* que são entregues como serviços.. Crie uma nuvem implementando sistemas virtuais. Os sistemas virtuais são compostos de *hypervisors*e *imagens de máquina virtual* que contêm um sistema operacional e qualquer número de aplicativos; consulte Figura 2 na página 7

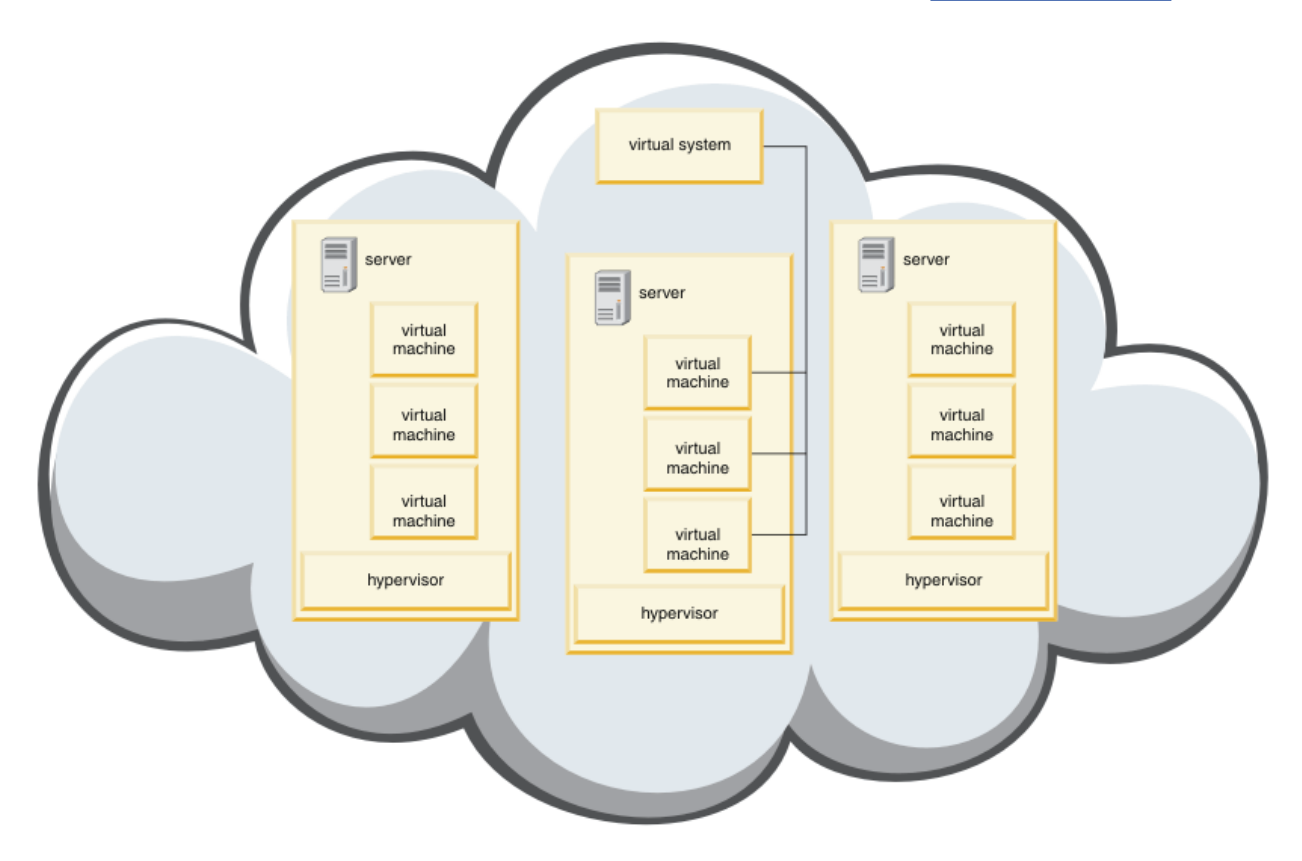

*Figura 2. Uma nuvem que contém um sistema virtual*

O IBM WebSphere MQ Hypervisor Edition contém imagens de máquina virtual que você configura para criar aplicativos e sistemas virtuais, que você implementa em uma nuvem

# **Hypervisores**

As imagens da máquina virtual são executadas por um hypervisor, que virtualiza o hardware e o sistema operacional no qual ele é executado IBM WebSphere MQ Hypervisor Edition for AIX é executado por PowerVM hypervisore IBM WebSphere MQ Hypervisor Edition for Red Hat Enterprise Linux é executado por VMware ESX hypervisor.

Um hypervisor divide os recursos físicos de um servidor entre várias máquinas virtuais Ele gerencia o estado das máquinas virtuais em uma máquina física, dividindo os processadores, memória e outros recursos entre as máquinas virtuais. Cada máquina virtual isola uma imagem de máquina virtual em execução A imagem é executada seguramente no mesmo servidor que outras imagens, aumentando a utilização do servidor.

# **Aparelhos**

IBM Workload Deployer e IBM PureApplication System são conhecidos como *appliances*. Eles gerenciam sistemas virtuais e nuvens.

Com um dispositivo, você instala, configura e implementa imagens de máquina virtual e hypervisors que são executados no um ou mais servidores. Interaja com o dispositivo com um navegador, a interface de comando ou a interface de programação Representational State Transfer (API REST) fornecida pelo dispositivo.

Em um dispositivo, cada imagem de máquina virtual é conhecida como uma *parte* Você configura e monta partes em *padrões de topologia* Você implementa os padrões como *instâncias de sistema virtual* em um *grupo de nuvens*, ou em uma coleta de hypervisors O dispositivo mantém um catálogo dos padrões de topologia, instâncias de máquina virtual, grupos de nuvens, scripts, imagens de máquinas virtuais, hypervisors e outros recursos.

# **IBM WebSphere MQ Hypervisor editions**

IBM WebSphere MQ Hypervisor editions contêm imagens virtuais e outros recursos que você instala no IBM Workload Deployer e no IBM PureApplication System. Também é possível implementar a imagem virtual para o IBM WebSphere MQ Hypervisor Edition for Red Hat Enterprise Linux diretamente no VMware ESX hypervisor

As imagens virtuais contêm o sistema operacional AIX ou Linux e uma instalação do IBM WebSphere MQ

Os outros recursos incluem IBM WebSphere MQ basic part, pacotes de scripts e um script Python . O script Python carrega a imagem virtual IBM WebSphere MQ e pacotes de scripts em um dispositivo e cria um IBM WebSphere MQ virtual system patternpadrão.

Inclua o IBM WebSphere MQ basic part nos padrões criados, que você implementa em uma nuvem para criar sistemas virtuais. A parte cria um gerenciador e outros objetos IBM WebSphere MQ .

IBM WebSphere MQ Hypervisor editions contém pacotes de scripts. Com os pacotes de scripts do cluster, é possível configurar um padrão para incluir ou remover um cluster de gerenciadores de filas O outro pacote de scripts executa a ferramenta de comandos do MQSC Use este pacote de scripts para customizar padrões contendo o IBM WebSphere MQ basic part.

#### **Conceitos relacionados**

#### ["Configuração" na página 31](#page-30-0)

Tarefas para ajudar a configurar a implementação do IBM WebSphere MQ Hypervisor editions para um dispositivo ou para o VMware ESX hypervisor.

#### **Tarefas relacionadas**

#### ["Planejamento" na página 10](#page-9-0)

É possível criar, implementar e gerenciar o IBM WebSphere MQ Hypervisor editions em um dispositivo e também implementar o IBM WebSphere MQ Hypervisor Edition for Red Hat Enterprise Linux no VMware ESX hypervisor.

#### ["Instalando" na página 13](#page-12-0)

Faça download da versão mais recente do IBM WebSphere MQ Hypervisor editions a partir do Passport Advantage. Descompacte os arquivos de instalação e inclua os arquivos necessários no servidor de destino.

#### **Referências relacionadas**

#### ["Referência" na página 57](#page-56-0)

Informações de Referência do IBM WebSphere MQ Hypervisor Edition

# <span id="page-8-0"></span>**Informações relacionadas** [Virtualização com o IBM Workload Deployer](https://www.redbooks.ibm.com/redbooks/pdfs/sg247967.pdf) [IBM Workload Deployer: Implementações de Aplicativo e Middleware Baseadas em Padrão em uma](https://www.redbooks.ibm.com/redbooks/pdfs/sg248011.pdf) [Nuvem Privada](https://www.redbooks.ibm.com/redbooks/pdfs/sg248011.pdf) [Visão Geral do IBM PureSystems ..](https://www.redbooks.ibm.com/Redbooks.nsf/RedbookAbstracts/tips0892.html?Open) [Preparando para o IBM PureApplication System: uma série de cinco partes](https://www.ibm.com/developerworks/mydeveloperworks/blogs/nfrsblog/entry/preparing_for_ibm_pureapplication_system_a_five_part_series5?lang=en)

# **Peças e padrões**

IBM WebSphere MQ Hypervisor editions contêm um IBM WebSphere MQ basic part que você inclui em padrões de sistema virtual Os padrões do sistema virtual são compostos de partes, e as partes têm propriedades. Cada parte representa uma única máquina virtual Um *padrão* fornece uma definição da topologia para a implementação repetida que pode ser compartilhada Padrões descrevem a função fornecida por cada máquina virtual em um sistema virtual. Cada função é identificada como uma parte no padrão

# **Partes**

Uma parte descreve os componentes configurados em uma máquina virtual. Use as partes para criar padrões Cada parte possui um conjunto de propriedades (parâmetros) que são usadas durante a implementação para ajudar a definir a configuração geral do sistema virtual..

As partes também podem conter complementos e scripts que podem ter parâmetros É possível customizar uma parte modificando seus parâmetros, incluindo um pacote de scripts ou ambos.. Deve-se combinar uma ou mais partes em um padrão para implementar uma parte em um sistema virtual

As partes básicas e avançadas do IBM WebSphere MQ fornecidas no IBM WebSphere MQ Hypervisor editions for Version 7.0.1 são combinadas em um único IBM WebSphere MQ basic part em Version 7.5

# **Padrões**

Padrões assumem as características de suas partes associadas. Por exemplo, quando uma parte é colocada em um padrão, que é então implementado, o resultado é uma máquina virtual que possui uma instância do IBM WebSphere MQ em execução. Se você criar um padrão com duas partes básicas do IBM WebSphere MQ , o sistema virtual terá duas máquinas virtuais

É possível usar os padrões padrão, criar novos padrões, bloquear padrões e editar padrões que não estão bloqueados Não é possível desbloquear e modificar um padrão bloqueado.. É possível copiá-lo para criar um padrão que você pode modificar

#### **Padrões padrão**

O script de instalação do Python cria um padrão IBM WebSphere MQ virtual system pattern, que não é possível modificar É possível customizar o padrão ao implementá-lo. Também é possível clonar o padrão e modificar o padrão clonado..

#### **Padrões Customizados**

É possível construir padrões customizados do IBM WebSphere MQ basic part que é fornecido com o IBM WebSphere MQ Hypervisor editions. Você deve entender IBM WebSphere MQ e o IBM WebSphere MQ basic part para criar padrões customizados.

# **Criando e Implementando Padrões**

Crie e implemente padrões com os dispositivos IBM Workload Deployer ou IBM PureApplication System . **Conceitos relacionados**

#### ["Configuração" na página 31](#page-30-0)

Tarefas para ajudar a configurar a implementação do IBM WebSphere MQ Hypervisor editions para um dispositivo ou para o VMware ESX hypervisor.

#### **Tarefas relacionadas**

["Criando um padrão" na página 32](#page-31-0) Crie um padrão de sistema virtual.

<span id="page-9-0"></span>["Incluindo o IBM WebSphere MQ basic part em um padrão." na página 34](#page-33-0) Inclua o IBM WebSphere MQ basic part em um padrão IBM WebSphere MQ e edite suas propriedades para iniciar a configuração do padrão

["Executando um script de comando para instalar a imagem virtual IBM WebSphere MQ e o pacote de](#page-18-0) [scripts em um dispositivo" na página 19](#page-18-0) Instale a imagem virtual e o pacote de scripts do IBM WebSphere MQ em um dispositivo a partir de uma

estação de trabalho Windows ou Linux

#### **Referências relacionadas**

Partes, Complementos e Scripts ["IBM WebSphere MQ basic part" na página 57](#page-56-0) ["IBM WebSphere MQ virtual system pattern" na página 69](#page-68-0)

# **Planejamento**

É possível criar, implementar e gerenciar o IBM WebSphere MQ Hypervisor editions em um dispositivo e também implementar o IBM WebSphere MQ Hypervisor Edition for Red Hat Enterprise Linux no VMware ESX hypervisor.

# **Antes de começar**

Saiba mais sobre o IBM WebSphere MQ e o IBM Workload Deployer ou o IBM PureApplication System que você planeja executar A documentação do produto é um breve guia para incluir IBM WebSphere MQ Hypervisor editions em dispositivos e executar IBM WebSphere MQ Hypervisor Edition for Red Hat Enterprise Linux com VMware ESX hypervisor sem um dispositivo. Para planejar e implementar uma solução, deve-se complementar este guia com informações sobre o IBM WebSphere MQ e o dispositivo e os hypervisors que você planeja executar

# **Sobre esta tarefa**

É possível executar IBM WebSphere MQ Hypervisor editions em três ambientes. Os ambientes têm características diferentes. " Escolha o que melhor atende aos seus requisitos.

# **Procedimento**

Você tem três opções:

• Execute IBM WebSphere MQ Hypervisor Edition for Red Hat Enterprise Linux com VMware ESX hypervisor

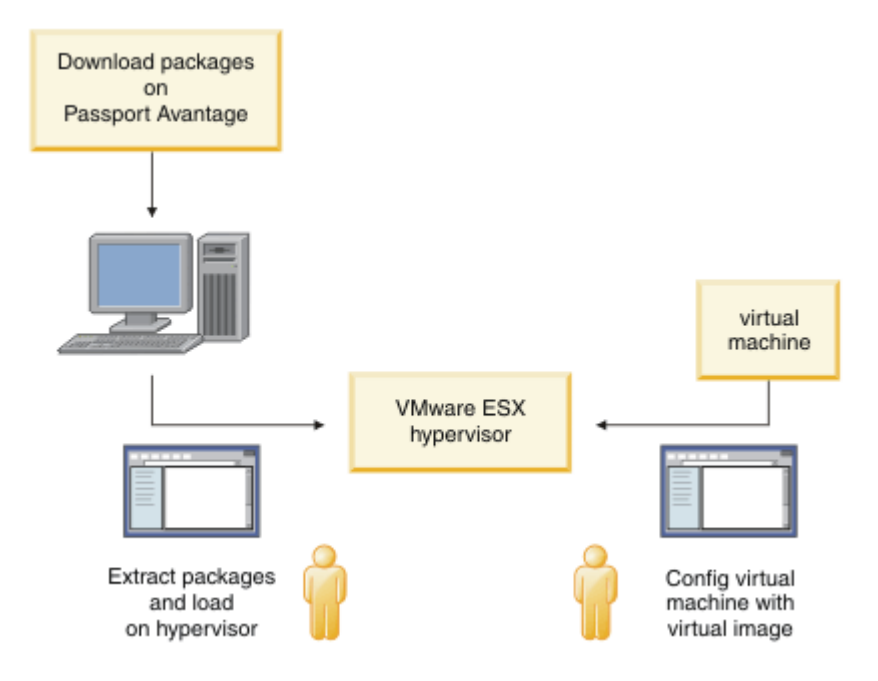

*Figura 3. Implementar com o VMware ESX hypervisor*

Nesse ambiente, configure a máquina virtual VMware ESX hypervisor para alocar recursos do servidor para executar a imagem virtual.

Para configurar e gerenciar o IBM WebSphere MQ, inicie a máquina virtual É possível salvar várias imagens de máquina virtual com configurações diferentes, e copiar várias instâncias das máquinas virtuais em um ou mais servidores.

Siga as etapas em ["Instalando" na página 13](#page-12-0), ["Carregando a imagem virtual do IBM WebSphere](#page-21-0) [MQ para VMware ESX hypervisor" na página 22](#page-21-0)e ["Implementando uma imagem virtual do IBM](#page-42-0) [WebSphere MQ diretamente no VMware ESX hypervisor" na página 43](#page-42-0) para fazer download, instalar e configurar IBM WebSphere MQ Hypervisor Edition for Red Hat Enterprise Linux.

• Implementar IBM WebSphere MQ Hypervisor editions com IBM Workload Deployer

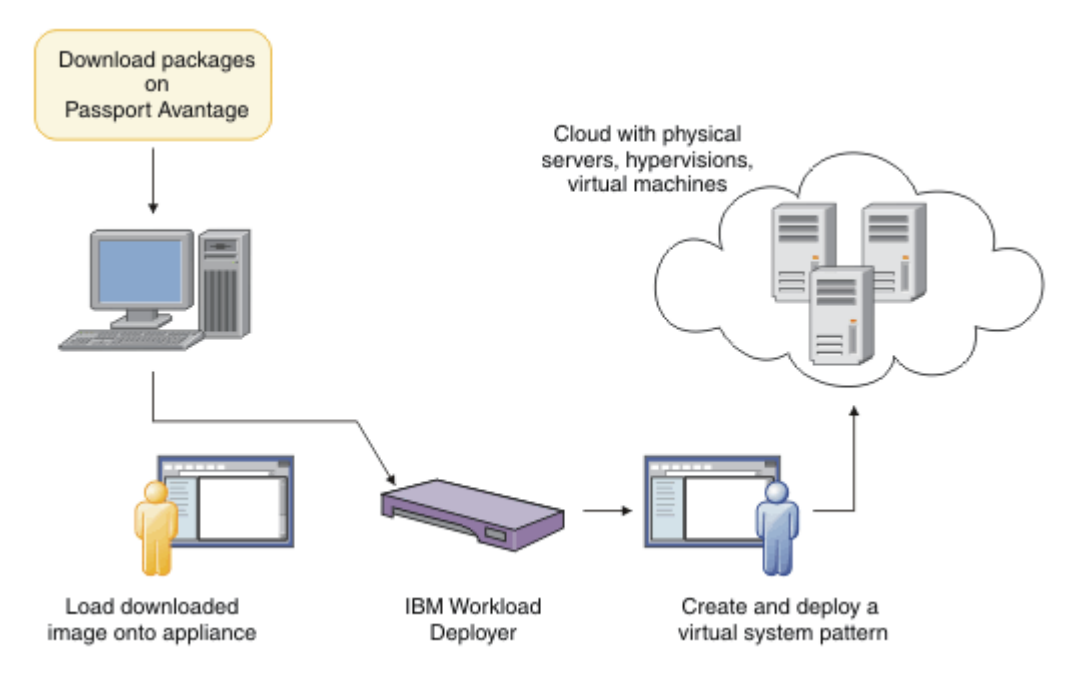

*Figura 4. Implementar IBM WebSphere MQ Hypervisor editions com IBM Workload Deployer*

Implemente o IBM WebSphere MQ Hypervisor editions de IBM Workload Deployer para uma nuvem.

É possível implementar sistemas virtuais com o IBM WebSphere MQ virtual system patternpadrão ou criar padrões de sistema virtual com o IBM WebSphere MQ basic part; consulte ["Implementando um](#page-41-0) [padrão que contém um IBM WebSphere MQ basic part" na página 42](#page-41-0)

Faça download e instale o IBM WebSphere MQ Hypervisor editions do Passport Advantage no catálogo de imagem virtual do IBM Workload Deployer ; consulte ["Incluindo uma imagem virtual do IBM](#page-14-0) [WebSphere MQ em um dispositivo." na página 15](#page-14-0).

Deve-se provisionar servidores físicos e hypervisors reais para implementar os sistemas virtuais do IBM Workload Deployer em uma nuvem IBM Workload Deployer gerencia nuvens, ele não é um servidor de tempo de execução.

• Execute IBM WebSphere MQ Hypervisor editions em IBM PureApplication System

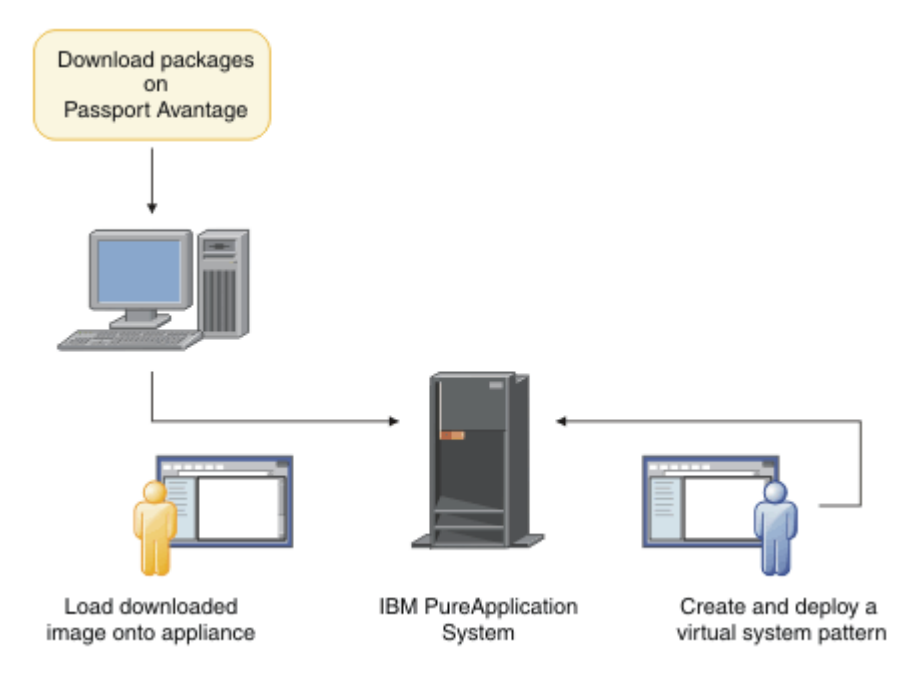

#### *Figura 5. Execute IBM WebSphere MQ Hypervisor editions com IBM PureApplication System*

Faça download e instale o IBM WebSphere MQ Hypervisor editions no catálogo de imagem virtual IBM PureApplication System ; consulte ["Instalando" na página 13.](#page-12-0)

Com IBM PureApplication System é possível incluir o IBM WebSphere MQ basic part para criar padrões de sistema virtual. Implementar os padrões de sistema virtual no IBM PureApplication System. O IBM PureApplication System inclui os servidores e hypervisors para executar instâncias de padrões de sistema virtual É um servidor de gerenciamento e tempo de execução para nuvens.

#### **Conceitos relacionados**

["Visão geral do IBM WebSphere MQ Hypervisor editions" na página 5](#page-4-0)

O IBM WebSphere MQ Hypervisor Edition for Red Hat® Enterprise Linux® e o IBM WebSphere MQ Hypervisor Edition for AIX são imagens de máquina virtual autocontidas As imagens contêm o sistema operacional e o IBM WebSphere MQ É possível implementar as imagens de máquina virtual em uma nuvem com IBM Workload Deployer ou IBM PureApplication System. Também é possível carregar IBM WebSphere MQ Hypervisor Edition for Red Hat Enterprise Linux diretamente em VMware ESX hypervisor..

#### ["Configuração" na página 31](#page-30-0)

Tarefas para ajudar a configurar a implementação do IBM WebSphere MQ Hypervisor editions para um dispositivo ou para o VMware ESX hypervisor.

# Métodos de Implementação

# **Tarefas relacionadas**

["Instalando" na página 13](#page-12-0)

<span id="page-12-0"></span>Faça download da versão mais recente do IBM WebSphere MQ Hypervisor editions a partir do Passport Advantage. Descompacte os arquivos de instalação e inclua os arquivos necessários no servidor de destino.

#### **Referências relacionadas**

["Referência" na página 57](#page-56-0) Informações de Referência do IBM WebSphere MQ Hypervisor Edition

# **Instalando**

Faça download da versão mais recente do IBM WebSphere MQ Hypervisor editions a partir do Passport Advantage. Descompacte os arquivos de instalação e inclua os arquivos necessários no servidor de destino.

# **Antes de começar**

Se você estiver instalando IBM WebSphere MQ Hypervisor editions no IBM Workload Deployer ou IBM PureApplication System, verifique seu acesso e permissões para usar o dispositivo.

- Verifique se é possível estabelecer uma conexão ativa com o dispositivo.
- Verifique se seu ID do usuário no dispositivo possui uma das permissões a seguir:
	- Crie um novo conteúdo do catálogo
	- Administração de Nuvem

No appliance user interface, clique em **Sistema** > **Usuários** e, na lista de usuários, clique em seu nome de usuário.

# **Sobre esta tarefa**

Os IBM WebSphere MQ Hypervisor Edition eAssemblies no Passport Advantage contêm arquivos compactados no formato .tgz Um contém a imagem virtual para VMware ESX hypervisore o outro a imagem virtual e pacotes de scripts para IBM Workload Deployer ou IBM PureApplication System. Carregue a mesma imagem virtual e pacotes de scripts em qualquer dispositivo.

As etapas de instalação preliminares são para fazer download e descompactar os arquivos de instalação e transferir os arquivos para o servidor ou dispositivo de destino Em seguida, carregue manualmente a IBM WebSphere MQ imagem virtual para IBM WebSphere MQ Hypervisor Edition for Red Hat Enterprise Linux emVMware ESX hypervisorou inclua os pacotes configuráveis de scripts e as imagens virtuais no catálogo em dispositivos IBM Workload Deployer ou IBM PureApplication System ... As instruções são as mesmas para ambos os dispositivos

# **Procedimento**

1. Localize as versões mais recentes do IBM WebSphere MQ Hypervisor Edition for AIX e do IBM WebSphere MQ Hypervisor Edition for Red Hat Enterprise Linux no Passport Advantage; consulte [Passport Advantage e Passport Advantage Express website](https://www.ibm.com/software/passportadvantage/index.html)

O nome completo do produto de IBM WebSphere MQ Hypervisor Edition for AIX é IBM IBM WebSphere MQ Hypervisor Edition V7.5 for AIX

- 2. Opcional: Verifique se a versão no Passport Advantage é mais recente do que a versão no IBM Workload Deployer
	- a) No navegador do IBM Workload Deployer , clique em **Catálogo** > **Imagens virtuais**
	- b) Na lista de imagens virtuais, localize a liberação mais recente do IBM WebSphere MQ Version 7.5 ou do IBM WebSphere MQ Version 7.0.1
	- c) Compare o número da liberação com a versão no Passport Advantage.

Continue com essas etapas se a versão no Passport Advantage for mais recente

- 3. Faça download dos arquivos IBM WebSphere MQ Hypervisor Edition for AIX ou IBM WebSphere MQ Hypervisor Edition for Red Hat Enterprise Linux eAssembly compactados que você requer do Passport Advantage em um servidor UNIX ou Windows .
	- Escolha se deseja fazer download da imagem virtual IBM WebSphere MQ para VMware ESX hypervisor ou das imagens virtuais e pacotes configuráveis de scripts para os dispositivos IBM Workload Deployer e IBM PureApplication System .
	- Faça download dos arquivos em uma estação de trabalho UNIX ou Windows na qual é possível descompactar os arquivos de formato de arquivo compactados GNU
	- Você deve conseguir transferir os arquivos descompactados da estação de trabalho para o servidor ou dispositivo de destino.
- 4. Extraia o arquivo transferido por download em um diretório vazio
	- Os arquivos compactados para os dispositivos estão no formato de arquivo compactados do GNU Os arquivos extraídos são aproximadamente 20% maiores do que cada arquivo compactado transferido por download.
		- No UNIX, extraia a imagem do pacote executando o comando **tar** com a opção -z (.gzip). **tar** deve estar na versão 1.20 ou mais recente
		- É possível descompactar o arquivo tar em Windows Descompacte com uma das ferramentas comumente disponíveis que podem ser usadas para extrair arquivos . tar .
	- O arquivo compactado para o VMware ESX hypervisor está no formato . zip É possível descompactá-lo com uma das ferramentas mais comumente disponíveis que pode ser usada para extrair arquivos .zip
- 5. Instale IBM WebSphere MQ Hypervisor Edition no servidor ou dispositivo de destino.

Você tem estas opções:

- Implemente a imagem virtual do IBM WebSphere MQ Hypervisor Edition for Red Hat Enterprise Linux diretamente no VMware ESX hypervisor; consulte ["Carregando a imagem virtual do IBM](#page-21-0) [WebSphere MQ para VMware ESX hypervisor" na página 22](#page-21-0)
- Inclua a imagem virtual IBM WebSphere MQ Hypervisor Edition for AIX ou IBM WebSphere MQ Hypervisor Edition for Red Hat Enterprise Linux no catálogo de imagens virtuais nos dispositivos IBM Workload Deployer ou IBM PureApplication System ; consulte ["Incluindo uma imagem virtual](#page-14-0) [do IBM WebSphere MQ em um dispositivo." na página 15](#page-14-0)..
- Inclua os pacotes de scripts do IBM WebSphere MQ no catálogo de pacotes de scripts nos dispositivos IBM Workload Deployer ou IBM PureApplication System ; consulte ["Incluindo um](#page-16-0) [pacote de scripts IBM WebSphere MQ em um dispositivo" na página 17](#page-16-0)
- Faça download do cliente do Interpretador de Linha de Comandos (CLI) do IBM Workload Deployer e execute um comando para instalar a imagem ou os scripts de uma estação de trabalho do cliente; consulte ["Executando um script de comando para instalar a imagem virtual IBM WebSphere MQ e o](#page-18-0) [pacote de scripts em um dispositivo" na página 19.](#page-18-0)

#### **Tarefas relacionadas**

["Incluindo uma imagem virtual do IBM WebSphere MQ em um dispositivo." na página 15](#page-14-0) Inclua a imagem virtual IBM WebSphere MQ para IBM WebSphere MQ Hypervisor Edition for AIX ou IBM WebSphere MQ Hypervisor Edition for Red Hat Enterprise Linux para o catálogo de imagens em IBM Workload Deployer ou IBM PureApplication System

["Incluindo um pacote de scripts IBM WebSphere MQ em um dispositivo" na página 17](#page-16-0) Inclua um pacote de scripts IBM WebSphere MQ para IBM WebSphere MQ Hypervisor Edition no catálogo de scripts em IBM Workload Deployer ou IBM PureApplication System..

["Carregando a imagem virtual do IBM WebSphere MQ para VMware ESX hypervisor" na página 22](#page-21-0) Salve uma cópia da imagem virtual IBM WebSphere MQ para VMware ESX hypervisor no armazenamento de dados VMware ESX hypervisor .

#### <span id="page-14-0"></span>**Referências relacionadas**

["A imagem da máquina virtual IBM WebSphere MQ Hypervisor Edition for AIX para dispositivos" na](#page-72-0) [página 73](#page-72-0)

A imagem virtual IBM WebSphere MQ Hypervisor Edition for AIX fornece o sistema operacional e os arquivos binários do produto que são necessários para criar instâncias de sistema virtual para implementar a partir do IBM Workload Deployer ou executar no IBM PureApplication System

["A imagem virtual do IBM WebSphere MQ Hypervisor Edition for Red Hat Enterprise Linux para](#page-73-0) [dispositivos" na página 74](#page-73-0)

A imagem virtual IBM WebSphere MQ Hypervisor Edition for Red Hat Enterprise Linux fornece o sistema operacional e os arquivos binários do produto que são necessários para criar instâncias de sistema virtual para implementar a partir do IBM Workload Deployer ou executar no IBM PureApplication System

# **Incluindo uma imagem virtual do IBM WebSphere MQ em um dispositivo.**

Inclua a imagem virtual IBM WebSphere MQ para IBM WebSphere MQ Hypervisor Edition for AIX ou IBM WebSphere MQ Hypervisor Edition for Red Hat Enterprise Linux para o catálogo de imagens em IBM Workload Deployer ou IBM PureApplication System

# **Antes de começar**

- O tópico se aplicará apenas se você estiver usando IBM Workload Deployer ou IBM PureApplication System Ele não se aplica a implemenções direcionadas da máquina virtual no VMware ESX hypervisor
- Verifique se seu ID do usuário no dispositivo possui uma das permissões a seguir:
	- Crie um novo conteúdo do catálogo
	- Administração de Nuvem

No appliance user interface, clique em **Sistema** > **Usuários** e, na lista de usuários, clique em seu nome de usuário.

- Conclua a tarefa ["Instalando" na página 13](#page-12-0) para fazer download e descompactar as IBM WebSphere MQ imagens virtuais para IBM WebSphere MQ Hypervisor Edition for AIX ou IBM WebSphere MQ Hypervisor Edition for Red Hat Enterprise Linux para uma estação de trabalho.
- Considere incluir a imagem virtual no dispositivo a partir de uma estação de trabalho cliente executando um script de comando; consulte ["Executando um script de comando para instalar a imagem](#page-18-0) [virtual IBM WebSphere MQ e o pacote de scripts em um dispositivo" na página 19](#page-18-0).
- Se a imagem virtual IBM WebSphere MQ na mesma versão já estiver instalada, não será possível substituí-lo. Você deve excluí-lo primeiro; consulte ["Scripts de comando IBM WebSphere MQ](#page-70-0) [Hypervisor Edition" na página 71](#page-70-0) para obter informações sobre versões.

# **Sobre esta tarefa**

Conclua estas etapas para incluir a imagem da máquina virtual do IBM WebSphere MQ Hypervisor Edition transferida por download para sua máquina virtual no catálogo de imagem.

# **Procedimento**

- 1. Carregue o arquivo de imagem virtual para o dispositivo
	- O arquivo de imagem virtual IBM WebSphere MQ está no diretório raiz no qual você extraiu o pacote.

A imagem virtual do IBM WebSphere MQ Hypervisor Edition V7.5 para AIX é chamada WebSphere\_MQ\_*version*\_64\_AIX\_7\_IPAS.ova. A imagem virtual do IBM WebSphere MQ Hypervisor Edition for Red Hat Enterprise Linux Server é chamada WebSphere\_MQ\_*version*\_64\_RHEL\_6\_X86.ova.

- Configure um servidor HTTP para servir ou selecionar o arquivo de imagem virtual
- Copie a imagem virtual com o comando Secure Copy Protocol (**scp**).
- 2. No appliance user interface, abra a janela **Imagens Virtuais** .
- Na barra de menus, clique em **Catálogo** > **Imagens virtuais**.
- Na página Bem-vindo, em "**Configurando sua nuvem privada**", clique em **Incluir imagens virtuais**.

A janela **Imagens Virtuais** é aberta

3. Clique no ícone Incluir , próximo ao título da janela **Imagens virtuais** para importar a imagem virtual.

Uma janela "**Inserir o caminho remoto da imagem virtual**" é aberta

- 4. No campo **Local do arquivo OVA** , insira a URL para o arquivo de imagem virtual copiado na etapa ["1"](#page-14-0) [na página 15.](#page-14-0)
- 5. Se você configurar a segurança no arquivo OVA, use os campos **Nome do usuário** e **Senha** para inserir o nome do usuário e a senha necessários Digite novamente a sua senha no campo **Verificar senha**
- 6. Clique em **OK**.

Uma imagem virtual temporária é incluída na lista de imagens virtuais. As propriedades da imagem virtual são listada na tela.. A propriedade status mostra que a imagem virtual está sendo transferida para o dispositivo.

- 7. Monitore a transferência.
	- a) Clique em **Sistema** > **Fila de Tarefas** para exibir a lista de tarefas..

O dispositivo exibe uma lista de etapas de tarefas ativas e pendentes

b) Clique em **Catálogo** > **Imagens virtuais** para retornar à lista de imagens virtuais.

O dispositivo exibe uma lista de imagens virtuais.

- 8. Aceite os contratos de licenciamento para a imagem virtual
	- a) Localize a imagem virtual na lista de imagens virtuais e clique em seu nome.

A imagem é denominada IBM WebSphere MQ seguida pelos números,

*version.release.modification.fix*, sem zeros à direita Se a licença não for aceita, ele será mostrado pelo ícone  $\mathbb{F}_{\mathbb{F}}$ .

A tela abre para a imagem. É possível alterar a descrição

b) Clique em **aceitar ...** no campo **Acordo de licença** .

A janela "**Todas as licenças devem ser aceitas**" é aberta

- c) Clique em cada uma das linhas na janela para aceitar cada uma das licenças e, em seguida, clique em **OK**
- 9. Configure as permissões para a imagem

Para alterar as configurações padrão:

- Clique duas vezes em **Incluir mais ...** no campo **Acesso concedido a** e selecione um usuário ou um grupo de usuários
- Clique em **ler** para alterar a permissão de acesso para **gravar** Clique nele novamente para alterar a permissão para **todos**

# **Resultados**

A imagem da máquina virtual do IBM WebSphere MQ Hypervisor Edition agora está disponível no catálogo de imagem do dispositivo

# **Como proceder a seguir**

Crie manualmente padrões e pacotes de scripts que podem ser usados para implementar sistemas virtuais.

#### <span id="page-16-0"></span>**Tarefas relacionadas**

#### ["Instalando" na página 13](#page-12-0)

Faça download da versão mais recente do IBM WebSphere MQ Hypervisor editions a partir do Passport Advantage. Descompacte os arquivos de instalação e inclua os arquivos necessários no servidor de destino.

#### **Referências relacionadas**

["A imagem da máquina virtual IBM WebSphere MQ Hypervisor Edition for AIX para dispositivos" na](#page-72-0) [página 73](#page-72-0)

A imagem virtual IBM WebSphere MQ Hypervisor Edition for AIX fornece o sistema operacional e os arquivos binários do produto que são necessários para criar instâncias de sistema virtual para implementar a partir do IBM Workload Deployer ou executar no IBM PureApplication System

#### ["A imagem virtual do IBM WebSphere MQ Hypervisor Edition for Red Hat Enterprise Linux para](#page-73-0) [dispositivos" na página 74](#page-73-0)

A imagem virtual IBM WebSphere MQ Hypervisor Edition for Red Hat Enterprise Linux fornece o sistema operacional e os arquivos binários do produto que são necessários para criar instâncias de sistema virtual para implementar a partir do IBM Workload Deployer ou executar no IBM PureApplication System

# **Incluindo um pacote de scripts IBM WebSphere MQ em um dispositivo**

Inclua um pacote de scripts IBM WebSphere MQ para IBM WebSphere MQ Hypervisor Edition no catálogo de scripts em IBM Workload Deployer ou IBM PureApplication System..

# **Antes de começar**

- O tópico se aplicará apenas se você estiver usando IBM Workload Deployer ou IBM PureApplication System Ele não se aplica a implemenções direcionadas da máquina virtual no VMware ESX hypervisor
- Execute a tarefa, ["Instalando" na página 13,](#page-12-0) para fazer o download e descompactar os pacotes de scripts IBM WebSphere MQ em uma estação de trabalho
- Verifique se seu ID do usuário no dispositivo possui uma das permissões a seguir:
	- Crie um novo conteúdo do catálogo
	- Administração de Nuvem

No appliance user interface, clique em **Sistema** > **Usuários** e, na lista de usuários, clique em seu nome de usuário.

- Considere incluir os pacotes de scripts no dispositivo a partir de uma estação de trabalho cliente executando um script de comando; consulte ["Executando um script de comando para instalar a imagem](#page-18-0) [virtual IBM WebSphere MQ e o pacote de scripts em um dispositivo" na página 19](#page-18-0).
- Se você já tiver instalado esses pacotes de scripts no dispositivo com os nomes de pacotes de scripts padrão do IBM WebSphere MQ , não será possível substituí-los: Deve-se excluir os pacotes existentes antes de incluir os pacotes novamente ou incluir os novos pacotes com nomes de pacotes diferentes

# **Sobre esta tarefa**

Conclua estas etapas para incluir um pacote de scripts do IBM WebSphere MQ Hypervisor Edition no catálogo de scripts

IBM WebSphere MQ Hypervisor editions têm os pacotes de scripts a seguir que podem ser importados

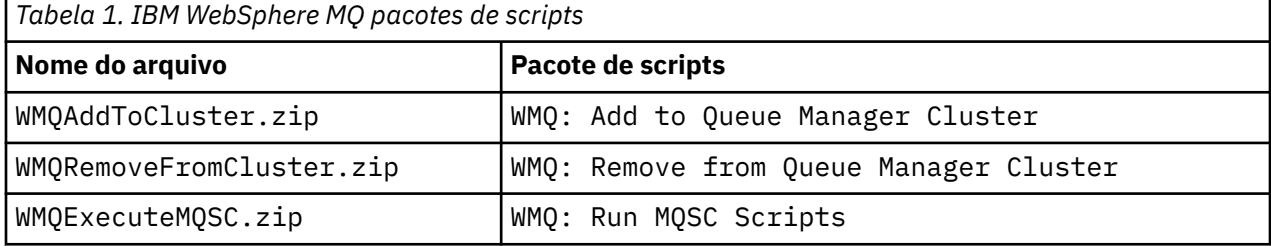

Os pacotes de scripts para IBM WebSphere MQ Hypervisor Edition for AIX e IBM WebSphere MQ Hypervisor Edition for Red Hat Enterprise Linux são os mesmos.

# **Procedimento**

1. No appliance user interface, abra a janela **Pacotes de Scripts** .

- Na barra de menus, clique em **Catálogo** > **Pacotes de Scripts**.
- Na página **Bem-vindo**, em **Configurando sua nuvem privada**, clique em **Incluir pacotes de scripts**.

A janela **Pacotes de scripts** será aberta.

2. Clique no novo ícone <sup>dia</sup>, próximo ao título da janela **Pacotes de scripts**, para criar um pacote de scripts.

Uma janela "**Insira o nome do pacote de scripts que você deseja criar**" .

a) Digite o nome de [Tabela 1 na página 17](#page-16-0) que corresponde ao script que você fará upload no campo **Nome do Script** . Alternativamente, digite um nome de sua escolha.

Um novo pacote de scripts é criado e mostrado na lista de pacotes de scripts.

- 3. Clique no pacote de scripts para abrir uma janela para carregar o pacote de scripts.
	- a) Clique no campo **Arquivo do Pacote de Scripts** para procurar um pacote de scripts

A janela de navegação é aberta na estação de trabalho na qual você está executando o navegador

- b) Acesse o diretório no qual você extraiu os pacotes de scripts do IBM WebSphere MQ
- c) Selecione um arquivo compactado do pacote de scripts e clique em **Abrir** para retornar para a janela **Pacotes de Scripts**
- d) Clique em **Fazer upload**.
- 4. Se estiver fazendo upload do pacote de scripts WMQ: Remove from Queue Manager Cluster , altere o valor padrão da propriedade **Execuções** .

O valor padrão da propriedade **Execuções** é configurado como at virtual system creation. Altere este valor padrão para at virtual system deletion.

5. Opcional: Bloqueie o pacote de scripts

Após bloquear um pacote de scripts, não é possível alterá-lo. É possível cloná-lo e editar o pacote clonado ou excluí-lo.

# **Resultados**

A imagem do pacote de scripts IBM WebSphere MQ agora está disponível no Catálogo do dispositivo

#### **Tarefas relacionadas**

["Incluindo comandos MQSC em um padrão" na página 36](#page-35-0)

É possível incluir um ou mais arquivos de comandos do IBM WebSphere MQ para customizar um padrão que contém o IBM WebSphere MQ basic parts. Os comandos são executados quando o padrão é implementado como um sistema virtual, quando o sistema virtual é excluído ou quando você escolhe executar os comandos.

["Incluindo um Gerenciador de Filas em um Cluster" na página 38](#page-37-0)

O script de cluster do WMQ: Add to Queue Manager Cluster inclui um gerenciador de filas em um cluster

["Executando um script de comando para instalar a imagem virtual IBM WebSphere MQ e o pacote de](#page-18-0) [scripts em um dispositivo" na página 19](#page-18-0)

Instale a imagem virtual e o pacote de scripts do IBM WebSphere MQ em um dispositivo a partir de uma estação de trabalho Windows ou Linux

# <span id="page-18-0"></span>**Executando um script de comando para instalar a imagem virtual IBM WebSphere MQ e o pacote de scripts em um dispositivo**

Instale a imagem virtual e o pacote de scripts do IBM WebSphere MQ em um dispositivo a partir de uma estação de trabalho Windows ou Linux

# **Antes de começar**

• Faça download da versão do IBM WebSphere MQ Hypervisor Edition que você pretende instalar na estação de trabalho; consulte ["Instalando" na página 13](#page-12-0). Como alternativa, faça download do IBM WebSphere MQ Hypervisor Edition em um servidor de arquivos em vez de na estação de trabalho na qual você planeja executar o script de comando. Você deve ser capaz de executar o script de comando no diretório no qual você transferiu por download IBM WebSphere MQ Hypervisor Edition.

**Sugestão:** Se você executar o script em um diretório remoto, duas cópias de rede serão envolvidas: uma para a estação de trabalho do cliente e uma para o dispositivo. A imagem virtual é grande: sobre 2.2 GB. Se você incluir a imagem virtual diretamente no dispositivo, apenas uma cópia de rede será necessária. Consulte ["Incluindo uma imagem virtual do IBM WebSphere MQ em um dispositivo." na](#page-14-0) [página 15](#page-14-0)

- Verifique se é possível estabelecer uma conexão ativa com o dispositivo.
- O script de comando MQHVE-RHEL-CreatePatternsandScripts.py requer um IBM WebSphere MQ basic part instalado no dispositivo. Inclua a imagem virtual executando o script de comando MQHVE-RHEL-AddVirtualImage.py primeiro ou incluindo a imagem manualmente; consulte ["Incluindo uma](#page-14-0) [imagem virtual do IBM WebSphere MQ em um dispositivo." na página 15.](#page-14-0).
- Se a imagem virtual, pacotes de scripts ou IBM WebSphere MQ virtual system pattern básico já estiverem instalados, eles não serão substituídos; consulte ["Scripts de comando IBM WebSphere MQ](#page-70-0) [Hypervisor Edition" na página 71.](#page-70-0) É possível instalar várias versões da imagem virtual; consulte ["Scripts de comando IBM WebSphere MQ Hypervisor Edition" na página 71](#page-70-0)
- Verifique se seu ID do usuário no dispositivo possui uma das permissões a seguir:
	- Crie um novo conteúdo do catálogo
	- Administração de Nuvem

No appliance user interface, clique em **Sistema** > **Usuários** e, na lista de usuários, clique em seu nome de usuário.

# **Sobre esta tarefa**

Faça o download da ferramenta de linha de comandos IBM Workload Deployer para uma estação de trabalho na qual você fez download e expandiu os materiais de instalação do IBM WebSphere MQ Hypervisor Edition . Execute os procedimentos de comando fornecidos nos materiais de instalação para instalar a imagem do sistema virtual IBM WebSphere MQ , o padrão do sistema virtual IBM WebSphere MQ Hypervisor Edition padrão e os pacotes de scripts

Os exemplos mostrados são para Windows. Mude de \ para / para executar os comandos em Linux

# **Procedimento**

1. Na Página de boas-vindas do appliance user interface, clique em **Fazer download do conjunto de ferramentas** > **Fazer download da ferramenta de linha de comandos**e siga as instruções do navegador para salvar o arquivo em sua estação de trabalho.

Faça o download da ferramenta de IBM Workload Deployer ou IBM PureApplication System em um diretório criado em uma estação de trabalho Windows ou Linux .

Nesta tarefa, o caminho para o diretório criado para conter o arquivo compactado e o conteúdo expandido é rotulado *expandDir*.

Se o arquivo for transferido por download do IBM Workload Deployer , ele será chamado deployer.cli-*version*.zip. Se ele for transferido por download do IBM PureApplication System , ele será chamado pure.cli-*version*.zip.

- "*version*" é uma sequência composta, "*V.R.M.F*-*timestamp*" O código *V.R.M.F* é a versão da ferramenta de comandos.
- O restante dessa tarefa usa o rótulo *appliance* em vez de os nomes *deployer* ou *pure* Em que você vê o rótulo *appliance*, substitua *deployer* ou *pure*

Por exemplo, deployer.cli-*version*.zip e pure.cli-*version*.zip são rotulados *appliance*.cli-*version*.zip no restante desta tarefa..

2. Expanda o conteúdo de *expandDir*\*appliance*.cli-*version*.zip para *expandDir*

A expansão cria um diretório de nível superior *expandDir*\*appliance*.cli

- 3. Assegure-se de que a variável de ambiente JAVA\_HOME ou PATH esteja configurada para o local de seu JRE.
- 4. Se você estiver executando Windows 2003 ou Windows 2008 execute a etapa a seguir:
	- a) No diretório *expandDir*\*appliance*.cli\lib\*version* , modifique o arquivo registry e inclua a seguinte linha:

python.os=nt

Por padrão, a única coisa no diretório lib é um subdiretório *version* que corresponde ao nível de firmware do dispositivo do qual a CLI foi transferida por download. Se você usar essa instalação CLI para gerenciar dispositivos em diferentes níveis de firmware, deverá criar um subdiretório no diretório /lib para cada nível de firmware. Você deve copiar o arquivo registry em cada um desses subdiretórios; por exemplo: *expandDir*\*appliance*.cli\lib\3.0.0.0-12345\registry

5. Verifique a instalação da interface da linha de comandos

Execute um dos comandos a seguir a partir do diretório *expandDir*\*appliance*.cli\bin

- Em Windows, execute *appliance*.bat..
- Em Linux, execute *appliance*

*expandDir*\*appliance*.cli\bin\*appliance*

Se o ambiente estiver configurado corretamente você receberá uma mensagem informativa. A mensagem diz que a interface da linha de comandos está funcionando e fornece detalhes adicionais sobre o uso da interface da linha de comandos Digite exit para retornar do interpretador da linha de comandos.

6. Mude para o diretório no qual você transferiu por download e expandiu o IBM WebSphere MQ Hypervisor Edition

Além da imagem virtual do hypervisor e dos pacotes de scripts, o diretório contém dois scripts python

- MQHVE-RHEL-AddVirtualImage.py
- MQHVE-RHEL-CreatePatternsandScripts.py
- 7. Instale a IBM WebSphere MQ Hypervisor Edition imagem virtual, scripts e padrão do sistema virtual IBM WebSphere MQ .

Execute o comando a seguir duas vezes, primeiro para instalar a imagem virtual e segundo para instalar os pacotes de scripts e criar o IBM WebSphere MQ virtual system patternpadrão.

*expandDir*\*appliance*.cli\bin\*appliance* -h *ipAddr* -u *userID* -p *password* -f *scriptName*.py

Os parâmetros de script do comando são os seguintes:

#### *expandDir*

*expandDir* é o diretório que contém o interpretador de comandos para o dispositivo.

#### *appliance*

*appliance* é o nome do comando.. Ele será deployer se o interpretador da linha de comandos for transferido por download de IBM Workload Deployer ou pure se o interpretador da linha de comandos for transferido por download de IBM PureApplication System Deve-se usar o interpretador da linha de comandos que corresponde à plataforma do dispositivo

#### *ipAddr*

*ipAddr* é o endereço IP do dispositivo..

#### *userID*

*userID* é um usuário que tem autoridade de "administração em nuvem" ou de "criar novo conteúdo do catálogo" No IBM Workload Deployer, é possível substituir o ID do usuário pelo ID do operador integrado, cbadmin

A imagem virtual, o pacote de scripts e o IBM WebSphere MQ virtual system pattern padrão são de propriedade desse usuário Outros usuários recebem acesso somente leitura.

#### *password*

A senha do usuário ou do operador

#### *scriptName*

*scriptName* é um dos seguintes scripts de instalação:

#### **MQHVE-RHEL-AddVirtualImage**

Instale a imagem virtual

#### **MQHVE-RHEL-CreatePatternsandScripts**

Instale os pacotes de scripts e o padrão de sistema virtual IBM WebSphere MQ padrão

#### **MQHVE-AIX-AddVirtualImage**

Instale a imagem virtual

#### **MQHVE-AIX-CreatePatternsandScripts**

Instale os pacotes de scripts e o padrão de sistema virtual IBM WebSphere MQ padrão

#### **Examples**

C:\cli\pure.cli\bin\pure -h 10.0.0.1 -u admin -p password -f MQHVE-RHEL-AddVirtualImage.py

C:\cli\pure.cli\bin\pure -h 10.0.0.1 -u admin -p password -f MQHVE-AIX-AddVirtualImage.py

*Figura 6. Instalando a imagem virtual no IBM PureApplication System..*

```
C:\cli\deployer.cli\bin\deployer -h 10.0.0.2 -u cbadmin -p cbadmin -f MQHVE-RHEL-
CreatePatternsandScripts.py
```

```
C:\cli\deployer.cli\bin\deployer -h 10.0.0.2 -u cbadmin -p cbadmin -f MQHVE-AIX-
CreatePatternsandScripts.py
```
*Figura 7. Instalação de pacotes de scripts no IBM Workload Deployer*

#### **Tarefas relacionadas**

["Instalando" na página 13](#page-12-0)

Faça download da versão mais recente do IBM WebSphere MQ Hypervisor editions a partir do Passport Advantage. Descompacte os arquivos de instalação e inclua os arquivos necessários no servidor de destino.

#### **Referências relacionadas**

["Scripts de comando IBM WebSphere MQ Hypervisor Edition" na página 71](#page-70-0)

# <span id="page-21-0"></span>**Carregando a imagem virtual do IBM WebSphere MQ para VMware ESX hypervisor**

Salve uma cópia da imagem virtual IBM WebSphere MQ para VMware ESX hypervisor no armazenamento de dados VMware ESX hypervisor .

# **Antes de começar**

- Instale uma cópia do VMware vSphere Client na estação de trabalho na qual você executará a tarefa
- Execute a tarefa, ["Instalando" na página 13,](#page-12-0) para fazer download dos arquivos de imagem virtuais compactados do IBM WebSphere MQ VMware ESX hypervisor para uma estação de trabalho e descompactar os arquivos em um diretório vazio

# **Sobre esta tarefa**

Use o VMware vSphere Client para carregar a imagem virtual IBM WebSphere MQ Hypervisor Edition for Red Hat Enterprise Linux no armazenamento de dados VMware ESX hypervisor .

# **Procedimento**

- 1. No VMware vSphere Client, selecione a guia **Resumo** . Na janela **Armazenamento de Dados** , clique com o botão direito em um armazenamento de dados no qual você deseja armazenar a imagem da máquina virtual e clique em **Procurar Armazenamento de Dados**
- 2. Usando o Navegador de Armazenamento de Dados, crie um diretório no qual armazenar a imagem da máquina virtual.
- 3. Usando o Datastore Browser, faça upload dos seguintes arquivos:
	- os.vmdk os-flat.vmdk app.vmdk app-flat.vmdk wmqhve.vmx

ou faça upload de todo o diretório

**Nota:** O Navegador de Armazenamento de Dados não mostra os arquivos os-flat.vmdk e appflat. vmdk. Por padrão, ele os representa como parte de os. vmdk e app. vmdk.

- 4. Registre a imagem virtual no hypervisor
	- a) No Navegador de Armazenamento de Dados, clique com o botão direito no arquivo wmqhve.vmx e selecione **Incluir no Inventário**, que inicia um assistente.
	- b) Digite um nome para a imagem da máquina virtual e selecione **Avançar**..
	- c) Verifique se as opções da máquina virtual estão corretas e selecione **Concluir**..

# **Resultados**

A imagem virtual do IBM WebSphere MQ Hypervisor Edition é carregada no VMware ESX hypervisor

# **Como proceder a seguir**

Configure a imagem virtual e inicie-a; consulte ["Implementando uma imagem virtual do IBM WebSphere](#page-42-0) [MQ diretamente no VMware ESX hypervisor" na página 43](#page-42-0)

#### **Tarefas relacionadas**

#### ["Instalando" na página 13](#page-12-0)

Faça download da versão mais recente do IBM WebSphere MQ Hypervisor editions a partir do Passport Advantage. Descompacte os arquivos de instalação e inclua os arquivos necessários no servidor de destino.

<span id="page-22-0"></span>["Implementando uma imagem virtual do IBM WebSphere MQ diretamente no VMware ESX hypervisor" na](#page-42-0) [página 43](#page-42-0)

Implemente uma IBM WebSphere MQ imagem virtual diretamente no VMware ESX hypervisor pela primeira vez.

#### **Referências relacionadas**

["A imagem virtual IBM WebSphere MQ Hypervisor Edition for Red Hat Enterprise Linux para VMware ESX](#page-74-0) [hypervisor" na página 75](#page-74-0)

A imagem virtual IBM WebSphere MQ Hypervisor Edition for Red Hat Enterprise Linux fornece o sistema operacional e os arquivos binários do produto que são necessários para criar as instâncias de sistema virtual que são executadas no VMware ESX hypervisor

# **Instalando o IBM WebSphere MQ Managed File Transfer**

Instale o IBM WebSphere MQ Managed File Transfer após implementar um IBM WebSphere MQ basic part. Por motivos de licenciamento, quando o IBM WebSphere MQ Hypervisor Edition implementa o IBM WebSphere MQ basic part, ele não instala o IBM WebSphere MQ Managed File Transfer Instale o IBM WebSphere MQ Managed File Transfer de seus pacotes de instalação, que são implementados com o IBM WebSphere MQ basic part.

# **Antes de começar**

- Você deve ter uma licença para alguns ou todos os componentes do IBM WebSphere MQ Managed File Transfer , que são adicionais à licença para o IBM WebSphere MQ Hypervisor Edition que você instalou; consulte [IBM WebSphere MQ Transferência de arquivos gerenciados.](https://www.ibm.com/software/integration/wmq/filetransfer/)
- Lembre-se da senha para o ID do usuário root , que é configurado nas propriedades IBM WebSphere MQ basic part ou na janela de confirmação de senha se você implementou a imagem virtual IBM WebSphere MQ diretamente para VMware ESX hypervisor.
- Deve-se também saber a senha para o ID do usuário virtuser , se você estiver se conectando com o VNC do IBM Workload Deployer.
- Você implementou um IBM WebSphere MQ virtual system instance de IBM Workload Deployer. Ou, você carregou uma imagem virtual do IBM WebSphere MQ diretamente no VMware ESX hypervisor, configurou e iniciou com êxito.
- Se você carregou a imagem virtual IBM WebSphere MQ diretamente no VMware ESX hypervisor, deve-se lembrar de seu endereço IP. Configure o endereço IP na etapa ["7" na página 44](#page-43-0) em ["Implementando uma imagem virtual do IBM WebSphere MQ diretamente no VMware ESX hypervisor"](#page-42-0) [na página 43](#page-42-0).

# **Sobre esta tarefa**

IBM WebSphere MQ Hypervisor Edition copia os pacotes de instalação do IBM WebSphere MQ Managed File Transfer para as máquinas virtuais nas quais ele instalou IBM WebSphere MQ. Se você carregou a imagem da máquina virtual IBM WebSphere MQ diretamente para o VMware ESX hypervisor, os pacotes de instalação serão incluídos na imagem da máquina virtual VMware ESX hypervisor

Siga estas etapas para instalar alguns ou todos os pacotes de instalação do IBM WebSphere MQ Managed File Transfer . Sua escolha de quais pacotes instalar deve ser guiada por quais opções você licenciou Para obter uma descrição das opções, consulte IBM WebSphere MQ Managed File Transfer opções do produto

# **Procedimento**

1. Efetue logon no ID do usuário root .

Efetue logon na raiz na máquina virtual que contém a instalação do IBM WebSphere MQ que você deseja atualizar, seguindo um desses procedimentos

• Usando o VNC do appliance user interface:

- a. Execute as etapas ["1" na página 48](#page-47-0) e ["2" na página 48](#page-47-0) em ["Verificando um IBM WebSphere](#page-46-0) [MQ basic part implementado a partir de uma sessão VNC" na página 47](#page-46-0) para abrir uma sessão de terminal na área de trabalho do VNC
- b. Execute o comando de superusuário para efetuar logon no ID do usuário root :

su root

Em resposta ao prompt **Senha:** , digite a senha para o ID do usuário root .

- Usando uma sessão de terminal SSH:
	- a. Localize um emulador de terminal SSH, consulte ["Verificando um IBM WebSphere MQ basic part](#page-43-0) [implementado de um emulador de terminal SSH" na página 44](#page-43-0)
	- b. Localize o endereço IP de um IBM WebSphere MQ virtual system instance, consulte a etapa ["1" na página 45](#page-44-0) de ["Verificando um IBM WebSphere MQ basic part implementado de um](#page-43-0) [emulador de terminal SSH" na página 44](#page-43-0)
	- c. Conecte o emulador de terminal SSH à máquina virtual; consulte a etapa ["2" na página 45](#page-44-0) de ["Verificando um IBM WebSphere MQ basic part implementado de um emulador de terminal](#page-43-0) [SSH" na página 44](#page-43-0) Efetue logon como o root em vez do ID do usuário virtuser .
- 2. Mude para o diretório no qual os pacotes de instalação do IBM WebSphere MQ Managed File Transfer são armazenados
	- a) Execute o comando cd /home/virtuser/MQ75-MFT on AIX e cd /root/MQ75-MFT on Linux para alterar para o diretório
	- b) Execute o comando ls para listar o conteúdo do diretório. Confirme se a lista de pacotes corresponde à lista de componentes do IBM WebSphere MQ Managed File Transfer ; consulte IBM WebSphere MQ componentes para Linux sistemasou IBM WebSphere MQ componentes para AIX sistemas.
- 3. Instale o IBM WebSphere MQ Managed File Transfer.

Dependendo da plataforma da máquina virtual, execute o comando a seguir para instalar o IBM WebSphere MQ Managed File Transfer

- Em Linux, execute uma das etapas a seguir:
	- Execute o comando **rpm** a seguir para instalar todos os componentes IBM WebSphere MQ Managed File Transfer :

rpm -ivh MQSeriesFT\*.rpm

- Execute um ou mais dos seguintes comandos do **rpm** para instalar componentes do IBM WebSphere MQ Managed File Transfer ; consulte as opções do produto WebSphere MQ Managed File Transfer. Se você instalar os componentes individualmente, eles deverão ser instalados na ordem de três estágios a seguir: Se você instalar qualquer um dos componentes de terceiro estágio, instale-os em qualquer ordem..
	- a. rpm -ivh MQSeriesFTBase\*.rpm
	- b. rpm -ivh MQSeriesFTAgent\*.rpm
	- c. rpm -ivh MQSeriesFTLogger\*.rpm
		- rpm -ivh MQSeriesFTTools\*.rpm rpm
		- rpm -ivh MQSeriesFTService\*.rpm
- Em AIX, execute uma das etapas a seguir:
	- Execute o comando **installp** a seguir para instalar todos os componentes IBM WebSphere MQ Managed File Transfer :

installp -acgXYd . all

<span id="page-24-0"></span>– Execute um ou mais dos seguintes comandos do **installp** para instalar componentes do IBM WebSphere MQ Managed File Transfer<sup>1</sup>; consulte WebSphere MQ Managed File Transfer opções do produto:

installp -acgXYd . mqm.ft.agent installp -acgXYd . mqm.ft.base installp -acgXYd . mqm.ft.logger installp -acgXYd . mqm.ft.service installp -acgXYd . mqm.ft.tools

4. Verifique se o IBM WebSphere MQ Managed File Transfer está instalado

Execute o comando para exibir a versão do IBM WebSphere MQ Managed File Transfer que está instalado:

fteDisplayVersion -v

# **Como proceder a seguir**

Configure o IBM WebSphere MQ Managed File Transfer; consulte os cenários listados

#### **Conceitos relacionados** Componentes do WebSphere MQ para sistemas Linux

Opções do Produto WebSphere MQ Managed File Transfer

Transferência de Arquivos Básicos Usando os Scripts

Transferência de arquivos de duas máquinas

Transferência de arquivos de duas máquinas usando os scripts

Incluindo o Recurso de Auditoria na Transferência de Arquivos Gerenciados

Componentes do WebSphere MQ para sistemas AIX

#### **Tarefas relacionadas**

Instalando o WebSphere MQ Managed File Transfer

Instalando o servidor WebSphere MQ no Linux

Instalando o Servidor do WebSphere MQ no AIX

Instalação não interativa do servidor WebSphere MQ no AIX

# **Instalando o IBM WebSphere MQ Advanced Message Security (AMS)**

Instale o IBM WebSphere MQ Advanced Message Security após implementar um IBM WebSphere MQ basic part. Por motivos de licenciamento, quando o IBM WebSphere MQ Advanced Message Security implementa o IBM WebSphere MQ basic part, ele não instala o IBM WebSphere MQ Advanced Message Security Instale o IBM WebSphere MQ Advanced Message Security a partir de seu pacote de instalação, que é implementado com o IBM WebSphere MQ basic part

# **Antes de começar**

- Deve-se ter uma licença para o IBM WebSphere MQ Advanced Message Security, que é adicional à licença para o IBM WebSphere MQ Hypervisor Edition que você instalou; consulte [IBM WebSphere MQ](https://www.ibm.com/software/integration/wmq/advanced-message-security/) [Advanced Message Security.](https://www.ibm.com/software/integration/wmq/advanced-message-security/)
- Lembre-se da senha para o ID do usuário root , que é configurado nas propriedades IBM WebSphere MQ basic part ou na janela de confirmação de senha se você implementou a imagem virtual IBM WebSphere MQ diretamente para VMware ESX hypervisor.
- Deve-se também saber a senha para o ID do usuário virtuser , se você estiver se conectando com o VNC do IBM Workload Deployer.

<sup>1</sup> Como alternativa, crie uma lista de componentes em um arquivo e passe o nome do arquivo com a sinalização -f .

- Você implementou um IBM WebSphere MQ virtual system instance de IBM Workload Deployer. Ou, você carregou uma imagem virtual do IBM WebSphere MQ diretamente no VMware ESX hypervisor, configurou e iniciou com êxito.
- Se você carregou a imagem virtual IBM WebSphere MQ diretamente no VMware ESX hypervisor, deve-se lembrar de seu endereço IP. Configure o endereço IP na etapa ["7" na página 44](#page-43-0) em ["Implementando uma imagem virtual do IBM WebSphere MQ diretamente no VMware ESX hypervisor"](#page-42-0) [na página 43](#page-42-0).

# **Sobre esta tarefa**

IBM WebSphere MQ Hypervisor Edition copia o pacote de instalação IBM WebSphere MQ Advanced Message Security para as máquinas virtuais nas quais ele instalou o IBM WebSphere MQ. Se você carregou a imagem da máquina virtual IBM WebSphere MQ diretamente para o VMware ESX hypervisor, os pacotes de instalação serão incluídos na imagem da máquina virtual VMware ESX hypervisor

Siga estas etapas para instalar o pacote de instalação do IBM WebSphere MQ Advanced Message Security

#### **Procedimento**

1. Efetue logon no ID do usuário root .

Efetue logon na raiz na máquina virtual que contém a instalação do IBM WebSphere MQ que você deseja atualizar, seguindo um desses procedimentos

- Usando o VNC do appliance user interface:
	- a. Execute as etapas ["1" na página 48](#page-47-0) e ["2" na página 48](#page-47-0) em ["Verificando um IBM WebSphere](#page-46-0) [MQ basic part implementado a partir de uma sessão VNC" na página 47](#page-46-0) para abrir uma sessão de terminal na área de trabalho do VNC
	- b. Execute o comando de superusuário para efetuar logon no ID do usuário root :

su root

Em resposta ao prompt **Senha:** , digite a senha para o ID do usuário root .

- Usando uma sessão de terminal SSH:
	- a. Localize um emulador de terminal SSH, consulte ["Verificando um IBM WebSphere MQ basic part](#page-43-0) [implementado de um emulador de terminal SSH" na página 44](#page-43-0)
	- b. Localize o endereço IP de um IBM WebSphere MQ virtual system instance, consulte a etapa ["1" na página 45](#page-44-0) de ["Verificando um IBM WebSphere MQ basic part implementado de um](#page-43-0) [emulador de terminal SSH" na página 44](#page-43-0)
	- c. Conecte o emulador de terminal SSH à máquina virtual; consulte a etapa ["2" na página 45](#page-44-0) de ["Verificando um IBM WebSphere MQ basic part implementado de um emulador de terminal](#page-43-0) [SSH" na página 44](#page-43-0) Efetue logon como o root em vez do ID do usuário virtuser .
- 2. Mude para o diretório no qual os pacotes de instalação do IBM WebSphere MQ Advanced Message Security são armazenados
	- a) Execute o comando cd /home/virtuser/MQ75-AMS on AIX e cd /root/MQ75-AMS on Linux para alterar para o diretório
	- b) Execute o comando ls para listar o conteúdo do diretório. Confirme se o pacote corresponde ao componente IBM WebSphere MQ Advanced Message Security ; consulte IBM WebSphere MQ componentes para Linux sistemasou IBM WebSphere MQ componentes para AIX sistemas.
- 3. Instale o IBM WebSphere MQ Advanced Message Security.

Dependendo da plataforma da máquina virtual, execute o comando a seguir para instalar o componente IBM WebSphere MQ Advanced Message Security

• No Linux:

rpm -ivh MQSeriesAMS\*.rpm

<span id="page-26-0"></span>• No AIX:

```
installp -a -c -Y -d mqm.ams.rte
```
4. Verifique se o IBM WebSphere MQ Advanced Message Security está instalado

Execute o comando a seguir para exibir a versão do IBM WebSphere MQ Managed File Transfer instalada:

dspmqver -p 128 -v

Se IBM WebSphere MQ Advanced Message Security estiver instalado, o comando retorna informações sobre a instalação.

# **Como proceder a seguir**

Configure IBM WebSphere MQ Advanced Message Security; consulte os guias e cenários listados.

#### **Conceitos relacionados**

Guia de Iniciação Rápida para o WebSphere MQ Advanced Message Security no Windows Guia de Iniciação Rápida para o WebSphere MQ Advanced Message Security no UNIX e Linux Guia de Iniciação Rápida para clientes do WebSphere MQ Advanced Message Security for Java **Tarefas relacionadas** Instalando o WebSphere MQ Advanced Message Security no AIX Instalando o WebSphere MQ Advanced Message Security no Linux Protegendo filas remotas com o WebSphere MQ Advanced Message Security Roteando mensagens protegidas pelo WebSphere MQ Advanced Message Security com WebSphere Message Broker Usando WebSphere MQ Advanced Message Security com WebSphere MQ Managed File Transfer

# **Aplicando serviço a uma instância de sistema virtual que contenha IBM WebSphere MQ basic parts**

Aplique o serviço ao IBM WebSphere MQ basic parts em uma instância de sistema virtual Deve-se primeiro carregar o serviço necessário no dispositivo. É possível controlar quando o dispositivo aplica o serviço a uma instância de sistema virtual O dispositivo mantém uma captura instantânea da instância antes que o serviço seja aplicado, caso seja necessário restaurá-lo e ele mantém um histórico de serviço.

# **Antes de começar**

- O tópico se aplicará apenas se você estiver usando IBM Workload Deployer ou IBM PureApplication System Ele não se aplica a implemenções direcionadas da máquina virtual no VMware ESX hypervisor
- Deve-se ter acesso all à instância de sistema virtual ou ser designado à função Appliance administration com permissões totais para executar essas etapas.
- Carregue uma nova imagem virtual do IBM WebSphere MQ que contenha o fix pack ou correções emergenciais para aplicar no IBM Workload Deployer ou IBM PureApplication System. A imagem virtual deve ser para o nível de liberação de um IBM WebSphere MQ basic part que faz parte do padrão implementado. Por exemplo, se você incluiu um IBM WebSphere MQ basic part da IBM WebSphere MQ versão 7.0.1.4 imagem virtual, será possível aplicar o fix pack na IBM WebSphere MQ versão 7.0.1.8 imagem virtual. A imagem virtual IBM WebSphere MQ version 7.5.0.0 não contém nenhum fix pack que possa ser aplicado a um IBM WebSphere MQ basic part a partir da imagem virtual IBM WebSphere MQ version 7.0.1.4 .
- A instância de sistema virtual deve estar em execução

# <span id="page-27-0"></span>**Sobre esta tarefa**

Selecione a instância da máquina virtual na qual aplicar o serviço e escolha as correções a serem aplicadas O dispositivo para a instância da máquina virtual, faz backup dela, aplica as correções e reinicia a instância.. Se sua instância de sistema virtual contiver várias partes diferentes às quais diferentes correções se aplicam, o procedimento de serviço aplicará a correção selecionada às partes apropriadas.

# **Procedimento**

- 1. No appliance user interface, clique em **Instâncias** > **Sistemas virtuais**. Clique na instância de sistema virtual à qual deseja aplicar o serviço na janela do navegador.
- 2. Clique em **Serviço**,

Se a manutenção estiver disponível para qualquer uma das partes na instância de sistema virtual, a janela **Descrever sua solicitação de serviço** será aberta..

- 3. Clique em cada opção para descrever sua solicitação de serviço e, em seguida, em **OK**.
	- Planeje o serviço para aplicar o serviço imediatamente ou posteriormente.
	- Selecione o nível de serviço ou correções para aplicar. É possível escolher entre as alternativas que estão disponíveis a partir de imagens virtuais carregadas anteriormente no dispositivo.
	- Ignore a opção para digitar o ID do usuário e senha do administrador do produto. O IBM WebSphere MQ basic part não requer esses campos

O dispositivo executa um pacote de scripts fornecido com a imagem virtual IBM WebSphere MQ que contém um fix pack ou correções emergenciais. O script identifica as partes às quais o fix pack ou as correções se aplicam e as aplica.

# **Resultados**

O dispositivo para as máquinas virtuais na imagem e obtém uma captura instantânea de manutenção da instância de sistema virtual Ele aplica o serviço e reinicia as máquinas virtuais Ele registra todas essas ações em seu historial da instância de sistema virtual.

# **Como proceder a seguir**

Para restaurar a instância de sistema virtual para a snapshot de manutenção, clique em **Restaurar**. Você deve reiniciar a instância de sistema virtual após a captura instantânea ser restaurada.

Para atualizar a captura instantânea, clique em **Recriar para Atualização**

#### **Tarefas relacionadas**

["Incluindo uma imagem virtual do IBM WebSphere MQ em um dispositivo." na página 15](#page-14-0) Inclua a imagem virtual IBM WebSphere MQ para IBM WebSphere MQ Hypervisor Edition for AIX ou IBM WebSphere MQ Hypervisor Edition for Red Hat Enterprise Linux para o catálogo de imagens em IBM Workload Deployer ou IBM PureApplication System

# **Segurança**

Quando um IBM WebSphere MQ basic part é incluído em um padrão de sistema virtual ou quando ele é implementado, é possível customizar as configurações de segurança do IBM WebSphere MQ antes que qualquer usuário efetue logon.

# **Segurança padrão do IBM WebSphere MQ basic part**

Quando o IBM WebSphere MQ basic part é implementado primeiro em um IBM WebSphere MQ virtual system instance, o processo de implementação cria o usuário mqm com o grupo primário mqm. Nenhuma senha é designada, portanto, por padrão, não é possível efetuar logon com o ID do usuário mqm. O

processo de implementação é executado a partir do usuário mqm para criar e configurar o gerenciador de filas.

O processo de implementação cria dois outros usuários quando a máquina virtual é implementada, root e virtuser. Se esses usuários executam o comando "sudo -u mqm *command*" , eles estão autorizados a executar *command* com a autoridade do grupo mqm Os próprios usuários não são membros do grupo mqm.

# **Incluindo usuários autorizados no IBM WebSphere MQ basic part**

O IBM WebSphere MQ basic part possui uma propriedade de segurança **Authorized users**[1](#page-58-0) que pode ser configurada.. É possível definir uma lista de IDs do usuário, separados por espaços O processo de implementação cria cada ID do usuário e o torna membro de um grupo primário com o mesmo nome.

O processo de implementação inclui os IDs de usuário autorizado para a lista de IDs de usuário que podem executar o comando, "sudo -u mqm *command*" O ID do usuário autorizado adquire a autoridade do grupo mqm para a duração do comando.

Cada usuário e, portanto, seu grupo primário, recebe autoridade administrativa IBM WebSphere MQ ; consulte Figura 8 na página 29.

| '@authuser@' full administrative access.<br>$\star$ These commands give user                        |
|----------------------------------------------------------------------------------------------------|
| SET AUTHREC OBJTYPE(OMGR)<br>AUTHADD (CONNECT, INQ, ALLADM)<br>PRINCIPAL('@authuser@')              |
| SET AUTHREC OBJTYPE (OUEUE)<br>PROFILE('**') PRINCIPAL('@authuser@'<br>AUTHADD (ALLADM, CRT)        |
| SET AUTHREC OBJTYPE (TOPIC)<br>$PROFILE('**')$<br>AUTHADD (ALLADM, CRT)<br>PRINCIPAL ('@authuser@') |
| SET AUTHREC OBJTYPE (CHANNEL)<br>PROFILE('**') PRINCIPAL('@authuser@')<br>AUTHADD (ALLADM, CRT)     |
| SET AUTHREC OBJTYPE (PROCESS)<br>$PROFILE('**') PRINCIPAL('Gauthuser@')$<br>AUTHADD (ALLADM, CRT)   |
| SET AUTHREC OBJTYPE (NAMELIST)<br>$PROFILE('**') PRINCIPAL('Gauthuser@')$<br>AUTHADD (ALLADM, CRT)  |
| SET AUTHREC OBJTYPE (AUTHINFO)<br>PROFILE('**') PRINCIPAL('@authuser@')<br>AUTHADD (ALLADM, CRT)    |
| SET AUTHREC OBJTYPE (CLNTCONN)<br>$PROFILE('***') PRINCIPAL('Gauthuser@')$<br>AUTHADD (ALLADM, CRT) |
| $PROFILE('**') PRINCIPAL('0authuser@') AUTHADD(ALLADM,CRT)$<br>SET AUTHREC OBJTYPE (LISTENER)       |
| SET AUTHREC OBJTYPE(SERVICE)<br>PROFILE('**') PRINCIPAL('@authuser@') AUTHADD(ALLADM.CRT)           |
| SET AUTHREC OBJTYPE(COMMINFO) PROFILE('**') PRINCIPAL('@authuser@') AUTHADD(ALLADM,CRT)             |
| * The following commands provide '@authuser@' with administrative access for MQ Explorer.           |
| SET AUTHREC OBJTYPE(QUEUE) PROFILE(SYSTEM.MQEXPLORER.REPLY.MODEL) PRINCIPAL('@authuser@')           |
| AUTHADD (DSP, INQ, GET)                                                                             |
| SET AUTHREC OBJTYPE(QUEUE) PROFILE(SYSTEM.ADMIN.COMMAND.QUEUE)<br>PRINCIPAL('@authuser@')           |
| AUTHADD (DSP, INQ, PUT)                                                                             |

*Figura 8. Autoridades administrativas concedidas a utilizadores autorizados*

Um usuário que se conecta remotamente ao IBM WebSphere MQ Explorer de qualquer endereço IP pode assumir a identidade de um usuário autorizado. Para evitar essa fraqueza de segurança, o processo de implementação remove uma regra de autenticação de canal padrão; consulte Figura 9 na página 29. A remoção dessa regra impede qualquer pessoa que conheça a identidade de um acesso de usuário autorizado ao IBM WebSphere MQ Explorer. Essa mudança na configuração padrão IBM WebSphere MQ também remove o acesso remoto ao IBM WebSphere MQ Explorer para os usuários autorizados. É possível estender a permissão de volta para um conjunto limitado de endereços TCP/IP; consulte ["Definindo endereços IP autorizados para administração remota" na página 30](#page-29-0)

| CHLAUTH (SYSTEM.ADMIN.SVRCONN)<br>DESCR(Default rule to allow MQ Explorer access)<br>CUSTOM()<br>MCAUSER()<br>WARN(NO) | TYPE (ADDRESSMAP)<br>$ADDRESS(*)$<br>USERSRC (CHANNEL)<br>ALTDATE (2012-07-05) |
|----------------------------------------------------------------------------------------------------|--------------------------------------------------------------------------------|
| ALTTIME (12.08.09)                                                                                                    |                                                                                |

*Figura 9. Regra de autenticação de canal padrão para permitir acesso remoto ao IBM WebSphere MQ Explorer*

O processo de implementação fornece aos IDs de usuário autorizados permissão para conectar-se remotamente ao gerenciador de filas Ele inclui registros de autenticação de canal para os canais de conexão do servidor SYSTEM.DEF.SVRCONN e SYSTEM.ADMIN.SVRCONN; consulte [Figura 10 na página](#page-29-0) [30](#page-29-0). Ele limita a autorização para o endereço TCP/IP local 127.0.0.1e para um usuário autorizado autenticado

<span id="page-29-0"></span>\* This command gives @authuser@ authority to connect as a client from localhost to run MQ Explorer. SET CHLAUTH('SYSTEM.ADMIN.SVRCONN') TYPE(USERMAP) USERSRC(CHANNEL) ADDRESS('127.0.0.1') + CLNTUSER('@authuser@') DESCR('Only @authuser@ locally') ACTION(ADD)  $\star$  This command gives @authuser@ authority to connect as am mqi client from localhost. SET CHLAUTH('SYSTEM.DEF.SVRCONN') TYPE(USERMAP) USERSRC(CHANNEL) ADDRESS('127.0.0.1') + CLNTUSER('@authuser@') DESCR('Only @authuser@ locally') ACTION(ADD)

*Figura 10. Autoridades de canal concedidas a usuários autorizados do endereço TCP/IP 127.0.0.1*

#### **Definindo endereços IP autorizados para administração remota**

A parte IBM WebSphere MQ basic part possui uma propriedade de segurança **Authorized IP addresses**[1](#page-58-0) que pode ser configurada.. Defina um único endereço IP ou um grupo de endereços IP; consulte Endereços IP genéricos

O processo de implementação define uma autorização do canal de conexão do servidor para os endereços IP selecionados; consulte Figura 11 na página 30

A autorização permite que qualquer usuário inicie IBM WebSphere MQ Explorer a partir dos endereços IP autorizados com autoridade de administrador. Para que o canal de conexão do servidor inicie o IBM WebSphere MQ Explorer, você também deve definir um usuário autorizado.

**Importante:** A autorização enfraquece a segurança do IBM WebSphere MQ virtual system instance. " Qualquer usuário pode administrar o IBM WebSphere MQ a partir dos endereços IP definidos. Para fortalecer a segurança, deve-se limitar o acesso a esses endereços IP para os usuários autorizados

```
* This command gives anyone authority to connect as a client from specific IP addresses to run
MQ Explorer.
DEFINE CHANNEL(SYSTEM.ADMIN.SVRCONN) CHLTYPE(SVRCONN) REPLACE
SET CHLAUTH('SYSTEM.ADMIN.SVRCONN') TYPE(ADDRESSMAP) USERSRC(MAP) ADDRESS('@ipaddress@') +
MCAUSER('@authuser@') DESCR('Always @authuser@ from specified IP') ACTION(ADD)
```
*Figura 11. Autoridades de canal concedidas a endereços IP selecionados*

# **Exemplo: Implementar uma fila local com permissões de acesso para um usuário autorizado**

O script cria uma fila local e configura permissões para um usuário autorizado colocar e obter mensagens para e a partir da fila.

Use a fila para verificar um IBM WebSphere MQ basic part implementado a partir de um IBM WebSphere MQ MQI clientremoto; consulte ["Verificando as partes do IBM WebSphere MQ implementadas a partir de](#page-49-0) [um IBM WebSphere MQ MQI clientremoto" na página 50](#page-49-0)

#### **Antes de começar**

- 1. Crie um padrão; consulte ["Criando um padrão" na página 32](#page-31-0)
- 2. Inclua o IBM WebSphere MQ basic part em um padrão; consulte ["Incluindo o IBM WebSphere MQ](#page-33-0) [basic part em um padrão." na página 34](#page-33-0)
- 3. Inclua o pacote de scripts WMQ: Run MQSC Scripts para o IBM WebSphere MQ basic part; consulte ["Incluindo comandos MQSC em um padrão" na página 36](#page-35-0)
- 4. Defina pelo menos um usuário autorizado no IBM WebSphere MQ basic part; consulte [Tabela 2 na](#page-57-0) [página 58](#page-57-0) em ["IBM WebSphere MQ basic part" na página 57](#page-56-0)

#### **Sobre esta tarefa**

A tarefa descreve como incluir um script de comando MQSC, verify.mqsc, em um IBM WebSphere MQ basic part.. O script de comando verify.mqsc cria uma fila local e configura permissões para um usuário autorizado colocar e obter mensagens para e a partir da fila. Ele cria uma regra de autorização de canal para permitir que um usuário autorizado se conecte a um IBM WebSphere MQ basic part de um IBM WebSphere MQ MQI client remoto com o canal de conexão do servidor SYSTEM.DEF.SVRCONN .

<span id="page-30-0"></span>Na etapa "1" na página 31 , faça as mudanças a seguir no script de comando verify.mqsc ,

- 1. Substitua *authUser* por um dos usuários autorizados definidos no IBM WebSphere MQ basic part.
- 2. Substitua *qName* por um nome para a fila local que deve ser criado
- 3. Substitua *ipAddress* por um endereço IP específico ou genérico; consulte Endereços IP genéricos

**Importante:** A autorização enfraquece a segurança do IBM WebSphere MQ virtual system instance. " Qualquer usuário pode administrar o IBM WebSphere MQ a partir dos endereços IP definidos. Para fortalecer a segurança, deve-se limitar o acesso a esses endereços IP para os usuários autorizados

# **Procedimento**

1. Crie o arquivo de comando MQSC, verify.mqsc

```
* This command creates qName to save verification messages
DEFINE QLOCAL(qName)
* This command gives authUser authority to use the qName for verification
SET AUTHREC PROFILE('qName') OBJTYPE(QUEUE) PRINCIPAL('authUser') AUTHADD(BROWSE, GET, PUT, INQ)
\star This command gives anyone authority to connect as a client from specific IP addresses using the
default server-connection channel.
SET CHLAUTH('SYSTEM.DEF.SVRCONN') TYPE(ADDRESSMAP) USERSRC(MAP) ADDRESS('ipAddress') +
MCAUSER('authUser') DESCR('Always connect as authUser from ipAddress') ACTION(ADD)
```
*Figura 12. verify.mqsc*

- 2. Na etapa ["2" na página 36](#page-35-0) em ["Incluindo comandos MQSC em um padrão" na página 36,](#page-35-0) inclua o arquivo verify.mqsce salve o arquivo do pacote de scripts modificado como WMQVerifyMQSC.zip..
- 3. Na etapa ["3" na página 37](#page-36-0) em ["Incluindo comandos MQSC em um padrão" na página 36,](#page-35-0) configure o script para ser executado quando o padrão for implementado primeiro.

#### **Como proceder a seguir**

- 1. Implemente o padrão; consulte ["Implementando um padrão que contém um IBM WebSphere MQ](#page-41-0) [basic part" na página 42](#page-41-0)
- 2. Verifique a implementação executando um IBM WebSphere MQ MQI client a partir de uma estação de trabalho conectada em um endereço IP autorizado; consulte ["Verificando as partes do IBM](#page-49-0) [WebSphere MQ implementadas a partir de um IBM WebSphere MQ MQI clientremoto" na página 50.](#page-49-0)

#### **Tarefas relacionadas**

["Incluindo comandos MQSC em um padrão" na página 36](#page-35-0)

É possível incluir um ou mais arquivos de comandos do IBM WebSphere MQ para customizar um padrão que contém o IBM WebSphere MQ basic parts. Os comandos são executados quando o padrão é implementado como um sistema virtual, quando o sistema virtual é excluído ou quando você escolhe executar os comandos.

["Implementando um padrão que contém um IBM WebSphere MQ basic part" na página 42](#page-41-0) Implementar um padrão que contenha um ou mais IBM WebSphere MQ basic parts em uma nuvem com IBM Workload Deployer ou IBM PureApplication System.

["Verificando as partes do IBM WebSphere MQ implementadas a partir de um IBM WebSphere MQ MQI](#page-49-0) [clientremoto" na página 50](#page-49-0)

Verifique a implementação de partes do IBM WebSphere MQ em um padrão de sistema virtual executando os programas "put" e "get" sample MQI client Execute os programas a partir de dentro ou fora da nuvem em que as peças são implementadas

Preparando e executando os programas de amostra

# **Configuração**

Tarefas para ajudar a configurar a implementação do IBM WebSphere MQ Hypervisor editions para um dispositivo ou para o VMware ESX hypervisor.

<span id="page-31-0"></span>As tarefas ajudam na instalação e implementação de máquinas virtuais e padrões de sistema virtual que incluem IBM WebSphere MQ. Para configurar IBM WebSphere MQ, consulte Configurando o WebSphere MQ

# **Criando um padrão**

Crie um padrão de sistema virtual.

# **Antes de começar**

- O tópico se aplicará apenas se você estiver usando IBM Workload Deployer ou IBM PureApplication System Ele não se aplica a implemenções direcionadas da máquina virtual no VMware ESX hypervisor
- Verifique se você tem a permissão Create new patterns ou Create new catalog content

No appliance user interface, clique em **Sistema** > **Usuários** e, na lista de usuários, clique em seu nome de usuário.

# **Sobre esta tarefa**

Conclua as etapas a seguir para criar um padrão

# **Procedimento**

1. No appliance user interface, abra a janela **Padrões de Sistemas Virtuais** .

- Na barra de menu, clique em **Padrões** > **Sistemas Virtuais**
- Na página **Bem-vindo** , na seção "**Trabalhando com sistemas virtuais**", clique em **Criar um padrão de sistema virtual**.
- A janela **Padrões de Sistemas Virtuais** é aberta
- 2. Clique no novo ícone , próximo ao título da janela "**Padrões de sistemas virtuais**" , para criar um padrão de sistema virtual.

A janela "**Descreva o padrão que você deseja incluir**" é aberta

- a) Digite um nome exclusivo no campo **Nome**.
- b) Digite uma descrição no campo **Descrição**.
- 3. Clique em **OK** para fechar a janela.
- 4. Clique em **Edição concluída** para concluir a edição do padrão.

# **Resultados**

O padrão é salvo.

# **Como proceder a seguir**

Configure o padrão. **Conceitos relacionados**

#### ["Peças e padrões" na página 9](#page-8-0)

IBM WebSphere MQ Hypervisor editions contêm um IBM WebSphere MQ basic part que você inclui em padrões de sistema virtual Os padrões do sistema virtual são compostos de partes, e as partes têm propriedades. Cada parte representa uma única máquina virtual Um *padrão* fornece uma definição da topologia para a implementação repetida que pode ser compartilhada Padrões descrevem a função fornecida por cada máquina virtual em um sistema virtual. Cada função é identificada como uma parte no padrão

#### **Tarefas relacionadas**

["Incluindo o IBM WebSphere MQ basic part em um padrão." na página 34](#page-33-0)

<span id="page-32-0"></span>Inclua o IBM WebSphere MQ basic part em um padrão IBM WebSphere MQ e edite suas propriedades para iniciar a configuração do padrão

["Implementando um padrão que contém um IBM WebSphere MQ basic part" na página 42](#page-41-0) Implementar um padrão que contenha um ou mais IBM WebSphere MQ basic parts em uma nuvem com IBM Workload Deployer ou IBM PureApplication System.

# **Copiando um padrão**

Crie um novo padrão ao copiar e modificar um padrão existente. Copiar um padrão somente leitura e modificar a cópia. As cópias são chamadas clones. Ao clonar um padrão, é possível associá-lo a uma versão diferente da imagem virtual IBM WebSphere MQ .

# **Antes de começar**

- O tópico se aplicará apenas se você estiver usando IBM Workload Deployer ou IBM PureApplication System Ele não se aplica a implemenções direcionadas da máquina virtual no VMware ESX hypervisor
- Verifique se você tem a permissão Create new patterns ou Create new catalog content

No appliance user interface, clique em **Sistema** > **Usuários** e, na lista de usuários, clique em seu nome de usuário.

# **Sobre esta tarefa**

Siga estas etapas para copiar um padrão.

# **Procedimento**

1. No appliance user interface, abra a janela **Padrões de Sistemas Virtuais** .

- Na barra de menu, clique em **Padrões** > **Sistemas Virtuais**
- Na página **Bem-vindo** , na seção "**Trabalhando com sistemas virtuais**", clique em **Criar um padrão de sistema virtual**.

A janela **Padrões de Sistemas Virtuais** é aberta

2. Clique no padrão que você deseja copiar na lista de Padrões de Sistemas Virtuais

A tela do padrão selecionado é aberta.

3. Clique no ícone clone  $\mathbb{E}$ 

O ícone clone está na barra de menus.

#### A janela "**Descreva o padrão que você deseja incluir**" é aberta

- a) Digite um nome exclusivo no campo **Nome**.
- b) Digite uma descrição no campo **Descrição**.
- c) Clique na imagem virtual com a qual associar o padrão.
- 4. Clique em **OK** para fechar a janela.
- 5. Clique em **Edição concluída** para concluir a edição do padrão.

# **Resultados**

O padrão é salvo.

#### **Como proceder a seguir** Configure o padrão. **Conceitos relacionados** ["Peças e padrões" na página 9](#page-8-0)

<span id="page-33-0"></span>IBM WebSphere MQ Hypervisor editions contêm um IBM WebSphere MQ basic part que você inclui em padrões de sistema virtual Os padrões do sistema virtual são compostos de partes, e as partes têm propriedades. Cada parte representa uma única máquina virtual Um *padrão* fornece uma definição da topologia para a implementação repetida que pode ser compartilhada Padrões descrevem a função fornecida por cada máquina virtual em um sistema virtual. Cada função é identificada como uma parte no padrão

#### **Tarefas relacionadas**

"Incluindo o IBM WebSphere MQ basic part em um padrão." na página 34 Inclua o IBM WebSphere MQ basic part em um padrão IBM WebSphere MQ e edite suas propriedades para iniciar a configuração do padrão

#### **Referências relacionadas**

["IBM WebSphere MQ virtual system pattern" na página 69](#page-68-0)

# **Incluindo o IBM WebSphere MQ basic part em um padrão.**

Inclua o IBM WebSphere MQ basic part em um padrão IBM WebSphere MQ e edite suas propriedades para iniciar a configuração do padrão

# **Antes de começar**

- O tópico se aplicará apenas se você estiver usando IBM Workload Deployer ou IBM PureApplication System Ele não se aplica a implemenções direcionadas da máquina virtual no VMware ESX hypervisor
- Inclua o IBM WebSphere MQ basic part no catálogo de imagem virtual do dispositivo; consulte ["Incluindo uma imagem virtual do IBM WebSphere MQ em um dispositivo." na página 15](#page-14-0)..
- Crie um padrão; consulte ["Criando um padrão" na página 32](#page-31-0)
- Revise as informações em ["IBM WebSphere MQ basic part" na página 57](#page-56-0) para entender a parte
- Verifique se você tem a permissão Create new patterns ou Create new catalog content

No appliance user interface, clique em **Sistema** > **Usuários** e, na lista de usuários, clique em seu nome de usuário.

# **Sobre esta tarefa**

Conclua as etapas a seguir para iniciar a configuração de um padrão contendo um IBM WebSphere MQ basic part:

# **Procedimento**

1. No appliance user interface, abra a janela **Padrões de Sistemas Virtuais** .

- Na barra de menu, clique em **Padrões** > **Sistemas Virtuais**
- Na página **Bem-vindo** , na seção "**Trabalhando com sistemas virtuais**", clique em **Criar um padrão de sistema virtual**.

#### A janela **Padrões de Sistemas Virtuais** é aberta

2. Abra um padrão que contenha um IBM WebSphere MQ basic part para edição

a) Localize o padrão na lista de Padrões de sistemas virtuais.

Um ícone de rascunho que segue o nome padrão significa que é editável.

O padrão abre na janela propriedades.

b) Clique no ícone de edição  $\bullet$  na barra de menus.

O editor de padrão é aberto, com listas de partes, scripts e complementos no navegador e uma tela de edição

3. Clique na guia **Peças** no navegador

A lista de peças disponíveis é exibida

- 4. Arraste o IBM WebSphere MQ basic part no padrão.
	- a) Localizar os IBM WebSphere MQ basic parts na lista de partes
	- b) Arraste a parte correta para a plataforma de destino na tela
- 5. Clique na lista suspensa na parte para selecionar um nível de liberação.
- 6. Clique no ícone de propriedades  $\mathbb{Z}$  na parte para editar suas propriedades

Para obter as propriedades da parte, consulte ["IBM WebSphere MQ basic part" na página 57](#page-56-0)

Para as duas senhas necessárias, digite senhas que atendam aos requisitos de sua organização. Você está criando as senhas iniciais para root e virtuser.

- 7. Clique no ícone cadeado  $\Box$  para bloquear ou desbloquear a propriedade. É possível modificar propriedades desbloqueadas ao implementar o padrão.
- 8. Clique em **OK** para fechar a janela.
- 9. Clique em **Edição concluída** para concluir a edição do padrão.

# **Resultados**

O padrão é salvo.

# **Como proceder a seguir**

Inclua mais partes ou scripts no padrão, incluindo várias instâncias do IBM WebSphere MQ basic parte, em seguida, implemente o padrão.

#### **Conceitos relacionados**

#### ["Peças e padrões" na página 9](#page-8-0)

IBM WebSphere MQ Hypervisor editions contêm um IBM WebSphere MQ basic part que você inclui em padrões de sistema virtual Os padrões do sistema virtual são compostos de partes, e as partes têm propriedades. Cada parte representa uma única máquina virtual Um *padrão* fornece uma definição da topologia para a implementação repetida que pode ser compartilhada Padrões descrevem a função fornecida por cada máquina virtual em um sistema virtual. Cada função é identificada como uma parte no padrão

#### **Tarefas relacionadas**

["Criando um padrão" na página 32](#page-31-0) Crie um padrão de sistema virtual.

["Incluindo comandos MQSC em um padrão" na página 36](#page-35-0)

É possível incluir um ou mais arquivos de comandos do IBM WebSphere MQ para customizar um padrão que contém o IBM WebSphere MQ basic parts. Os comandos são executados quando o padrão é implementado como um sistema virtual, quando o sistema virtual é excluído ou quando você escolhe executar os comandos.

["Incluindo um Gerenciador de Filas em um Cluster" na página 38](#page-37-0) O script de cluster do WMQ: Add to Queue Manager Cluster inclui um gerenciador de filas em um cluster

["Implementando um padrão que contém um IBM WebSphere MQ basic part" na página 42](#page-41-0) Implementar um padrão que contenha um ou mais IBM WebSphere MQ basic parts em uma nuvem com IBM Workload Deployer ou IBM PureApplication System.

#### **Referências relacionadas**

["IBM WebSphere MQ basic part" na página 57](#page-56-0)

# <span id="page-35-0"></span>**Incluindo comandos MQSC em um padrão**

É possível incluir um ou mais arquivos de comandos do IBM WebSphere MQ para customizar um padrão que contém o IBM WebSphere MQ basic parts. Os comandos são executados quando o padrão é implementado como um sistema virtual, quando o sistema virtual é excluído ou quando você escolhe executar os comandos.

# **Antes de começar**

- O tópico se aplicará apenas se você estiver usando IBM Workload Deployer ou IBM PureApplication System Ele não se aplica a implemenções direcionadas da máquina virtual no VMware ESX hypervisor
- Verifique se você tem a permissão Create new catalog content

No appliance user interface, clique em **Sistema** > **Usuários** e, na lista de usuários, clique em seu nome de usuário.

- Inclua a imagem virtual IBM WebSphere MQ no dispositivo; consulte ["Incluindo uma imagem virtual do](#page-14-0) [IBM WebSphere MQ em um dispositivo." na página 15.](#page-14-0)
- Inclua um IBM WebSphere MQ basic part em um padrão; consulte ["Incluindo o IBM WebSphere MQ](#page-33-0) [basic part em um padrão." na página 34](#page-33-0)
- Inclua o pacote de scripts WMQ: Run MQSC Scripts para o dispositivo; consulte ["Incluindo um](#page-16-0) [pacote de scripts IBM WebSphere MQ em um dispositivo" na página 17](#page-16-0)
- Preparar um ou mais arquivos de comandos do MQSC para customizar um IBM WebSphere MQ basic part no padrão.

# **Sobre esta tarefa**

Inclua um ou mais arquivos de comandos IBM WebSphere MQ em uma cópia do pacote de scripts "WMQ: Run MQSC Scripts" . Anexe o pacote de scripts no IBM WebSphere MQ basic part em um padrão.

# **Procedimento**

1. Crie um pacote de scripts.

Nesta tarefa, você inclui o arquivo de comandos do MQSC a ser executado no pacote de scripts.

a) No appliance user interface, abra a janela **Pacotes de Scripts** .

Na barra de menus, clique em **Catálogo** > **Pacotes de Scripts**.

A janela **Pacotes de scripts** será aberta.

b) Na lista de **Pacotes de Scripts**, clique em **WMQ: Executar Scripts MQSC**.

A janela de propriedades **WMQ: Executar Scripts MQSC** é exibida

c) Clique no ícone clone  $\mathbb{E}$ 

O ícone clone está na barra de menus.

#### "**Um novo pacote de scripts**" é aberto.

- d) Digite um nome exclusivo para a cópia do pacote de scripts no campo **Nome** e clique em **OK**.
- 2. Inclua um ou mais arquivos de comandos do MQSC ao pacote de scripts.
	- a) Na seção **Arquivos do pacote de scripts** da tela, em "O pacote de scripts está em

WMQExecuteMQSC.zip", clique em  $\overline{\mathbb{B}}$  Download.

b) Salve WMQExecuteMQSC.zip na estação de trabalho.

**Sugestão:** Altere o nome de WMQExecuteMQSC.zip ao fazer download dele para evitar confusão com outros pacotes de scripts transferidos por download. Por exemplo, dê a ele o nome do pacote de scripts.
**Restrição:** Se você incluir vários pacotes de scripts que contêm arquivos de comando MQSC em um IBM WebSphere MQ basic part, deverá modificar o arquivo cbscript.json em cada pacote de scripts.

Altere o diretório temporário na linha, "location": "/tmp/mq/mqsc" para "location": "/tmp/mq/*dir*", em que *dir* é o nome escolhido para um novo diretório. O dispositivo cria o novo diretório temporário que contém os arquivos de comandos do MQSC deste pacote de scripts. Ele executa então todos os comandos dos arquivos de comandos no diretório. Se você não criar um diretório temporário diferente para cada pacote de scripts, os arquivos de comandos acumularão em um único diretório. Sempre que o dispositivo processar um pacote de scripts, ele executará comandos de todos os arquivos acumulados no único diretório temporário, o que pode dar resultados inesperados.

c) Inclua um ou mais arquivos MQSC com a extensão .mqsc para WMQExecuteMQSC.zip..

Com algumas ferramentas de arquivos compactados, você pode incluir arquivos diretamente em WMQExecuteMQSC.zip Com outras ferramentas, extraia os arquivos do WMQExecuteMQSC.zipe recrie o WMQExecuteMQSC.zip, incluindo o arquivo MQSC

d) Na seção **Arquivos do pacote de scripts** da tela, em **Procurar ...** clique ou digite o caminho para o arquivo WMQExecuteMQSC.zip modificado. Em seguida, clique em **Fazer upload**.

Se você renomeouWMQExecuteMQSC.zip, poderá fazer upload do arquivo com seu novo nome.

- 3. Escolha quando executar o script selecionando uma opção na lista suspensa **Execuções** na tela.
- 4. No appliance user interface, abra a janela **Padrões de Sistemas Virtuais** .
	- Na barra de menu, clique em **Padrões** > **Sistemas Virtuais**
	- Na página **Bem-vindo** , na seção "**Trabalhando com sistemas virtuais**", clique em **Criar um padrão de sistema virtual**.

A janela **Padrões de Sistemas Virtuais** é aberta

- 5. Abra um padrão que contenha um IBM WebSphere MQ basic part para edição
	- a) Localize o padrão na lista de Padrões de sistemas virtuais.

Um ícone de rascunho que segue o nome padrão significa que é editável.

O padrão abre na janela propriedades.

b) Clique no ícone de edição na barra de menus.

O editor de padrão é aberto, com listas de partes, scripts e complementos no navegador e uma tela de edição

6. Clique na guia **Scripts** no navegador

Scripts disponíveis serão listados.

- 7. Arraste o pacote de scripts para a parte que está na tela.
- 8. Clique em **OK** para fechar a janela.
- 9. Clique em **Edição concluída** para concluir a edição do padrão.

### **Resultados**

O padrão é salvo.

### **Como proceder a seguir**

- 1. Execute o exemplo, ["Exemplo: Implementar uma fila local com permissões de acesso para um usuário](#page-29-0) [autorizado" na página 30](#page-29-0)
- 2. Inclua mais partes ou scripts ao padrão, incluindo várias instâncias do IBM WebSphere MQ basic part e, em seguida, implemente o padrão.

### <span id="page-37-0"></span>**Tarefas relacionadas**

#### ["Instalando" na página 13](#page-12-0)

Faça download da versão mais recente do IBM WebSphere MQ Hypervisor editions a partir do Passport Advantage. Descompacte os arquivos de instalação e inclua os arquivos necessários no servidor de destino.

["Incluindo um pacote de scripts IBM WebSphere MQ em um dispositivo" na página 17](#page-16-0) Inclua um pacote de scripts IBM WebSphere MQ para IBM WebSphere MQ Hypervisor Edition no catálogo de scripts em IBM Workload Deployer ou IBM PureApplication System..

["Exemplo: Implementar uma fila local com permissões de acesso para um usuário autorizado" na página](#page-29-0) [30](#page-29-0)

### **Referências relacionadas**

["Pacotes de scripts do IBM WebSphere MQ Hypervisor Edition" na página 69](#page-68-0)

# **Incluindo um Gerenciador de Filas em um Cluster**

O script de cluster do WMQ: Add to Queue Manager Cluster inclui um gerenciador de filas em um cluster

## **Antes de começar**

- O tópico se aplicará apenas se você estiver usando IBM Workload Deployer ou IBM PureApplication System Ele não se aplica a implemenções direcionadas da máquina virtual no VMware ESX hypervisor
- Implemente um padrão ou um servidor real que contenha um repositório completo primeiro, para que você saiba o endereço IP do repositório completo..
- Inclua o IBM WebSphere MQ basic part em um padrão; consulte ["Incluindo o IBM WebSphere MQ basic](#page-33-0) [part em um padrão." na página 34](#page-33-0)
- Verifique se você tem a permissão Create new patterns ou Create new catalog content

No appliance user interface, clique em **Sistema** > **Usuários** e, na lista de usuários, clique em seu nome de usuário.

- Inclua o pacote de scripts WMQ: Add to Queue Manager Cluster no catálogo de scripts no dispositivo; consulte ["Incluindo um pacote de scripts IBM WebSphere MQ em um dispositivo" na página](#page-16-0) [17.](#page-16-0)
- Revise as informações em Armazenamento em cluster: melhores práticas para entender o armazenamento em cluster do gerenciador de filas.

## **Sobre esta tarefa**

O script WMQ: Add to Queue Manager Cluster conecta o gerenciador de filas na parte a um gerenciador de filas de repositório completo que já está em execução em outro lugar O script está completo, mas limitado no que ele faz para você. Examine o script como um exemplo de configuração do IBM WebSphere MQ basic part..

Uma das limitações é que não é possível vincular o gerenciador de fila na parte a um repositório completo no mesmo padrão de sistema virtual O problema é que você não sabe o endereço IP que está alocado para um repositório completo que é uma parte diferente no padrão. Também não é possível configurar propriedades de cluster mais avançadas Por exemplo, não é possível tornar o gerenciador de filas um membro de dois clusters e não é possível configurar propriedades do canal do cluster.

Conclua estas etapas para incluir um gerenciador de filas em um cluster

## **Procedimento**

1. No appliance user interface, abra a janela **Padrões de Sistemas Virtuais** .

• Na barra de menu, clique em **Padrões** > **Sistemas Virtuais**

- Na página **Bem-vindo** , na seção "**Trabalhando com sistemas virtuais**", clique em **Criar um padrão de sistema virtual**.
- A janela **Padrões de Sistemas Virtuais** é aberta
- 2. Abra um padrão que contenha um IBM WebSphere MQ basic part para edição
	- a) Localize o padrão na lista de Padrões de sistemas virtuais.

Um ícone de rascunho que segue o nome padrão significa que é editável.

O padrão abre na janela propriedades.

b) Clique no ícone de edição na barra de menus.

O editor de padrão é aberto, com listas de partes, scripts e complementos no navegador e uma tela de edição

3. Clique na guia **Scripts** no navegador

Scripts disponíveis serão listados.

- 4. Arraste o pacote de scripts **WMQ: Add to Queue Manager Cluster** para a parte que está na tela.
- 5. Clique no ícone de parâmetros  $\mathbb{Z}$  no pacote de scripts para editar os parâmetros de script
- 6. Forneça valores para as quatro propriedades

## **MQ\_ADD\_TO\_CLUSTER\_NAME MQ\_ADD\_TO\_FULL\_REPOSITORY\_QMGR\_NAME MQ\_ADD\_TO\_FULL\_REPOSITORY\_CONNNAME MQ\_ADD\_TO\_FULL\_REPOSITORY\_PORT**

Para obter as descrições de parâmetros; consulte [Tabela 10 na página 70](#page-69-0) em ["Pacotes de scripts do](#page-68-0) [IBM WebSphere MQ Hypervisor Edition" na página 69](#page-68-0)

- 7. Clique no ícone cadeado  $\Box$  para bloquear ou desbloquear a propriedade. É possível modificar propriedades desbloqueadas ao implementar o padrão.
- 8. Clique em **OK** para fechar a janela.
- 9. Clique em **Edição concluída** para concluir a edição do padrão.

### **Resultados**

O padrão é salvo.

### **Como proceder a seguir**

- Inclua mais partes ou scripts no padrão, incluindo várias instâncias do IBM WebSphere MQ basic parte, em seguida, implemente o padrão.
- Inclua o script WMQ: Remove from Queue Manager Cluster para a parte; consulte ["Removendo](#page-39-0) [um Gerenciador de Filas de um Cluster" na página 40](#page-39-0)

#### **Tarefas relacionadas**

["Incluindo um pacote de scripts IBM WebSphere MQ em um dispositivo" na página 17](#page-16-0) Inclua um pacote de scripts IBM WebSphere MQ para IBM WebSphere MQ Hypervisor Edition no catálogo de scripts em IBM Workload Deployer ou IBM PureApplication System..

["Incluindo o IBM WebSphere MQ basic part em um padrão." na página 34](#page-33-0) Inclua o IBM WebSphere MQ basic part em um padrão IBM WebSphere MQ e edite suas propriedades para iniciar a configuração do padrão

#### ["Removendo um Gerenciador de Filas de um Cluster" na página 40](#page-39-0)

O script WMQ: Remove from Queue Manager Cluster remove um gerenciador de filas de um cluster. Ele remove o gerenciador de filas do cluster e remove suas entradas dos repositórios completos no cluster.

# <span id="page-39-0"></span>**Removendo um Gerenciador de Filas de um Cluster**

O script WMQ: Remove from Queue Manager Cluster remove um gerenciador de filas de um cluster. Ele remove o gerenciador de filas do cluster e remove suas entradas dos repositórios completos no cluster.

# **Antes de começar**

- O tópico se aplicará apenas se você estiver usando IBM Workload Deployer ou IBM PureApplication System Ele não se aplica a implemenções direcionadas da máquina virtual no VMware ESX hypervisor
- Deve-se saber o nome do cluster do gerenciador de filas e o nome do gerenciador de filas do repositório completo ao qual um IBM WebSphere MQ basic part está conectado
- Você incluiu o pacote de scripts WMQ: Add to Queue Manager Cluster no IBM WebSphere MQ basic part; consulte ["Incluindo um Gerenciador de Filas em um Cluster" na página 38.](#page-37-0)
- Inclua o pacote de scripts WMQ: Remove from Queue Manager Cluster no catálogo de scripts no dispositivo; consulte ["Incluindo um pacote de scripts IBM WebSphere MQ em um dispositivo" na página](#page-16-0) [17.](#page-16-0)
- Verifique se o script WMQ: Remove from Queue Manager Cluster está configurado para executar sob demanda ou ao excluir a instância virtual que contém um IBM WebSphere MQ basic part que contém o script.
	- 1. No appliance user interface, abra a janela **Pacotes de Scripts** .

Na barra de menus, clique em **Catálogo** > **Pacotes de Scripts**.

A janela **Pacotes de scripts** será aberta.

- 2. Na lista de **Pacotes de Scripts**, clique em **Remover do Cluster do Gerenciador de Filas**
- 3. Verifique para qual valor a propriedade **Executes:** está configurada. Geralmente é configurado como **na exclusão do sistema virtual**.

Se você criou padrões que integram o script WMQ: Remove from Queue Manager Cluster e deseja alterar o script, considere alterar um script clonado em vez de alterar esse script.

## **Sobre esta tarefa**

Inclua o script WMQ: Remove from Queue Manager Cluster em um IBM WebSphere MQ basic part O script remove o gerenciador de filas na parte do cluster e dos gerenciadores de filas de repositório completo que mantêm a configuração de cluster Geralmente você configuraria o script para executar se a instância de sistema virtual que contém um IBM WebSphere MQ basic part que faz parte de um cluster fosse excluída.

Quando o script é executado, ele envia mensagens para um do repositórios completos para o cluster. O repositório completo e a instância de sistema virtual que contém o IBM WebSphere MQ basic part que inclui o script WMQ: Remove from Queue Manager Cluster devem estar em execução quando o script for executado Por exemplo, é possível configurar o script para ser executado quando a instância de sistema virtual que o contém for excluída Se fizer isso, a instância de sistema virtual deverá estar em execução ao excluí-la. Se a instância virtual for interrompida, inicie-a primeiro, antes de excluí-la e, assim, remover os gerenciadores de fila dos clusters

Como com todos os comandos IBM WebSphere MQ , os comandos são executados de forma assíncrona. O tempo que os comandos do cluster levam para serem concluídos depende da rede, se ambos os repositórios estão em execução e quão ocupados estão a rede e os repositórios.

## **Procedimento**

1. No appliance user interface, abra a janela **Padrões de Sistemas Virtuais** .

- Na barra de menu, clique em **Padrões** > **Sistemas Virtuais**
- Na página **Bem-vindo** , na seção "**Trabalhando com sistemas virtuais**", clique em **Criar um padrão de sistema virtual**.
- A janela **Padrões de Sistemas Virtuais** é aberta
- 2. Abra um padrão que contenha um IBM WebSphere MQ basic part para edição
	- a) Localize o padrão na lista de Padrões de sistemas virtuais.

Um ícone de rascunho que segue o nome padrão significa que é editável.

O padrão abre na janela propriedades.

b) Clique no ícone de edição na barra de menus.

O editor de padrão é aberto, com listas de partes, scripts e complementos no navegador e uma tela de edição

3. Arraste o script WMQ: Remove from Queue Manager Cluster para a parte na qual você deseja incluí-lo, As partes estão na tela.

Se a parte ainda não tiver um script WMQ: Add to Queue Manager Cluster você está editando a parte correta? É incomum, mas não incorreto, ter um script WMQ: Remove from Queue Manager Cluster sem um script WMQ: Add to Queue Manager Cluster em IBM WebSphere MQ basic part.

- 4. Clique no ícone de parâmetros  $\mathbb Z$  no pacote de scripts para editar os parâmetros de script
- 5. Forneça valores para as duas propriedades

### **MQ\_REMOVE\_FROM\_CLUSTER\_NAME MQ\_REMOVE\_FROM\_FULL\_REPOSITORY\_QMGR\_NAME**

Para obter as descrições de parâmetros; consulte [Tabela 11 na página 70](#page-69-0) em ["Pacotes de scripts do](#page-68-0) [IBM WebSphere MQ Hypervisor Edition" na página 69](#page-68-0)

- 6. Clique no ícone cadeado  $\Box$  para bloquear ou desbloquear a propriedade. É possível modificar propriedades desbloqueadas ao implementar o padrão.
- 7. Clique em **OK** para fechar a janela.
- 8. Clique em **Edição concluída** para concluir a edição do padrão.

### **Como proceder a seguir**

• Inclua mais partes ou scripts no padrão, incluindo várias instâncias do IBM WebSphere MQ basic parte, em seguida, implemente o padrão.

### **Tarefas relacionadas**

["Incluindo um pacote de scripts IBM WebSphere MQ em um dispositivo" na página 17](#page-16-0) Inclua um pacote de scripts IBM WebSphere MQ para IBM WebSphere MQ Hypervisor Edition no catálogo de scripts em IBM Workload Deployer ou IBM PureApplication System..

["Incluindo o IBM WebSphere MQ basic part em um padrão." na página 34](#page-33-0) Inclua o IBM WebSphere MQ basic part em um padrão IBM WebSphere MQ e edite suas propriedades para iniciar a configuração do padrão

["Incluindo um Gerenciador de Filas em um Cluster" na página 38](#page-37-0) O script de cluster do WMQ: Add to Queue Manager Cluster inclui um gerenciador de filas em um cluster

Removendo um Gerenciador de Filas de um Cluster

#### **Referências relacionadas**

["Pacotes de scripts do IBM WebSphere MQ Hypervisor Edition" na página 69](#page-68-0)

# <span id="page-41-0"></span>**Implementando um padrão que contém um IBM WebSphere MQ basic part**

Implementar um padrão que contenha um ou mais IBM WebSphere MQ basic parts em uma nuvem com IBM Workload Deployer ou IBM PureApplication System.

### **Antes de começar**

- O tópico se aplicará apenas se você estiver usando IBM Workload Deployer ou IBM PureApplication System Ele não se aplica a implemenções direcionadas da máquina virtual no VMware ESX hypervisor
- Configure um padrão que contenha um ou mais IBM WebSphere MQ basic parts; consulte ["Incluindo o](#page-33-0) [IBM WebSphere MQ basic part em um padrão." na página 34](#page-33-0)
- Verifique se você tem a permissão Deploy patterns in the cloud

No appliance user interface, clique em **Sistema** > **Usuários** e, na lista de usuários, clique em seu nome de usuário

• Verifique se a nuvem na qual você está implementando possui recursos corretos e suficientes para executar o sistema virtual..

### **Sobre esta tarefa**

Selecione um padrão que contenha um ou mais IBM WebSphere MQ basic parts para implementá-lo em uma nuvem Forneça quaisquer propriedades ausentes necessárias.

### **Procedimento**

- 1. No appliance user interface, abra a janela **Padrões de Sistemas Virtuais** .
	- Na barra de menu, clique em **Padrões** > **Sistemas Virtuais**
	- Na página **Bem-vindo** , na seção "**Trabalhando com sistemas virtuais**", clique em **Criar um padrão de sistema virtual**.
	- A janela **Padrões de Sistemas Virtuais** é aberta
- 2. Clique no padrão que você deseja implementar na lista de Padrões de Sistemas Virtuais

A tela do padrão selecionado é aberta.

3. Clique no ícone  $\infty$ para implementar o padrão na barra de menus.

A janela "**Descrever o sistema virtual que deseja implementar**" é aberta.

Todas as opções devem ter essa marca de seleção, santes que seja possível implementar o padrão

- a) Digite um nome exclusivo no campo **Nome do sistema virtual** para identificar a instância implementada do padrão..
- b) Clique nas outras linhas para modificar as configurações de implementação, e fornecer parâmetros ausentes

#### **Escolher Ambiente**

Escolha uma versão de IP e forneça um grupo de nuvens no qual implementar ou selecione um perfil de ambiente que controle a seleção do ambiente de implementação

#### **Planejar implementação**

Planeje o início e a duração da implementação

#### **Configurar partes virtuais**

Clique em **Configurar partes virtuais** para modificar as propriedades das partes que são implementadas e fornecer valores para propriedades que são necessárias, mas não têm valor.

As propriedades modificadas são configuradas na instância de padrão de sistema virtual antes de serem implementadas Elas não são salvas no padrão

4. Clique em **OK** para implementar o padrão..

## **Resultados**

O dispositivo implementa o padrão de sistema virtual como uma instância de sistema virtual na nuvem

#### **Conceitos relacionados**

Visão Geral de Perfis de Ambientes

["Configuração" na página 31](#page-30-0)

Tarefas para ajudar a configurar a implementação do IBM WebSphere MQ Hypervisor editions para um dispositivo ou para o VMware ESX hypervisor.

#### **Tarefas relacionadas**

Implementando Padrões de Sistema Virtual

["Incluindo o IBM WebSphere MQ basic part em um padrão." na página 34](#page-33-0) Inclua o IBM WebSphere MQ basic part em um padrão IBM WebSphere MQ e edite suas propriedades para iniciar a configuração do padrão

["Criando um padrão" na página 32](#page-31-0) Crie um padrão de sistema virtual.

### **Referências relacionadas**

CloudGroup Referência da Interface da Linha de Comandos do Grupo de IPs

# **Implementando uma imagem virtual do IBM WebSphere MQ diretamente no VMware ESX hypervisor**

Implemente uma IBM WebSphere MQ imagem virtual diretamente no VMware ESX hypervisor pela primeira vez.

## **Antes de começar**

Carregue a imagem virtual IBM WebSphere MQ no armazenamento de dados VMware ESX hypervisor ; consulte ["Carregando a imagem virtual do IBM WebSphere MQ para VMware ESX hypervisor" na página](#page-21-0) [22.](#page-21-0)

## **Sobre esta tarefa**

Siga estas etapas para implementar uma imagem virtual IBM WebSphere MQ diretamente no VMware ESX hypervisor pela primeira vez.

### **Procedimento**

- 1. No VMware vSphere Client, selecione a guia **Resumo** . Na janela **Armazenamento de Dados** , clique com o botão direito em um armazenamento de dados no qual você armazenou a imagem virtual e clique em **Procurar Armazenamento de Dados**.
- 2. Defina as configurações de rede da imagem virtual do IBM WebSphere MQ
	- a) Na janela **Inventário** , clique com o botão direito na imagem virtual e clique em **Editar Configurações**.
	- b) Na janela "**Hardware**" , clique em **Adaptador de Rede 1**.
	- c) Na janela "**Conexão de Rede**" , clique na rede à qual a máquina virtual se conecta no menu suspenso Rótulo de Rede.
	- d) Clique em **OK**.
- 3. Na janela **Inventário** , clique com o botão direito na imagem virtual e clique em **Ligar**.

Se você tiver movido ou copiado a imagem virtual, uma janela pop-up aparecerá. Clique em **Eu o copiei** > **OK**

4. Efetue login no sistema operacional com as credenciais raiz padrão..

O nome de usuário é root , e a senha é password

#### A janela "**Seleção de Idioma**" é aberta

5. Escolha um idioma e clique em **OK** e pressione **Enter**.

### A janela "**Licença**" é aberta

6. Para continuar, deve-se revisar e aceitar todos os contratos de licença para Red Hat Enterprise Linux e IBM WebSphere MQ.

A janela "**Rede**" é aberta

7. Escolha um protocolo de rede

A imagem da máquina virtual suporta endereçamento estático e endereçamento DHCP (Dynamic Host Configuration Protocol). Se você planeja usar várias máquinas virtuais, configure a rede entre elas.

- Se estiver usando DHCP, insira valores para os campos **Nome do host** e **Domínio** .
- Se estiver usando o protocolo estático, insira valores para os campos **Endereço IP**, **Máscara de sub-rede**, **Gateway padrão**e **Servidor DNS** . O valor para o servidor DNS deve ser um endereço IP.
- a) Clique em **OK** e pressione **Enter**.

A janela de confirmação de rede é aberta

b) Clique em **Sim** e pressione **Enter**..

### A janela **Configuração de Senha** é aberta

8. Digite uma senha para o ID do usuário root nos campos **Senha**e **Confirmação de senha** e pressione Enter.

Deve-se alterar a senha do valor padrão.

9. Digite uma senha para o ID do usuário virtuser nos campos **Senha**e **Confirmação de senha** e pressione Enter.

O ID do usuário virtuser é o ID do usuário não raiz padrão para a instalação.

### **Resultados**

O sistema é inicializado Os valores inseridos são salvos e não é necessário inserir os valores novamente. **Tarefas relacionadas**

#### ["Instalando" na página 13](#page-12-0)

Faça download da versão mais recente do IBM WebSphere MQ Hypervisor editions a partir do Passport Advantage. Descompacte os arquivos de instalação e inclua os arquivos necessários no servidor de destino.

["Carregando a imagem virtual do IBM WebSphere MQ para VMware ESX hypervisor" na página 22](#page-21-0) Salve uma cópia da imagem virtual IBM WebSphere MQ para VMware ESX hypervisor no armazenamento de dados VMware ESX hypervisor .

### **Referências relacionadas**

["A imagem virtual IBM WebSphere MQ Hypervisor Edition for Red Hat Enterprise Linux para VMware ESX](#page-74-0) [hypervisor" na página 75](#page-74-0)

A imagem virtual IBM WebSphere MQ Hypervisor Edition for Red Hat Enterprise Linux fornece o sistema operacional e os arquivos binários do produto que são necessários para criar as instâncias de sistema virtual que são executadas no VMware ESX hypervisor

# **Verificando um IBM WebSphere MQ basic part implementado de um emulador de terminal SSH**

Verifique um IBM WebSphere MQ basic part localmente, sem autorizar usuários remotos para o ID do usuário virtuser . Testar a implementação de um emulador de terminal SSH.

## **Antes de começar**

- O tópico se aplicará apenas se você estiver usando IBM Workload Deployer ou IBM PureApplication System Ele não se aplica a implemenções direcionadas da máquina virtual no VMware ESX hypervisor
- Implemente o padrão com êxito; consulte ["Implementando um padrão que contém um IBM WebSphere](#page-41-0) [MQ basic part" na página 42](#page-41-0).
- Abra uma janela do emulador de terminal SSH na estação de trabalho do cliente que você está usando para se conectar à máquina virtual na instância de sistema virtual
	- No UNIX and Linux, execute o comando **ssh**.
	- No Windows, obtenha um emulador de terminal SSH, como **PuTTY** O website **PuTTY** é [PuTTY:](https://www.chiark.greenend.org.uk/~sgtatham/putty/) [um Telnet Livre / Cliente SSH.](https://www.chiark.greenend.org.uk/~sgtatham/putty/) Quando uma conexão for estabelecida com a máquina virtual implementada, as etapas na tarefa serão as mesmas.

O emulador SSH baseado em navegador fornecido com IBM Workload Deployer e IBM PureApplication System é adequado apenas para comandos curtos.

## **Sobre esta tarefa**

Verifique a implementação de um IBM WebSphere MQ basic part , executando os programas de amostra "put" e "get" na máquina virtual em que o IBM WebSphere MQ basic part está implementado

O ID do usuário virtuser não é um membro do grupo mqm. O exemplo demonstra o uso do comando **sudo** para tornar virtuser um membro temporário do grupo mqm pela duração do comando. O exemplo também configura o conjunto mínimo de permissões para o virtuser para executar os programas de amostra "put" e "get" e, em seguida, os remove Como alternativa, o exemplo também mostra a execução do comando **sudo** para executar os programas de amostra "put" e "get".

## **Procedimento**

- 1. Obtenha o nome do host ou o endereço IP da máquina virtual que contém uma IBM WebSphere MQ basic part implementada.
	- a) No appliance user interface, clique em **Instâncias** > **Sistemas virtuais**. Clique na instância do sistema virtual no navegador.

A janela de propriedades para a instância do sistema virtual é aberta.

b) Na janela de propriedades, clique no sinal de mais ao lado de **Máquinas virtuais** para expandir a lista de máquinas virtuais.

Uma lista de máquinas virtuais na instância do sistema será aberta. Cada máquina virtual tem um

l-bi

sinal de mais e um ícone para mostrar que está em execução: .

c) Clique no sinal de mais ao lado da máquina virtual à qual você deseja se conectar.

As propriedades da máquina virtual são listadas.

O nome do host e o endereço IP são listados próximos a cada propriedade **Interface de rede** na lista de propriedades de **Hardware e rede** .

- 2. Conecte o terminal do emulador SSH que você está executando à máquina virtual.
	- No UNIX and Linux:
		- a. Em uma janela de shell de comando, digite ssh virtuser@*hostname|IP address*

O sistema responde com um prompt de senha.

**Nota:** A primeira vez que você se conectar a uma sessão SSH, deverá responder ao prompt de autenticação do host. Para continuar, responda yes..

b. Digite a senha do ID do usuário virtuser.

O sistema responde com uma lista de algumas propriedades-chaves do IBM WebSphere MQ e o nome do gerenciador de filas

- No Windows:
	- a. Abra a janela de configuração do **PuTTY** executando o comando **PuTTY**.
	- b. Na guia Sessão, digite o **Nome do host (ou endereço IP)** e clique em **Abrir**. Deixe a **Porta** como 22 e o **Tipo de conexão** como SSH.

O sistema responde abrindo uma janela e o prompt, login as:

c. Digite virtuser.

O sistema responde com um prompt de senha.

**Nota:** A primeira vez que você se conectar a uma sessão SSH, deverá responder ao prompt de autenticação do host. Para continuar, responda yes..

d. Digite a senha do ID do usuário virtuser.

O sistema responde com uma lista de algumas propriedades-chaves do IBM WebSphere MQ e o nome do gerenciador de filas

3. Autorize o ID do usuário virtuser a executar o aplicativo de verificação.

a) Dê permissão ao virtuser para se conectar ao gerenciador de filas.

sudo -u mqm setmqaut -m *QmgrName* -t qmgr -p virtuser +connect

O sistema responde com:

[sudo] password for virtuser:

Digite a senha para o ID do usuário virtuser.

O sistema responde com:

The setmqaut command completed successfully.

b) Dê permissão ao virtuser para usar as chamadas MQI put, get e inquire contra a fila usada para verificação.

```
sudo -u mqm setmqaut -m QmgrName -n SYSTEM.DEFAULT.LOCAL.QUEUE -t queue -p virtuser +put 
+get +inq
```
O sistema responde com:

The setmqaut command completed successfully.

4. Coloque uma mensagem em SYSTEM.DEFAULT.LOCAL.QUEUE.

/opt/mqm/samp/bin/amqsput SYSTEM.DEFAULT.LOCAL.QUEUE *QmgrName*

A resposta do sistema:

Sample AMQSPUT0 start target queue is *qName*

5. Digite uma mensagem seguida por duas novas linhas

Hello world

A resposta do sistema:

Sample AMQSPUT0 end

6. Obtenha a mensagem de SYSTEM.DEFAULT.LOCAL.QUEUE.

/opt/mqm/samp/bin/amqsget SYSTEM.DEFAULT.LOCAL.QUEUE *QmgrName*

A resposta do sistema:

```
Sample AMQSGET0 start
message <Hello world>
Atraso de 15 segundos
no more messages
Sample AMQSGET0 end
```
### **Resultados**

Você demonstrou que o gerenciador de filas está funcionando corretamente.

### **Como proceder a seguir**

Você concluiu a tarefa de verificação. É possível optar por remover as alterações feitas e tentar o comando **sudo** para executar os programas de amostra "put" e "get".

1. Remova as autorizações que você configurou executando os seguintes comandos:

```
sudo -u mqm setmqaut -m QmgrName -t qmgr -p virtuser -connect 
sudo -u mqm dspmqaut -m QmgrName -t qmgr -p virtuser
sudo -u mqm setmqaut -m QmgrName -n SYSTEM.DEFAULT.LOCAL.QUEUE -t queue -p virtuser -put 
-get -inq 
sudo -u mqm dspmqaut -m QmgrName -n SYSTEM.DEFAULT.LOCAL.QUEUE -t queue -p virtuser
```
- 2. Execute a verificação novamente com o comando **sudo**:
	- a. Coloque uma mensagem em SYSTEM.DEFAULT.LOCAL.QUEUE

sudo -u mqm /opt/mqm/samp/bin/amqsput SYSTEM.DEFAULT.LOCAL.QUEUE *QmgrName*

Digite uma mensagem seguida por duas novas linhas.

b. Obtenha a mensagem de SYSTEM.DEFAULT.LOCAL.QUEUE

```
sudo -u mqm /opt/mqm/samp/bin/amqsget SYSTEM.DEFAULT.LOCAL.QUEUE QmgrName
```
Espere por 15 segundos até a conclusão do programa.

# **Verificando um IBM WebSphere MQ basic part implementado a partir de uma sessão VNC**

Verifique um IBM WebSphere MQ basic part localmente, sem autorizar usuários remotos para o ID do usuário virtuser . Teste a implementação de uma sessão VNC.

### **Antes de começar**

- O tópico se aplicará apenas se você estiver usando IBM Workload Deployer ou IBM PureApplication System Ele não se aplica a implemenções direcionadas da máquina virtual no VMware ESX hypervisor
- Configure a propriedade **VNC** no IBM WebSphere MQ basic part para seu valor padrão, trueantes de implementar o padrão.
- Lembre-se da senha para o ID do usuário virtuser , que é configurado nas propriedades IBM WebSphere MQ basic part .

**Restrição:** O VNC requer que uma senha tenha pelo menos seis caracteres e trata apenas os primeiros oito caracteres de uma senha como significativos. Se a senha tiver menos de seis caracteres, o VNC anexará o caractere ASCII "0" à senha para torná-la seis caracteres de comprimento; por exemplo: "pass" se torna "pass00".

• Implemente o padrão com êxito; consulte ["Implementando um padrão que contém um IBM WebSphere](#page-41-0) [MQ basic part" na página 42](#page-41-0).

## **Sobre esta tarefa**

Verifique a implementação de um IBM WebSphere MQ basic part , executando os programas de amostra "put" e "get" na máquina virtual em que o IBM WebSphere MQ basic part está implementado

O ID do usuário virtuser não é um membro do grupo mqm. O exemplo demonstra o uso do comando **sudo** para tornar virtuser um membro temporário do grupo mqm pela duração do comando. O exemplo também configura o conjunto mínimo de permissões para o virtuser para executar os programas de amostra "put" e "get" e, em seguida, os remove Como alternativa, o exemplo também mostra a execução do comando **sudo** para executar os programas de amostra "put" e "get".

### **Procedimento**

- 1. Efetue logon em uma sessão de terminal do VNC
	- a) No appliance user interface, clique em **Instâncias** > **Sistemas virtuais**. Clique na instância do sistema virtual no navegador.

A janela de propriedades para a instância do sistema virtual é aberta.

b) Na janela de propriedades, clique no sinal de mais ao lado de **Máquinas virtuais** para expandir a lista de máquinas virtuais.

Uma lista de máquinas virtuais na instância do sistema será aberta. Cada máquina virtual tem um

sinal de mais e um ícone para mostrar que está em execução: .

c) Clique no sinal de mais ao lado da máquina virtual à qual você deseja se conectar.

As propriedades da máquina virtual são listadas.

d) Role até a seção **Consoles** da página e clique em **VNC**.

O console do VNC é aberto em uma janela do navegador Ele solicita uma senha.

e) Digite a senha para o ID do usuário virtuser e clique em **OK**.

A senha é um dos parâmetros do IBM WebSphere MQ basic part É definido no padrão ou quando o padrão é implementado.

A janela VNC é aberta mostrando o desktop.

- 2. Abra um terminal na janela VNC.
	- a) Clique em **Aplicativos** > **Ferramentas do Sistema** > **Terminal**

A sessão do terminal é aberta e lista algumas propriedades-chaves da instalação do IBM WebSphere MQ, o nome do gerenciador de filas e as propriedades e o ambiente da sessão do terminal

3. Autorize o ID do usuário virtuser a executar o aplicativo de verificação.

a) Dê permissão ao virtuser para se conectar ao gerenciador de filas.

sudo -u mqm setmqaut -m *QmgrName* -t qmgr -p virtuser +connect

O sistema responde com:

[sudo] password for virtuser:

Digite a senha para o ID do usuário virtuser.

O sistema responde com:

The setmqaut command completed successfully.

b) Dê permissão ao virtuser para usar as chamadas MQI put, get e inquire contra a fila usada para verificação.

sudo -u mqm setmqaut -m *QmgrName* -n SYSTEM.DEFAULT.LOCAL.QUEUE -t queue -p virtuser +put +get +inq

O sistema responde com:

The setmqaut command completed successfully.

4. Coloque uma mensagem em SYSTEM.DEFAULT.LOCAL.QUEUE.

/opt/mqm/samp/bin/amqsput SYSTEM.DEFAULT.LOCAL.QUEUE *QmgrName*

A resposta do sistema:

Sample AMQSPUT0 start target queue is *qName*

5. Digite uma mensagem seguida por duas novas linhas

Hello world

A resposta do sistema:

Sample AMQSPUT0 end

6. Obtenha a mensagem de SYSTEM.DEFAULT.LOCAL.QUEUE.

/opt/mqm/samp/bin/amqsget SYSTEM.DEFAULT.LOCAL.QUEUE *QmgrName*

A resposta do sistema:

```
Sample AMQSGET0 start
message <Hello world>
Atraso de 15 segundos
no more messages
Sample AMQSGET0 end
```
### **Resultados**

Você demonstrou que o gerenciador de filas está funcionando corretamente.

### **Como proceder a seguir**

Você concluiu a tarefa de verificação. É possível optar por remover as alterações feitas e tentar o comando **sudo** para executar os programas de amostra "put" e "get".

1. Remova as autorizações que você configurou executando os seguintes comandos:

```
sudo -u mqm setmqaut -m QmgrName -t qmgr -p virtuser -connect 
sudo -u mqm dspmqaut -m QmgrName -t qmgr -p virtuser
sudo -u mqm setmqaut -m QmgrName -n SYSTEM.DEFAULT.LOCAL.QUEUE -t queue -p virtuser -put 
-get -inq 
sudo -u mqm dspmqaut -m QmgrName -n SYSTEM.DEFAULT.LOCAL.QUEUE -t queue -p virtuser
```
- 2. Execute a verificação novamente com o comando **sudo**:
	- a. Coloque uma mensagem em SYSTEM.DEFAULT.LOCAL.QUEUE

sudo -u mqm /opt/mqm/samp/bin/amqsput SYSTEM.DEFAULT.LOCAL.QUEUE *QmgrName*

Digite uma mensagem seguida por duas novas linhas.

b. Obtenha a mensagem de SYSTEM.DEFAULT.LOCAL.QUEUE

sudo -u mqm /opt/mqm/samp/bin/amqsget SYSTEM.DEFAULT.LOCAL.QUEUE *QmgrName*

Espere por 15 segundos até a conclusão do programa.

# **Verificando as partes do IBM WebSphere MQ implementadas a partir de um IBM WebSphere MQ MQI clientremoto**

Verifique a implementação de partes do IBM WebSphere MQ em um padrão de sistema virtual executando os programas "put" e "get" sample MQI client Execute os programas a partir de dentro ou fora da nuvem em que as peças são implementadas

## **Antes de começar**

- O tópico se aplicará apenas se você estiver usando IBM Workload Deployer ou IBM PureApplication System Ele não se aplica a implemenções direcionadas da máquina virtual no VMware ESX hypervisor
- Defina pelo menos um usuário autorizado e um endereço IP autorizado nas partes do IBM WebSphere MQ que você incluir no IBM WebSphere MQ virtual system pattern; consulte [Tabela 2 na página 58](#page-57-0) em ["IBM WebSphere MQ basic part" na página 57](#page-56-0)
- Inclua o script verify.mqsc no IBM WebSphere MQ basic parts no IBM WebSphere MQ virtual system pattern antes de implementar o padrão; consulte ["Exemplo: Implementar uma fila local com](#page-29-0) [permissões de acesso para um usuário autorizado" na página 30.](#page-29-0).

**Nota:** Se você não tiver incluído verify.mqsc em uma parte IBM WebSphere MQ , deverá efetuar logon em uma sessão de terminal para a máquina virtual que deseja verificar no padrão de sistema virtual. Efetue logon como o ID do usuário virtuser ; consulte ["Verificando um IBM WebSphere](#page-46-0) [MQ basic part implementado a partir de uma sessão VNC" na página 47](#page-46-0) ou ["Verificando um IBM](#page-46-0) [WebSphere MQ basic part implementado a partir de uma sessão VNC" na página 47.](#page-46-0) Execute o seguinte comando:

```
sudo -u mqm runmqsc qMgrName < verify.mqsc
```
- Implemente o padrão com êxito; consulte ["Implementando um padrão que contém um IBM WebSphere](#page-41-0) [MQ basic part" na página 42](#page-41-0).
- Efetue logon em uma estação de trabalho do Windows, UNIXou Linux A estação de trabalho deve ter uma conexão TCP/IP com a máquina virtual na qual a parte IBM WebSphere MQ que deseja verificar está em execução. O endereço da estação de trabalho deve estar no intervalo autorizado no IBM WebSphere MQ basic part

# **Sobre esta tarefa**

Verifique a implementação de uma parte IBM WebSphere MQ executando os programas de amostra "put" e "get" MQI client . É possível executar os programas de dentro ou fora da nuvem em que a parte que você deseja verificar está em execução.

## **Procedimento**

- 1. Localize uma instalação do IBM WebSphere MQ na estação de trabalho na qual você executará os programas "put" e "get" sample MQI client .
	- Se os programas "put" e "get" sample MQI client não estiverem instalados, deve-se instalá-los, Instale o servidor IBM WebSphere MQ ou o cliente IBM WebSphere MQ na estação de trabalho
	- Você pode ter várias instalações do cliente ou servidor do IBM WebSphere MQ na Estação de Trabalho Se sim, selecione uma instalação a partir da qual executar as amostras.
		- a. No Windows:

```
MQ_INSTALLATION_PATH\bin\setmqenv -s
```
b. No UNIX and Linux:

```
. MQ_INSTALLATION_PATH/bin/setmqenv -s
```
2. Localize "put" e "get" programas de amostra.

- No UNIX and Linux, mude para o diretório *MQ\_INSTALLATION\_PATH*/samp/bin
- No Windows o caminho para os programas de amostra já está configurado na variável de ambiente path do sistema.
- 3. Localize o endereço IP da máquina virtual que você deseja verificar
	- As mesmas instruções se aplicam a IBM Workload Deployer e IBM PureApplication System.
	- a) No appliance user interface, clique em **Instâncias** > **Sistemas virtuais**. Clique na instância do sistema virtual no navegador.

A janela de propriedades para a instância do sistema virtual é aberta.

b) Na janela de propriedades, clique no sinal de mais ao lado de **Máquinas virtuais** para expandir a lista de máquinas virtuais.

Uma lista de máquinas virtuais na instância do sistema será aberta. Cada máquina virtual tem um

sinal de mais e um ícone para mostrar que está em execução: .

c) Clique no sinal de mais ao lado da máquina virtual à qual você deseja se conectar.

As propriedades da máquina virtual são listadas.

d) Localize o endereço IP da máquina virtual

O nome do host e o endereço IP são listados próximos a cada propriedade **Interface de rede** na lista de propriedades de **Hardware e rede** .

- 4. Localize o número da porta do listener do IBM WebSphere MQ para o gerenciador de filas criado pela parte IBM WebSphere MQ
	- a) Na mesma página de propriedades, clique em remote\_std\_out.log ..

Ele está na seção da página de propriedade intitulada **Pacotes de Scripts**

A saída do script contém uma linha que identifica a porta TCP/IP na qual o listener do gerenciador de filas está atendendo, MQ\_TCP\_LISTENER\_PORT=2414

5. Configure a variável de ambiente MQSERVER.

Configure a variável de ambiente MQSERVER na janela de comando da qual você executará os programas de amostra.

No Windows:

SET MQSERVER=SYSTEM.DEF.SVRCONN/TCP/*n.n.n.n*(*port*)

• No UNIX and Linux:

export MQSERVER=SYSTEM.DEF.SVRCONN/TCP/'*n.n.n.n*:*port*'

6. Inicie o programa "put" de amostra inserindo um dos seguintes comandos.

*qMgrName* é o nome do gerenciador de fila criado por uma parte do IBM WebSphere MQ O nome é configurado quando a parte é incorporada em um padrão de sistema virtual, ou quando o padrão é implementado

*qName* é o nome da fila local que foi autorizada no script verify.mqsc

No Windows:

amqsputc *qName qMgrName*

• No UNIX and Linux:

./amqsputc *qName qMgrName*

A resposta do sistema:

Sample AMQSPUT0 start target queue is *qName*

7. Digite uma mensagem seguida por duas novas linhas

Hello world

A resposta do sistema:

Sample AMQSPUT0 end

- 8. Inicie o mesmo programa "get" inserindo um dos seguintes comandos.
	- No Windows:

amqspgetc *qName qMgrName*

• No UNIX and Linux:

./amqsgetc *qName qMgrName*

A resposta do sistema:

Sample AMQSGET0 start message <Hello world> Atraso de 15 segundos no more messages Sample AMQSGET0 end

### **Como proceder a seguir**

Execute IBM WebSphere MQ Explorer em sua estação de trabalho a partir do SupportPac MS0T; consulte "executandoIBM WebSphere MQ Explorer" na página 52

#### **Tarefas relacionadas**

Preparando e executando os programas de amostra

Conectando um cliente MQI do WebSphere MQ a um gerenciador de filas, usando a variável de ambiente MQSERVER

[Exemplo: Implementar uma fila local com permissões de acesso para um usuário autorizado](#page-29-0)

# **Administração**

As tarefas nesta seção ajudam a administrar a implementação do IBM WebSphere MQ Hypervisor Edition em um dispositivo ou em VMware ESX hypervisor.

As tarefas na seção ajudam você com a instalação e a implementação de máquinas virtuais e padrões do sistema virtual que incluem o IBM WebSphere MQ. Para administrar IBM WebSphere MQ, consulte Administrando o WebSphere MQ.

# **executandoIBM WebSphere MQ Explorer**

Inicie o IBM WebSphere MQ Explorer localmente a partir de uma sessão de terminal VNC ou execute-o remotamente como um IBM WebSphere MQ MQI client.

### **Sobre esta tarefa**

Se você optar por executar IBM WebSphere MQ Explorer localmente a partir de uma sessão VNC, efetue logon no ID do usuário do virtuser e use o comando **sudo** para delegar a autoridade mqm para virtuser executar IBM WebSphere MQ Explorer. O IBM WebSphere MQ Explorer é executado no modo de ligações e você tem autoridade administrativa integral para criar, iniciar e gerenciar gerenciadores de fila e gerenciar clusters

Se você optar por executar IBM WebSphere MQ Explorer como um IBM WebSphere MQ MQI client, terá autoridade para gerenciar gerenciadores de filas e clusters. Não é possível criar gerenciadores de filas, ou iniciá-los remotamente A vantagem de administrar a instância de sistema virtual remotamente é que é conveniente administrar todos os gerenciadores de filas na instância de sistema virtual.

## **Procedimento**

Escolha uma das tarefas..

- "Executando o IBM WebSphere MQ Explorer localmente a partir de uma sessão de terminal VNC" na página 53
- • ["Executando IBM WebSphere MQ Explorer remotamente como um IBM WebSphere MQ MQI client" na](#page-53-0) [página 54](#page-53-0)

# **Executando o IBM WebSphere MQ Explorer localmente a partir de uma sessão de terminal VNC**

Executar o IBM WebSphere MQ Explorer localmente com as permissões do grupo mqm fornece acesso a todos os recursos do Explorer. Deve-se configurar as permissões da janela que o IBM WebSphere MQ Explorer abre no VNC

## **Antes de começar**

- 1. O tópico se aplicará apenas se você estiver usando IBM Workload Deployer ou IBM PureApplication System Ele não se aplica a implemenções direcionadas da máquina virtual no VMware ESX hypervisor
- 2. Configure a propriedade **VNC** no IBM WebSphere MQ basic part para seu valor padrão, trueantes de implementar o padrão.
- 3. Lembre-se da senha para o ID do usuário virtuser , que é configurado nas propriedades IBM WebSphere MQ basic part .

**Restrição:** O VNC requer que uma senha tenha pelo menos seis caracteres e trata apenas os primeiros oito caracteres de uma senha como significativos. Se a senha tiver menos de seis caracteres, o VNC anexará o caractere ASCII "0" à senha para torná-la seis caracteres de comprimento; por exemplo: "pass" se torna "pass00".

4. Implemente o padrão com êxito; consulte ["Implementando um padrão que contém um IBM](#page-41-0) [WebSphere MQ basic part" na página 42](#page-41-0).

# **Sobre esta tarefa**

Embora seja possível iniciar o IBM WebSphere MQ Explorer a partir dos menus da área de trabalho do VNC, inicie-o em uma janela do terminal. A menos que você tenha feito virtuser um membro do grupo mqm , quando iniciado a partir dos menus da área de trabalho IBM WebSphere MQ Explorer não está autorizado a visualizar ou alterar as propriedades do gerenciador de filas. Ao iniciar o IBM WebSphere MQ Explorer a partir de um terminal, é possível delegar sua associação do mqm com o comando **sudo** .

## **Procedimento**

- 1. Efetue logon em uma sessão de terminal do VNC
	- a) No appliance user interface, clique em **Instâncias** > **Sistemas virtuais**. Clique na instância do sistema virtual no navegador.

A janela de propriedades para a instância do sistema virtual é aberta.

b) Na janela de propriedades, clique no sinal de mais ao lado de **Máquinas virtuais** para expandir a lista de máquinas virtuais.

<span id="page-53-0"></span>Uma lista de máquinas virtuais na instância do sistema será aberta. Cada máquina virtual tem um

sinal de mais e um ícone para mostrar que está em execução: .

c) Clique no sinal de mais ao lado da máquina virtual à qual você deseja se conectar.

As propriedades da máquina virtual são listadas.

d) Role até a seção **Consoles** da página e clique em **VNC**.

O console do VNC é aberto em uma janela do navegador Ele solicita uma senha.

e) Digite a senha para o ID do usuário virtuser e clique em **OK**.

A senha é um dos parâmetros do IBM WebSphere MQ basic part É definido no padrão ou quando o padrão é implementado.

A janela VNC é aberta mostrando o desktop.

- 2. Abra um terminal na janela VNC.
	- a) Clique em **Aplicativos** > **Ferramentas do Sistema** > **Terminal**

A sessão do terminal é aberta e lista algumas propriedades-chaves da instalação do IBM WebSphere MQ, o nome do gerenciador de filas e as propriedades e o ambiente da sessão do terminal

3. Autorizar a exibição à qual o IBM WebSphere MQ Explorer se conecta.

Digite o comando a seguir para incluir o endereço IP local na lista de controle de acesso

xhost +127.0.0.1

O sistema responde:

- 127.0.0.1 being added to access control list
- 4. Inicie IBM WebSphere MQ Explorer com autoridade delegada do grupo mqm .
	- a) Digite o comando a seguir para iniciar o IBM WebSphere MQ Explorer

sudo -u mqm strmqcfg

O sistema responde solicitando uma senha: [sudo:] password for virtuser.

b) Digite a senha para o ID do usuário virtuser .

O sistema responde iniciando IBM WebSphere MQ Explorer em uma nova janela e gravando uma resposta do comando **strmqcfg** no terminal atual.

### **Como proceder a seguir**

Abra o gerenciador de filas criado pelo IBM WebSphere MQ basic part em IBM WebSphere MQ Explorer

### **Tarefas relacionadas**

["Verificando um IBM WebSphere MQ basic part implementado a partir de uma sessão VNC" na página 47](#page-46-0) Verifique um IBM WebSphere MQ basic part localmente, sem autorizar usuários remotos para o ID do usuário virtuser . Teste a implementação de uma sessão VNC.

# **Executando IBM WebSphere MQ Explorer remotamente como um IBM WebSphere MQ MQI client**

Execute IBM WebSphere MQ Explorer remotamente, se você desejar gerenciar vários gerenciadores de fila em um IBM WebSphere MQ virtual system instance

Neste exemplo, IBM WebSphere MQ Explorer é executado com a identidade de um ID do usuário autorizado com a autoridade administrativa IBM WebSphere MQ O ID do usuário autorizado é mapeado para o canal de conexão do servidor que conecta IBM WebSphere MQ Explorer ao gerenciador de filas no IBM WebSphere MQ basic part.

## <span id="page-54-0"></span>**Antes de começar**

- O tópico se aplicará apenas se você estiver usando IBM Workload Deployer ou IBM PureApplication System Ele não se aplica a implemenções direcionadas da máquina virtual no VMware ESX hypervisor
- Deve-se ter definido pelo menos um ID do usuário autorizado e pelo menos um endereço IP para administração remota ao implementar o IBM WebSphere MQ virtual system pattern; consulte ["Segurança" na página 28](#page-27-0).
- Implemente o padrão com êxito; consulte ["Implementando um padrão que contém um IBM WebSphere](#page-41-0) [MQ basic part" na página 42](#page-41-0).
- Efetue logon em uma estação de trabalho do Windows, UNIXou Linux A estação de trabalho deve ter uma conexão TCP/IP com a máquina virtual na qual o IBM WebSphere MQ basic part que você deseja verificar está em execução O endereço da estação de trabalho deve estar no intervalo autorizado no IBM WebSphere MQ basic part.

## **Sobre esta tarefa**

Inicie o IBM WebSphere MQ Explorer conectando-o remotamente de um dos endereços IP autorizados no IBM WebSphere MQ basic part. Quando iniciado a partir de um endereço IP autorizado, o IBM WebSphere MQ Explorer se conecta ao canal de conexão do servidor SYSTEM.ADMIN.SVRCONN, que usa a identidade de um dos IDs do usuário autorizado.

## **Procedimento**

1. Instale IBM WebSphere MQ Explorer em sua estação de trabalho a partir do SupportPac MS0T; consulte [MS0T: IBM WebSphere MQ Explorer](https://www.ibm.com/support/docview.wss?uid=swg24021041).

Consulte as instruções no SupportPac para instalar o IBM WebSphere MQ Explorer

- 2. Localize o endereço IP da máquina virtual que você deseja verificar
	- As mesmas instruções se aplicam a IBM Workload Deployer e IBM PureApplication System.
	- a) No appliance user interface, clique em **Instâncias** > **Sistemas virtuais**. Clique na instância do sistema virtual no navegador.

A janela de propriedades para a instância do sistema virtual é aberta.

b) Na janela de propriedades, clique no sinal de mais ao lado de **Máquinas virtuais** para expandir a lista de máquinas virtuais.

Uma lista de máquinas virtuais na instância do sistema será aberta. Cada máquina virtual tem um

sinal de mais e um ícone para mostrar que está em execução: .

c) Clique no sinal de mais ao lado da máquina virtual à qual você deseja se conectar.

As propriedades da máquina virtual são listadas.

d) Localize o endereço IP da máquina virtual

O nome do host e o endereço IP são listados próximos a cada propriedade **Interface de rede** na lista de propriedades de **Hardware e rede** .

- 3. Localize o número da porta do listener do IBM WebSphere MQ para o gerenciador de filas criado pela parte IBM WebSphere MQ
	- a) Na mesma página de propriedades, clique em remote\_std\_out.log ..

Ele está na seção da página de propriedade intitulada **Pacotes de Scripts**

A saída do script contém uma linha que identifica a porta TCP/IP na qual o listener do gerenciador de filas está atendendo, MQ\_TCP\_LISTENER\_PORT=2414

4. Inicie o IBM WebSphere MQ Explorer em sua estação de trabalho

Consulte as instruções em SupportPac sobre como iniciar IBM WebSphere MQ Explorer

H

- 5. Clique com o botão direito na **pasta Gerenciadores de Filas** > **Incluir Gerenciador de Filas Remotas**.
- 6. No campo **Nome do Gerenciador de Filas** , digite o nome do gerenciador de filas criado pelo IBM WebSphere MQ basic part Clique em **Avançar**.
- 7. Digite o **Nome do host ou endereço IP** e o **Número da porta** Localize o endereço IP e o número da porta nas etapas [2](#page-54-0) e [3.](#page-54-0) Clique em **Concluir**.

### **Resultados**

O IBM WebSphere MQ Explorer responde incluindo o gerenciador de filas na pasta do gerenciador de filas e conectando-se a ele

### **Como proceder a seguir**

Abra o gerenciador de filas criado pelo IBM WebSphere MQ basic part em IBM WebSphere MQ Explorer

# **Coletando logs de erro do IBM WebSphere MQ a partir de uma instância de sistema virtual**

Faça upload dos logs de erros do IBM WebSphere MQ de um IBM WebSphere MQ basic part em uma instância de sistema virtual. Execute o comando **Must gather** para coletar os logs do dispositivo.

### **Antes de começar**

- 1. O tópico se aplicará apenas se você estiver usando IBM Workload Deployer ou IBM PureApplication System Ele não se aplica a implemenções direcionadas da máquina virtual no VMware ESX hypervisor
- 2. O administrador de dispositivo deve configurar os "plug-ins para sistemas virtuais" antes de implementar o padrão de sistema virtual a partir do dispositivo..

As etapas para configurar os plug-ins para sistemas virtuais são as seguintes:

- a. No appliance user interface, clique em **Nuvem** > **Plug-ins do Sistema** > **Foundation Pattern Type 2.0** > **virtualsystem** > **Configurar**
- b. Marque **Ativar plug-ins em sistemas virtuais**.
- 3. A instância de sistema virtual contém IBM WebSphere MQ basic parts e está em execução..

### **Sobre esta tarefa**

Obtenha os logs de erro IBM WebSphere MQ do dispositivo. Execute o comando **Execute now** do script Must Gather Logs no dispositivo para copiar os logs para o dispositivo e, em seguida, transferir os logs para sua estação de trabalho para análise. O script reúne os logs de erro do IBM WebSphere MQ do IBM WebSphere MQ basic part em uma máquina virtual em uma instância de sistema virtual.

### **Procedimento**

- 1. Abra as propriedades de uma instância de sistema virtual que contém um IBM WebSphere MQ basic part
	- a) No appliance user interface, clique em **Instâncias** > **Sistemas virtuais**. Clique na instância do sistema virtual no navegador.

A janela de propriedades para a instância do sistema virtual é aberta.

b) Na janela de propriedades, clique no sinal de mais ao lado de **Máquinas virtuais** para expandir a lista de máquinas virtuais.

Uma lista de máquinas virtuais na instância do sistema será aberta. Cada máquina virtual tem um

sinal de mais e um ícone para mostrar que está em execução:

- <span id="page-56-0"></span>c) Clique no sinal de mais ao lado da máquina virtual à qual você deseja se conectar.
	- As propriedades da máquina virtual são listadas.
- 2. Capture os logs atuais.
	- a) Na seção Pacotes de Scripts, localize o pacote de scripts **Deve Reunir Logs** e clique em **Executar agora**,

O dispositivo responde com um prompt para um ID de usuário e senha do administrador.

b) Clique em **OK**

Nenhum ID do usuário ou senha é necessário.

O dispositivo cria um item de lista **Deve reunir logs** nas propriedades de **Pacotes de scripts**. A entrada da lista tem um ícone de ampulheta  $\blacktriangle$  enquanto os logs são criados. Quando os logs

estiverem disponíveis, o vidro de hora mudará para um ícone de marca de seleção

- 3. Transfira os logs para sua estação de trabalho.
	- a) Na lista de itens **Deve reunir logs** no **Pacotes de scripts**, clique no arquivo compactado; por exemplo, cloudburst\_collect1340982954021.zip.
	- b) Siga as instruções do navegador para salvar o arquivo em sua estação de trabalho.
- 4. Expanda o arquivo compactado para recuperar os arquivos de log

O arquivo compactado contém um archive de fita mq.tar O archive contém os logs do IBM WebSphere MQ

Deve-se ter um utilitário de compactação de arquivos em sua estação de trabalho, como [7-Zip](https://www.7-zip.org/) no Windows, que expanda ambos os arquivos . zip e . tar. Expanda a pasta compactada Deve reunir e o mq.tar que ela contém.

Expandir o archive mq.tar cria os diretórios var/mqm/qmgrs e var/mqm/errors e os arquivos de log IBM WebSphere MQ contidos nesses diretórios, a partir da IBM WebSphere MQ basic part na máquina virtual.

# **Referência**

Informações de Referência do IBM WebSphere MQ Hypervisor Edition

Para obter informações de referência IBM WebSphere MQ , consulte IBM WebSphere MQ reference.

#### **Conceitos relacionados**

Referência de configuração do WebSphere MQ referência de administração do WebSphere MQ WebSphere MQ desenvolvendo referência de aplicativos referência de segurança do WebSphere MQ Referência de desempenho e monitoramento do WebSphere MQ Resolução de problemas do WebSphere MQ e referência de suporte **Referências relacionadas** Referência do WebSphere MQ Telemetry mensagens do WebSphere MQ

# **IBM WebSphere MQ basic part**

O IBM WebSphere MQ basic part contém um gerenciador de filas As propriedades e os componentes instalados da peça são listados

O tópico se aplicará apenas se você estiver usando IBM Workload Deployer ou IBM PureApplication System Ele não se aplica a implemenções direcionadas da máquina virtual no VMware ESX hypervisor <span id="page-57-0"></span>A peça é incluída quando você faz download do IBM WebSphere MQ Hypervisor Edition for AIX ou IBM WebSphere MQ Hypervisor Edition for Red Hat Enterprise Linux do Passport Advantage. Ele também é incluído no IBM WebSphere MQ virtual system pattern padrão que é criado pelo script de comando de instalação. Consulte ["Executando um script de comando para instalar a imagem virtual IBM WebSphere](#page-18-0) [MQ e o pacote de scripts em um dispositivo" na página 19](#page-18-0) É possível atualizar a parte IBM Workload Deployer fazendo download de IBM WebSphere MQ Hypervisor Edition for AIX ou IBM WebSphere MQ Hypervisor Edition for Red Hat Enterprise Linux do Passport Advantage. Fazer download do Passport Advantage é a única maneira de instalar a peça no IBM PureApplication System.

As propriedades são listadas em "Propriedades do IBM WebSphere MQ basic part" na página 58 É possível alterar as propriedades ao configurar um padrão e ao executar um script Os componentes e as mensagens do IBM WebSphere MQ instalados são listados em ["Componentes e mensagens instalados no](#page-59-0) [IBM WebSphere MQ basic part" na página 60](#page-59-0)

# **Propriedades do IBM WebSphere MQ basic part**

Tabela 2 na página 58 lista as propriedades comuns do IBM WebSphere MQ basic part.. [Tabela 3](#page-59-0) [na página 60](#page-59-0) e [Tabela 4 na página 60](#page-59-0) listam as propriedades específicas da Plataforma do IBM WebSphere MQ basic part

A peça pré-instalada no IBM Workload Deployer pode ser IBM WebSphere MQ Version 7.0.1 ou IBM WebSphere MQ Version 7.5, dependendo da data de manufatura

Todos os campos no IBM WebSphere MQ basic part devem ser fornecidos antes da implementação de uma parte É possível fornecer valores para os campos ao editar a parte ou ao implementar o padrão. É possível bloquear os campos na parte ao editá-la para evitar a modificação quando a parte for implementada Ao contrário de um padrão bloqueado, que não é possível desbloquear, é possível desbloquear campos bloqueados em uma parte Bloqueie ou desbloqueie-os quando você editar uma parte em um padrão.

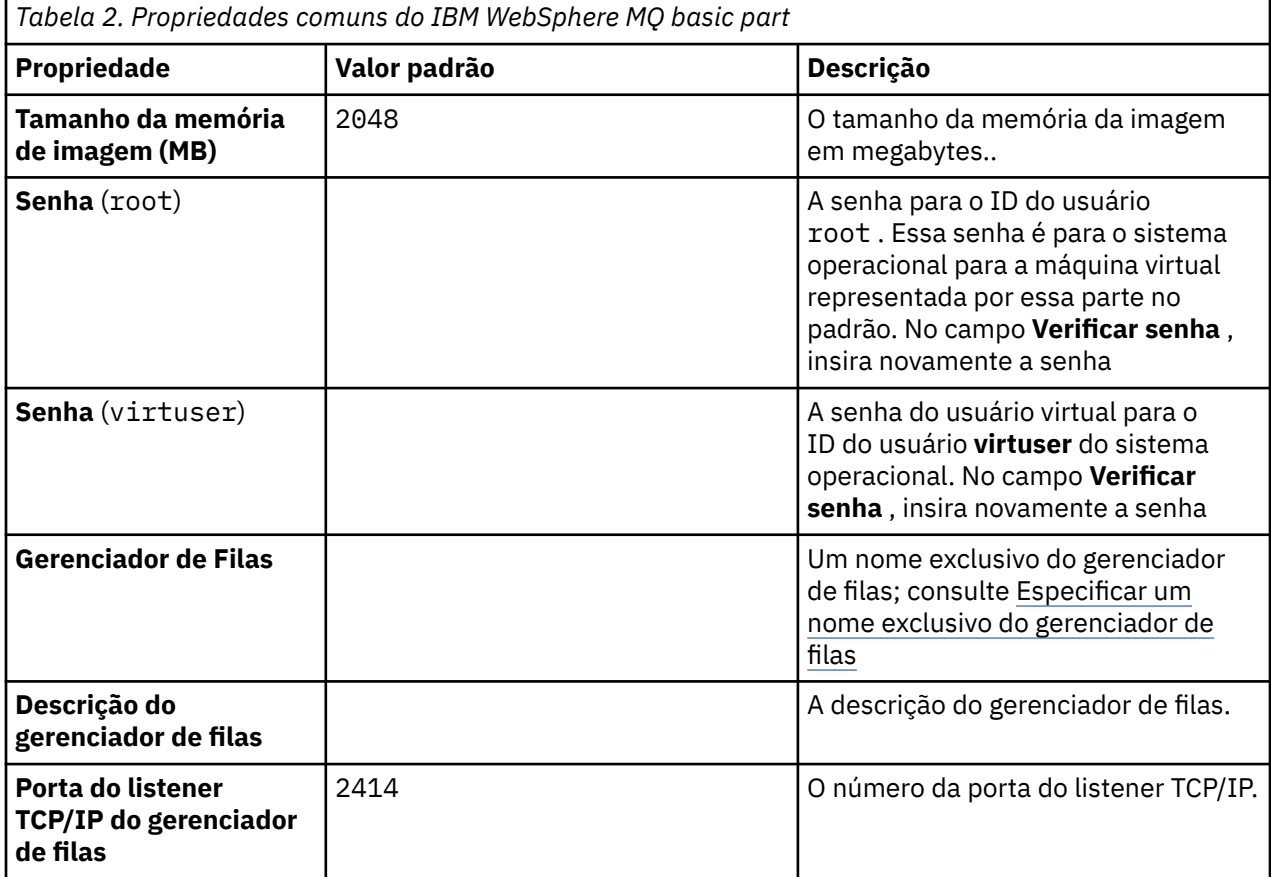

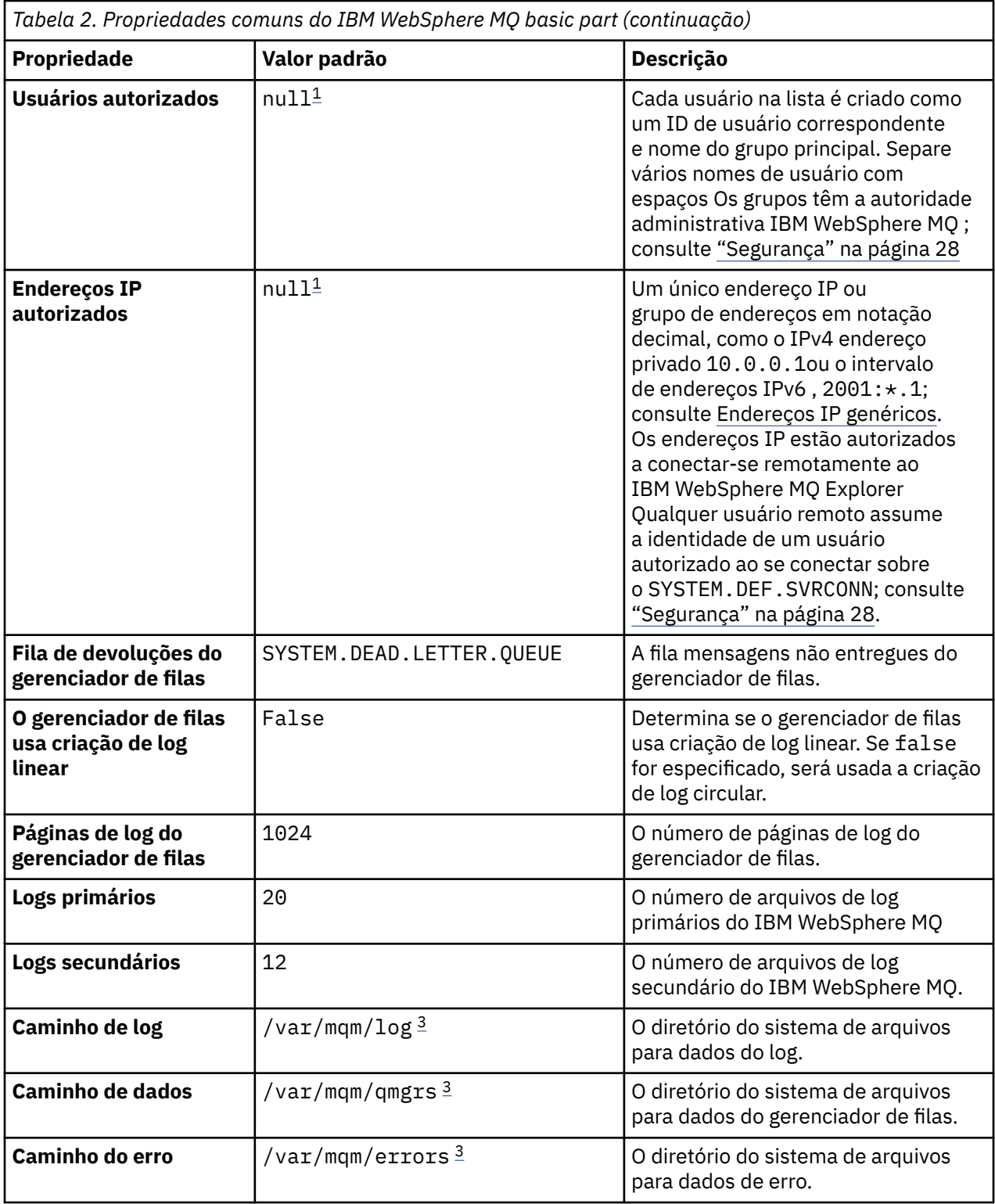

### **Nota:**

- 1. Os valores de **Usuários autorizados** e **Endereços IP autorizados** são acoplados juntos. Para entrar em vigor, você deve fornecer ambos os valores. Se você especificar apenas um dos valores, ele será ignorado.
- 2. O valor **null** é uma sequência especial usada para denotar um valor vazio válido.
- 3. Para **Caminho de log**, **Caminho de dados**e **Caminho de erro**, o diretório deve ser especificado usando um caminho completo prefixado com o diretório raiz '/'. Se o caminho não for prefixado com '/', '/'

<span id="page-59-0"></span>será incluído no início do caminho. Se o caminho não existir, ele será criado. Os caracteres usados em um caminho devem ser válidos para a plataforma que você está usando.

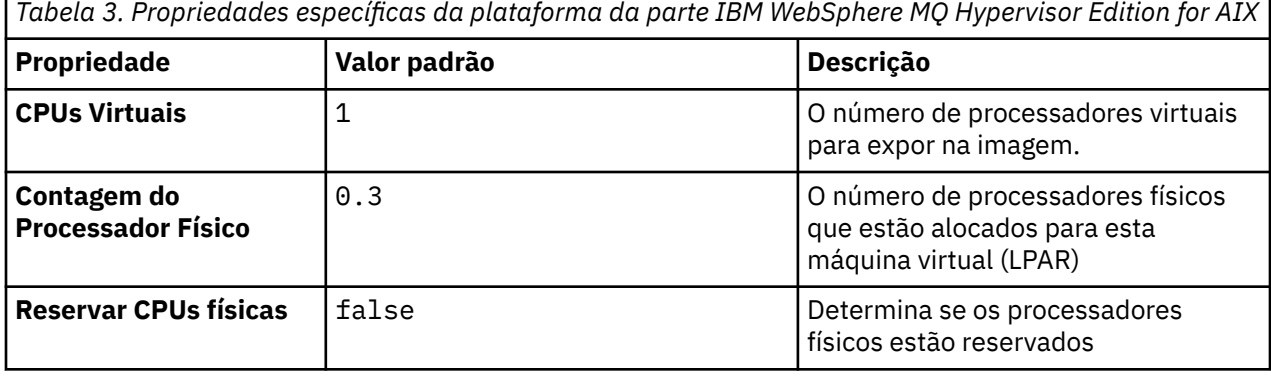

*Tabela 4. Propriedades específicas da plataforma da parte IBM WebSphere MQ Hypervisor Edition for Red Hat Enterprise Linux*

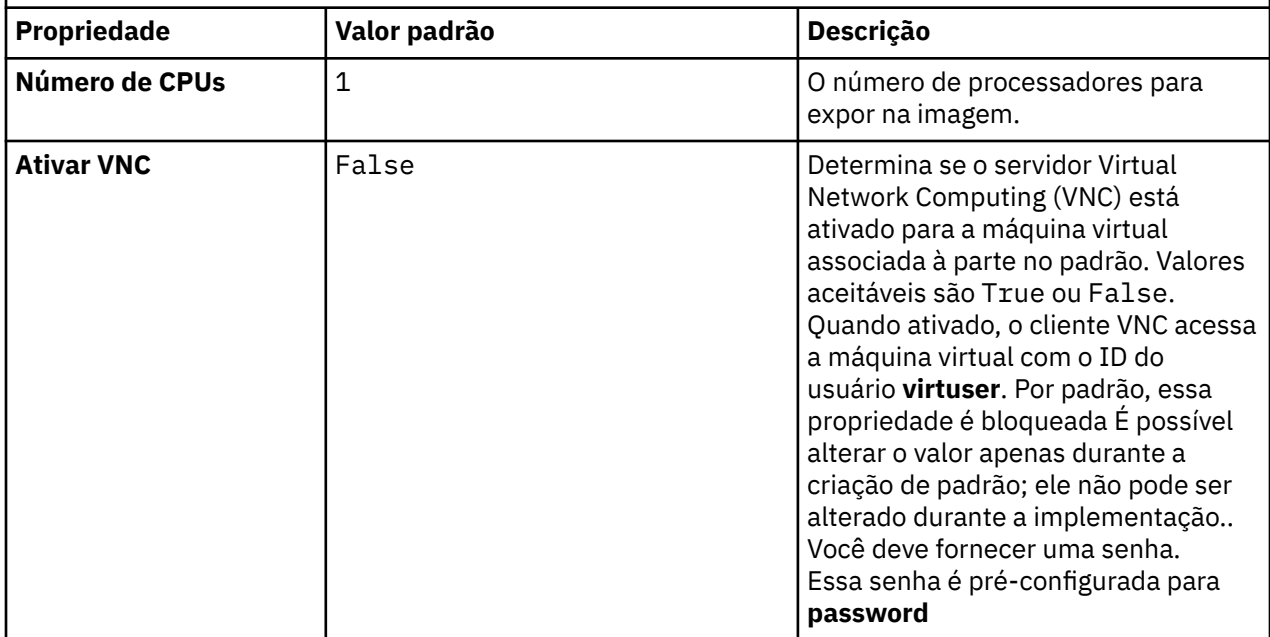

## **Componentes e mensagens instalados no IBM WebSphere MQ basic part**

[Tabela 5 na página 61](#page-60-0) lista os componentes IBM WebSphere MQ que são instalados com o IBM WebSphere MQ Hypervisor Edition for Red Hat Enterprise Linux. O [Tabela 6 na página 64](#page-63-0) lista os catálogos de mensagens para o IBM WebSphere MQ Hypervisor Edition for Red Hat Enterprise Linux.

<span id="page-60-0"></span>Uma tabela de seis colunas listando os componentes do produto disponíveis, a partir de qual origem eles estão disponíveis e o nome do componente.

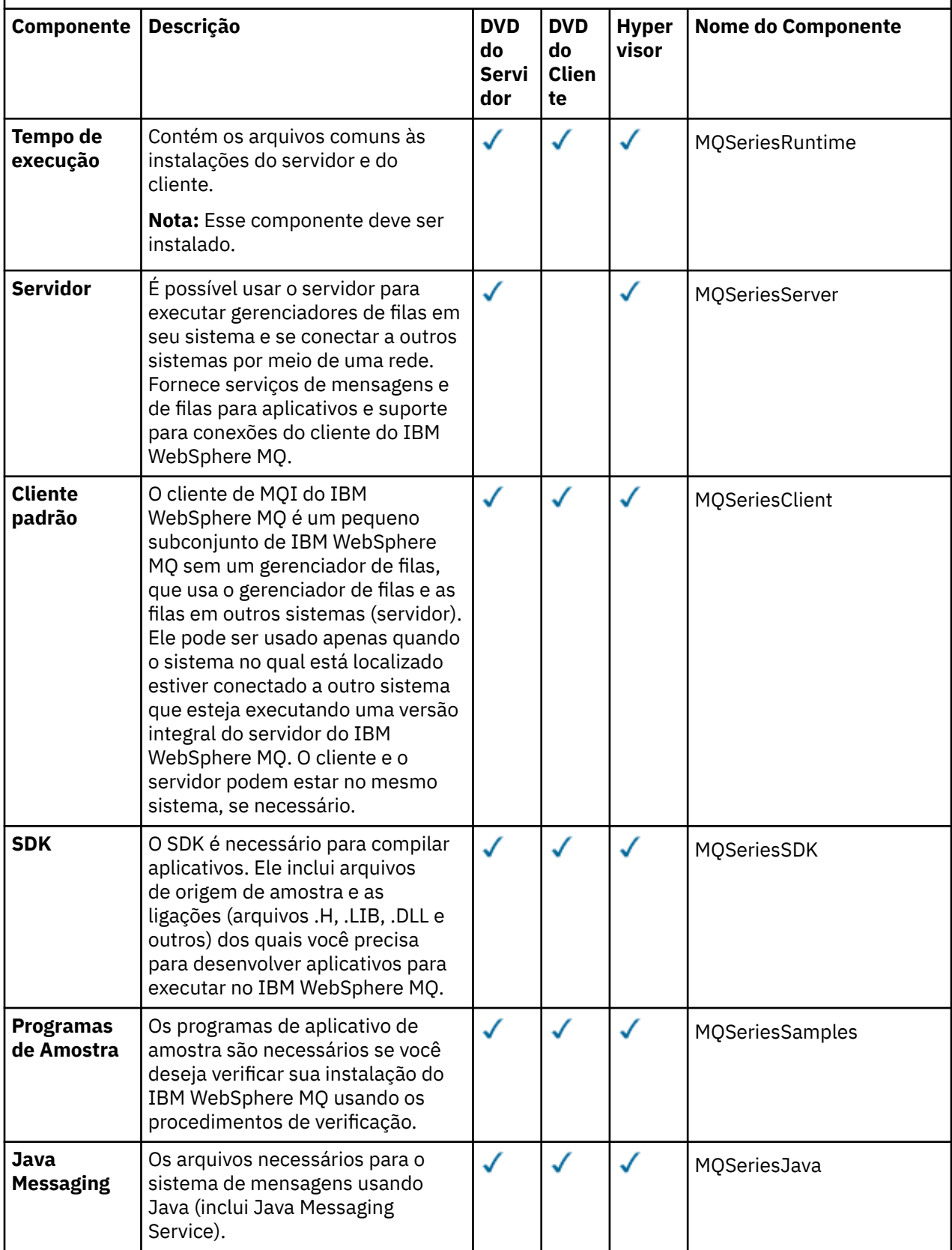

Uma tabela de seis colunas listando os componentes do produto disponíveis, a partir de qual origem eles estão disponíveis e o nome do componente.

*(continuação)*

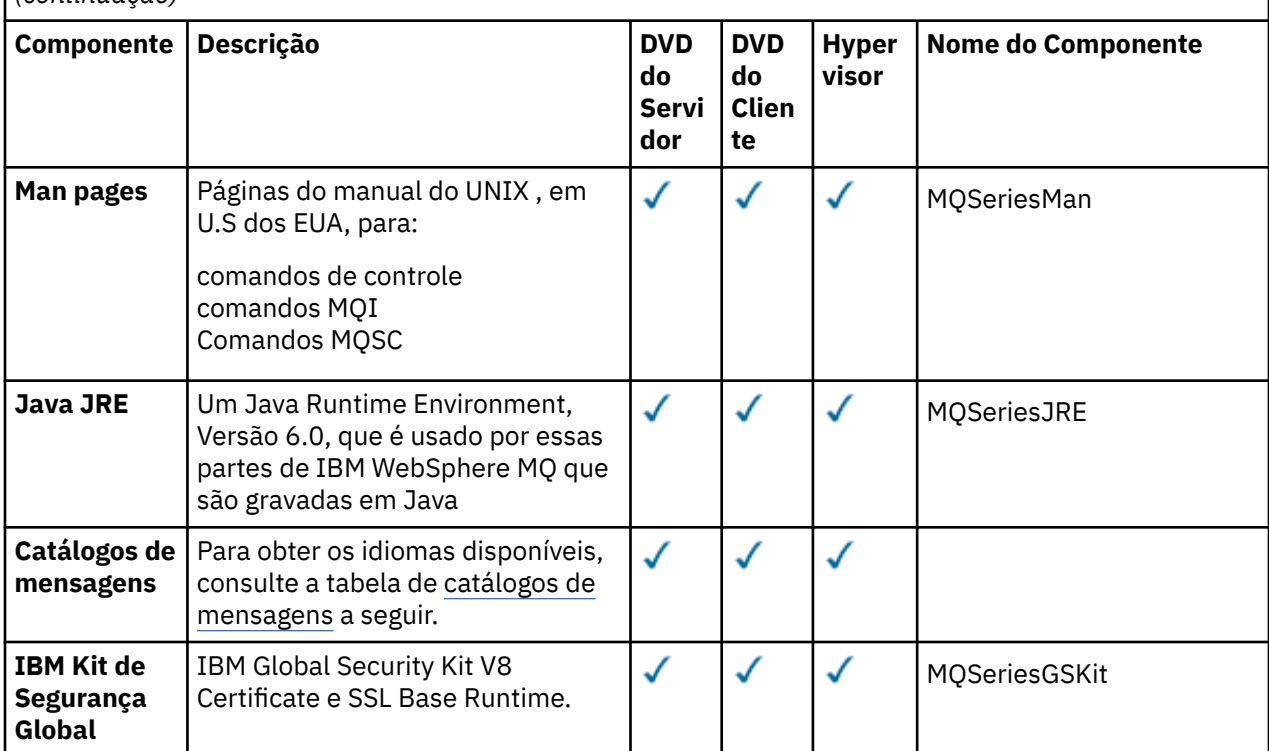

Uma tabela de seis colunas listando os componentes do produto disponíveis, a partir de qual origem eles estão disponíveis e o nome do componente.

*(continuação)*

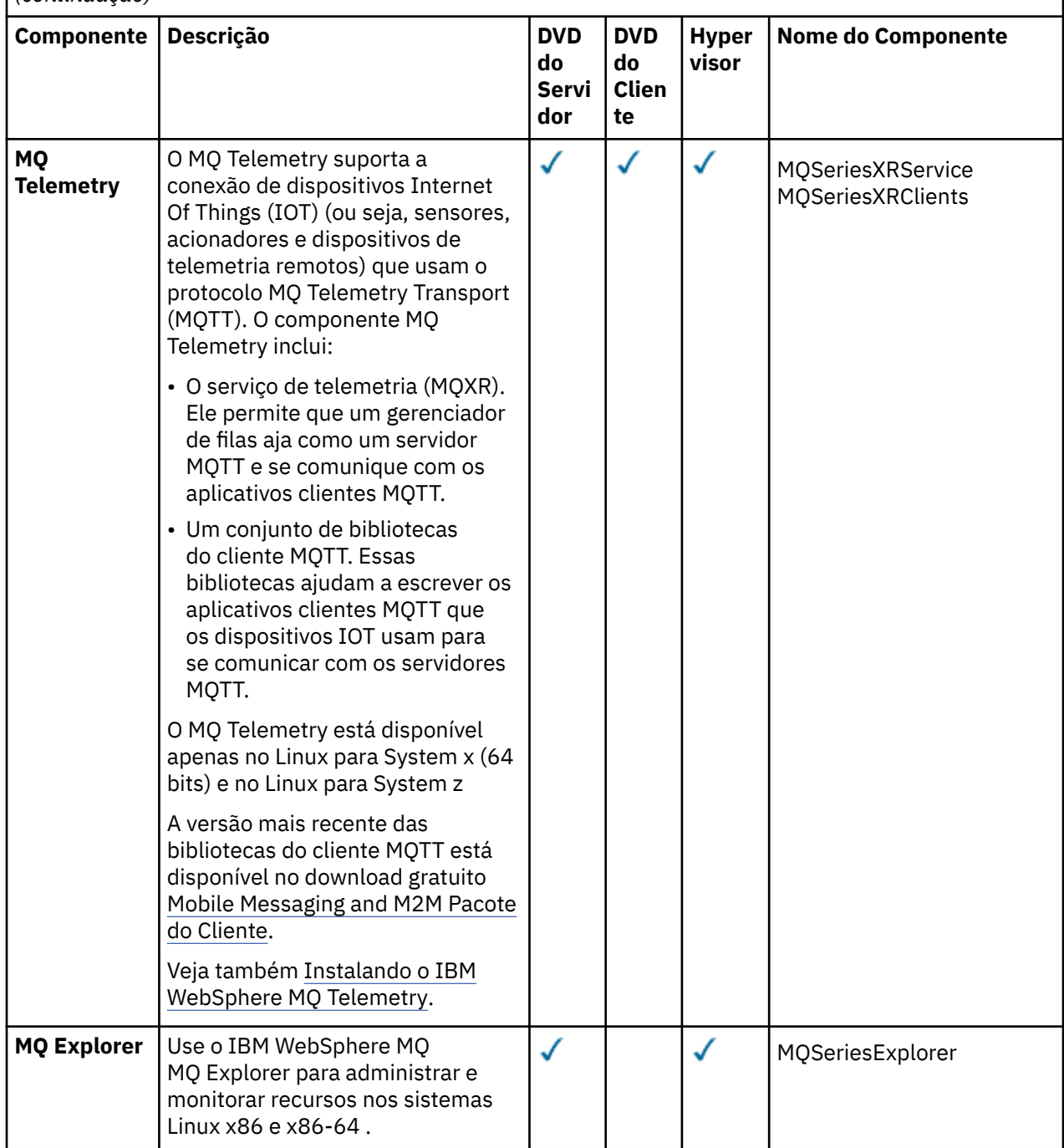

<span id="page-63-0"></span>Uma tabela de seis colunas listando os componentes do produto disponíveis, a partir de qual origem eles estão disponíveis e o nome do componente.

*(continuação)*

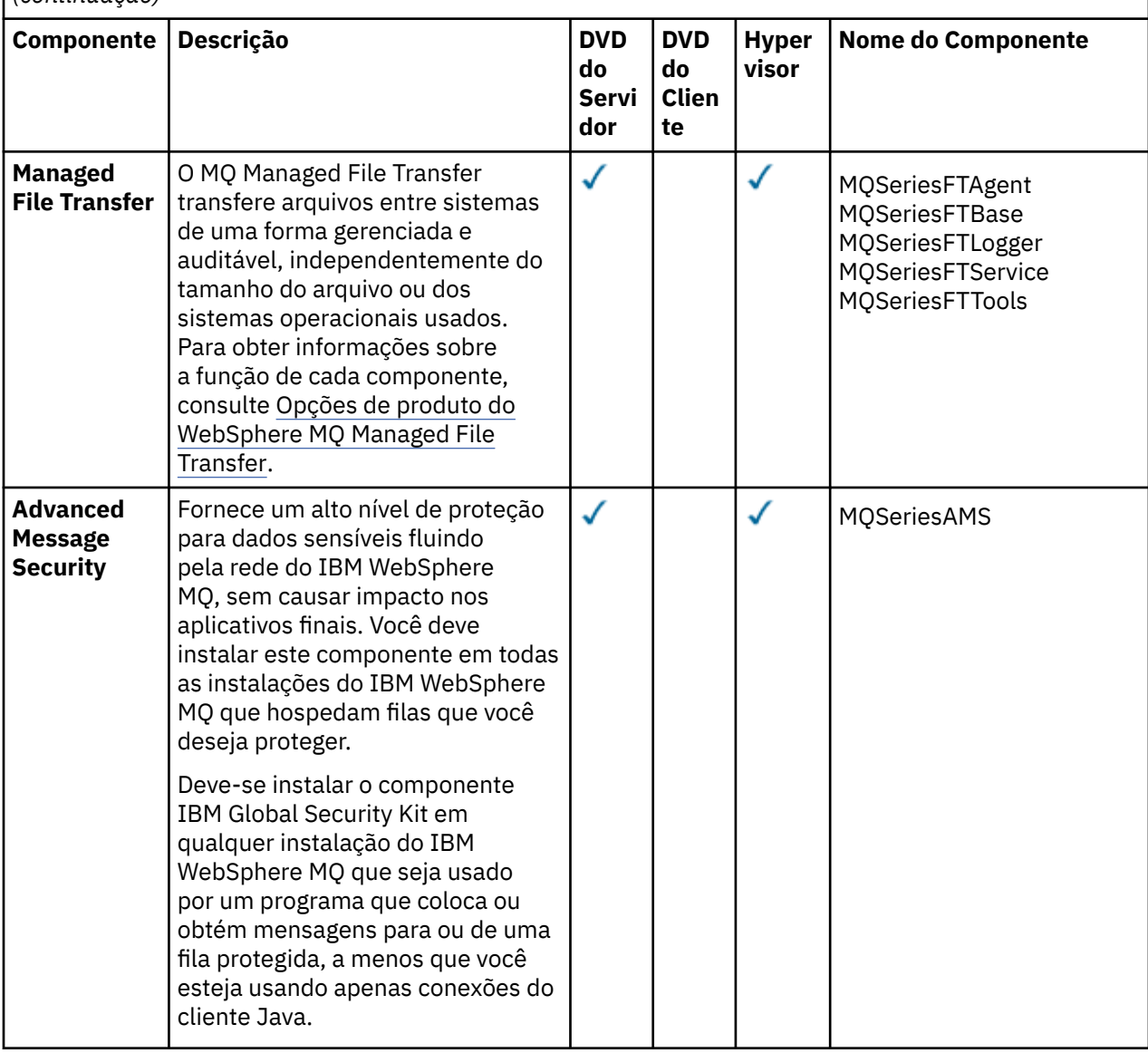

*Tabela 6. Catálogos de Mensagens do IBM WebSphere MQ para Sistemas Linux.* 

Uma tabela de duas colunas listando os catálogos de mensagens disponíveis.

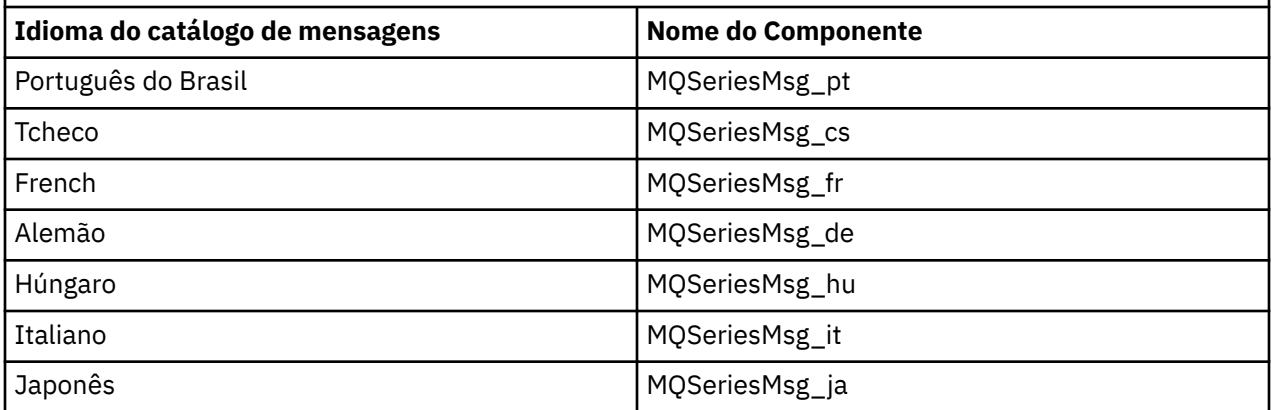

*Tabela 6. Catálogos de Mensagens do IBM WebSphere MQ para Sistemas Linux.* 

Uma tabela de duas colunas listando os catálogos de mensagens disponíveis.

*(continuação)*

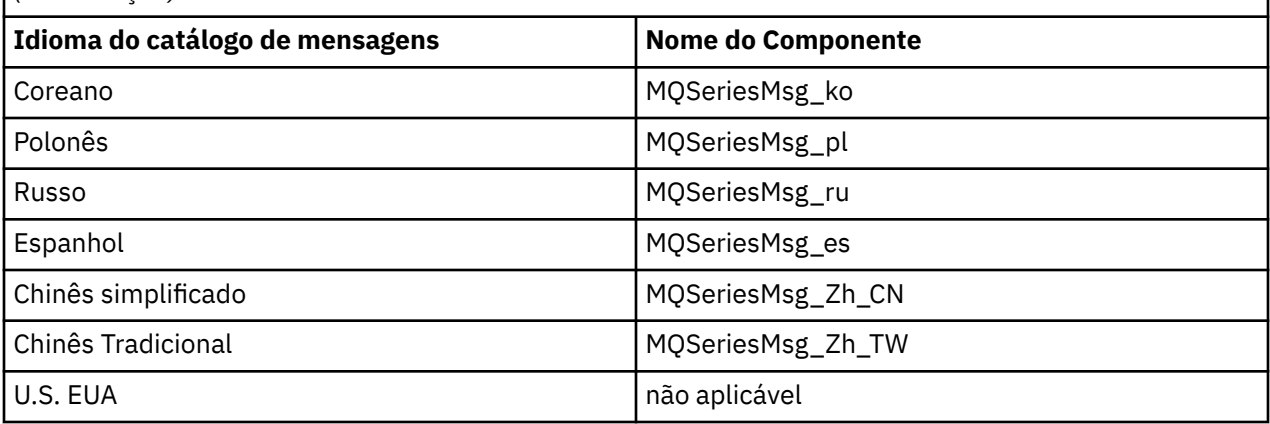

Tabela 7 na página 65 lista os componentes IBM WebSphere MQ que são instalados com o IBM WebSphere MQ Hypervisor Edition for AIX. O [Tabela 8 na página 68](#page-67-0) lista os catálogos de mensagens para o IBM WebSphere MQ Hypervisor Edition for AIX.

*Tabela 7. Componentes do IBM WebSphere MQ para sistemas AIX.* 

Uma tabela de seis colunas listando os componentes do produto disponíveis, a partir de qual origem eles estão disponíveis e o nome do componente.

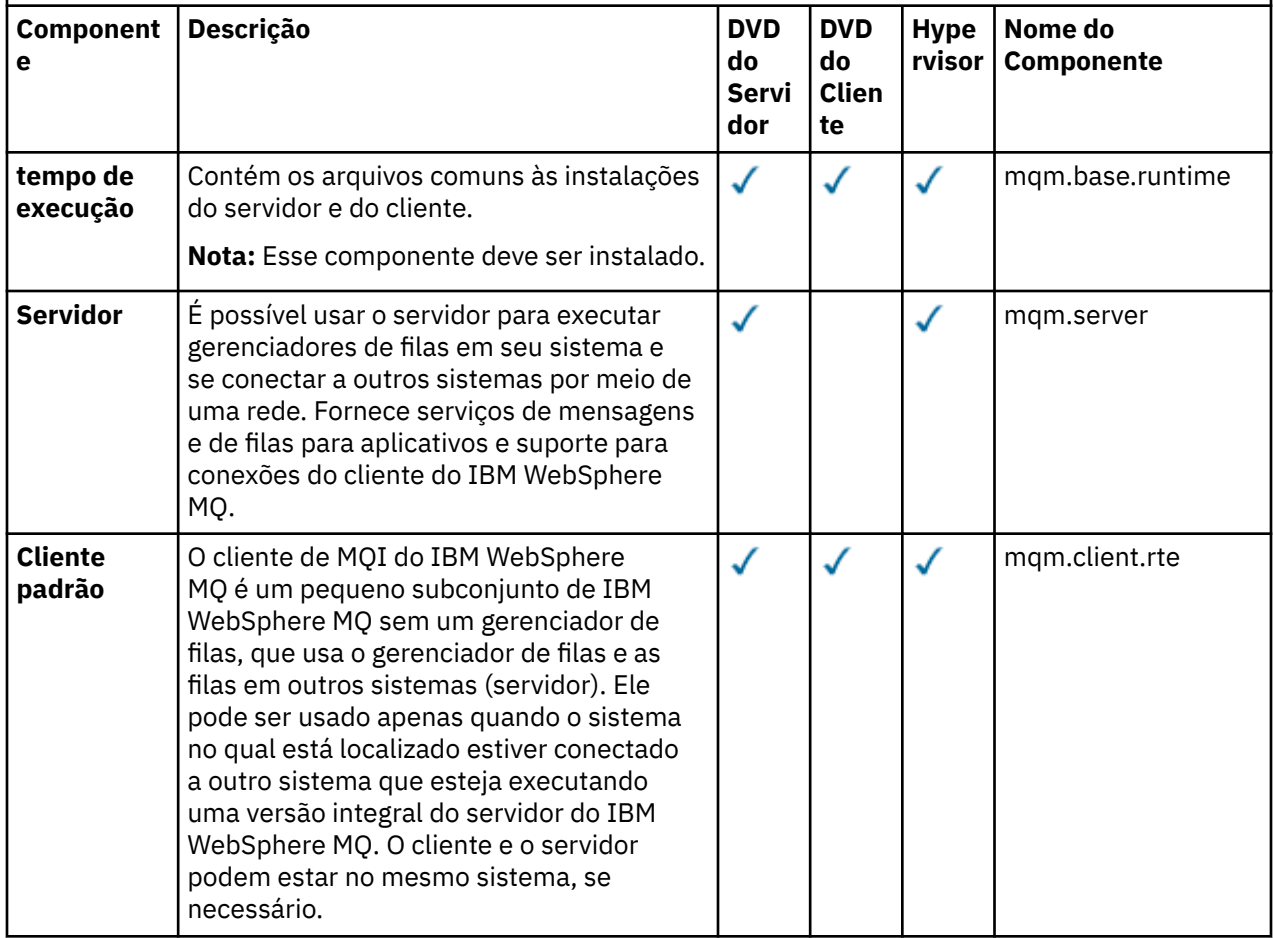

Uma tabela de seis colunas listando os componentes do produto disponíveis, a partir de qual origem eles estão disponíveis e o nome do componente.

*(continuação)*

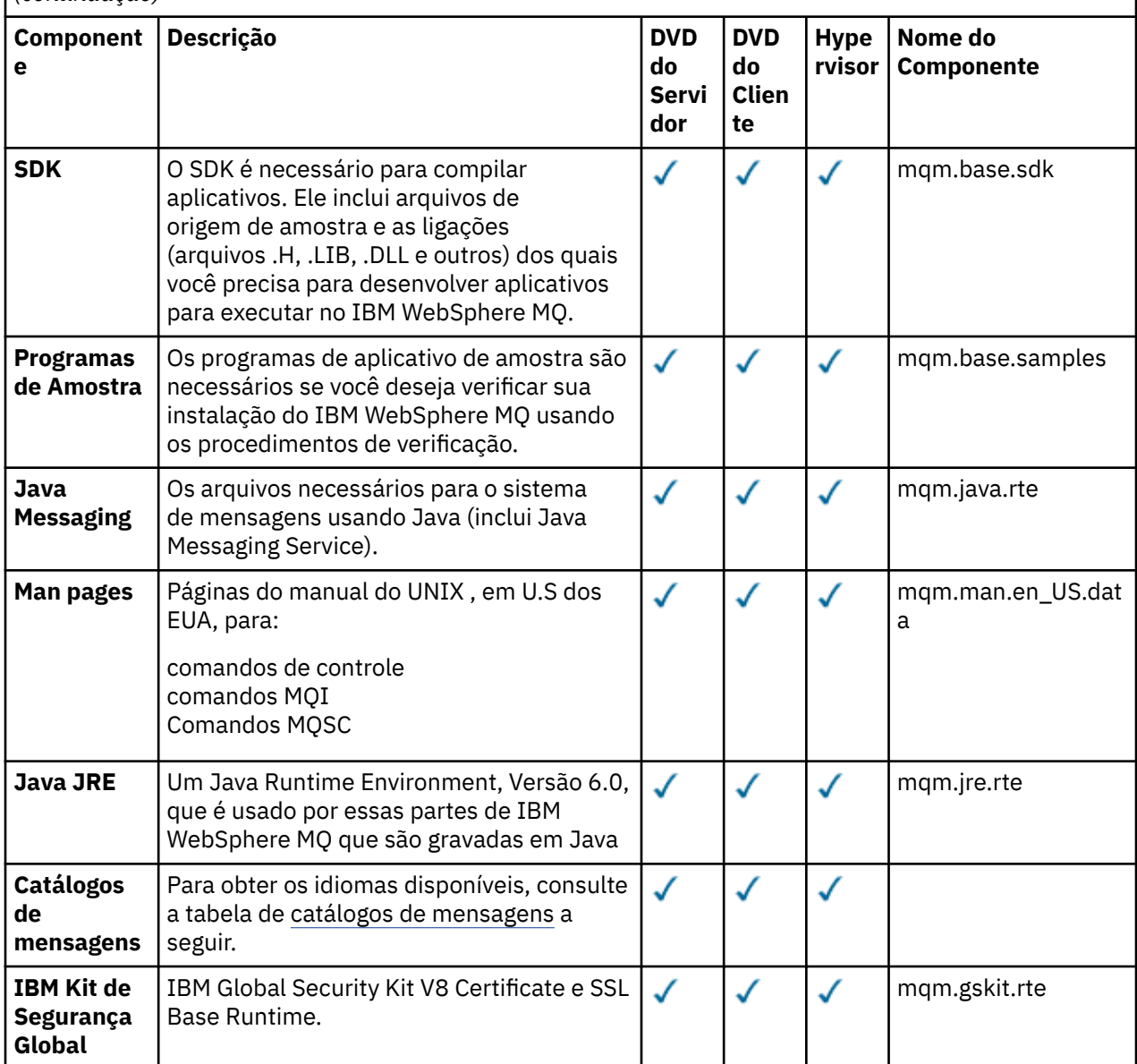

Uma tabela de seis colunas listando os componentes do produto disponíveis, a partir de qual origem eles estão disponíveis e o nome do componente.

*(continuação)*

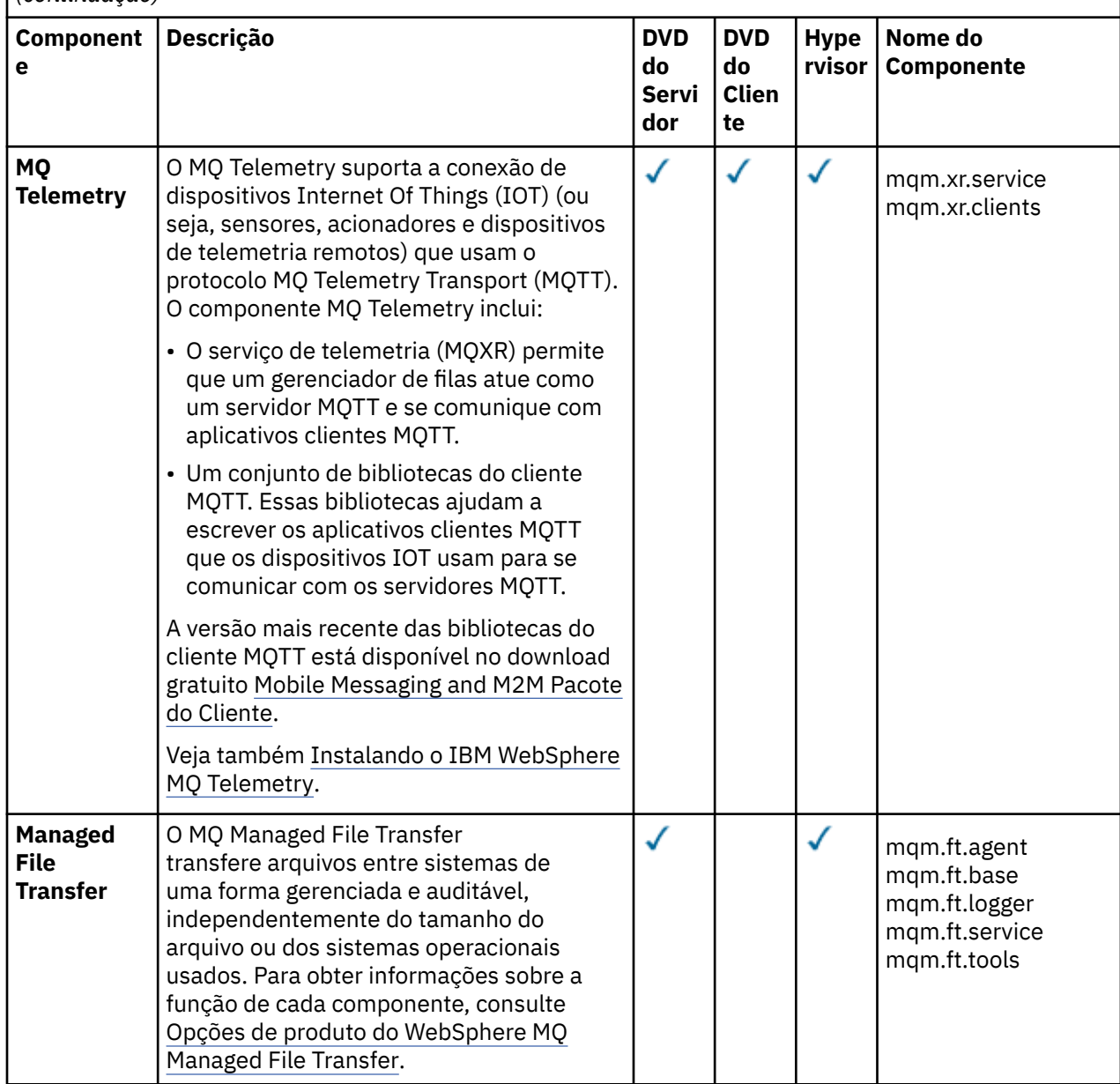

<span id="page-67-0"></span>Uma tabela de seis colunas listando os componentes do produto disponíveis, a partir de qual origem eles estão disponíveis e o nome do componente.

*(continuação)*

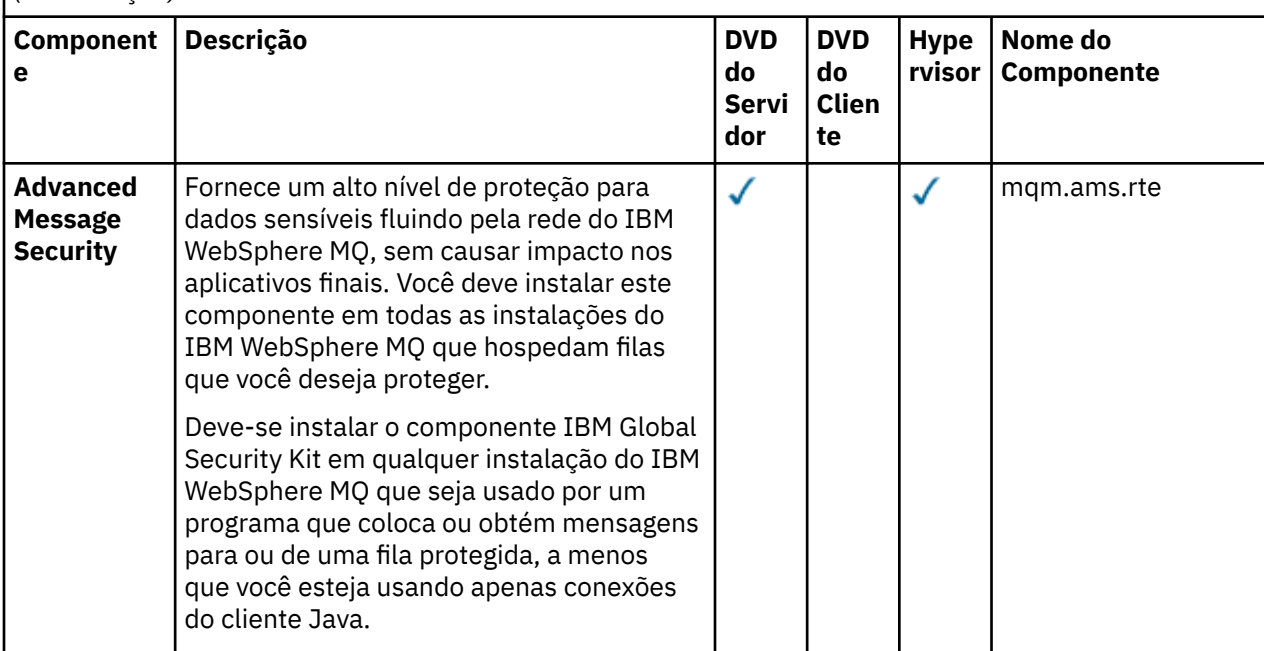

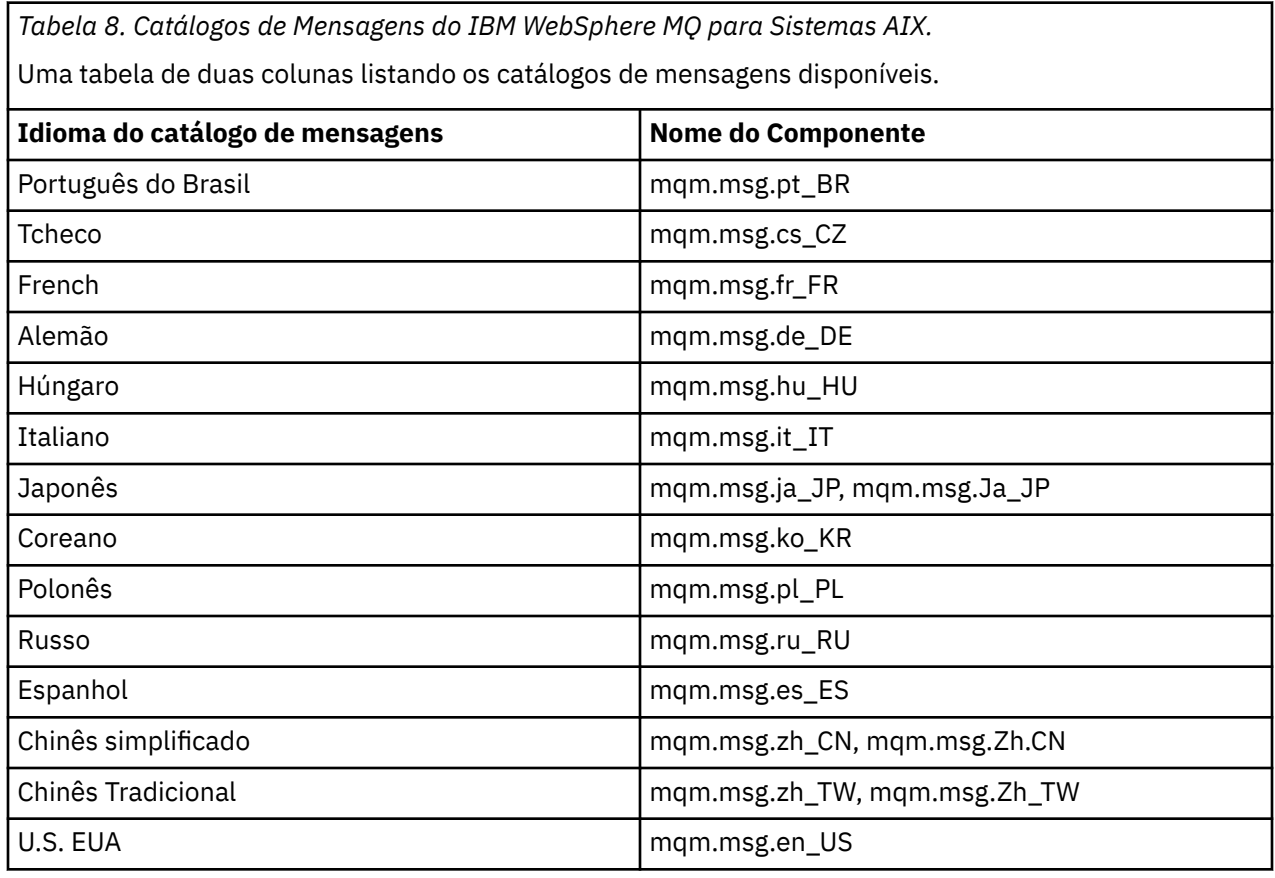

### **Conceitos relacionados**

["Peças e padrões" na página 9](#page-8-0)

<span id="page-68-0"></span>IBM WebSphere MQ Hypervisor editions contêm um IBM WebSphere MQ basic part que você inclui em padrões de sistema virtual Os padrões do sistema virtual são compostos de partes, e as partes têm propriedades. Cada parte representa uma única máquina virtual Um *padrão* fornece uma definição da topologia para a implementação repetida que pode ser compartilhada Padrões descrevem a função fornecida por cada máquina virtual em um sistema virtual. Cada função é identificada como uma parte no padrão

["Segurança" na página 28](#page-27-0)

### **Tarefas relacionadas**

["Incluindo o IBM WebSphere MQ basic part em um padrão." na página 34](#page-33-0) Inclua o IBM WebSphere MQ basic part em um padrão IBM WebSphere MQ e edite suas propriedades para iniciar a configuração do padrão

["Implementando um padrão que contém um IBM WebSphere MQ basic part" na página 42](#page-41-0) Implementar um padrão que contenha um ou mais IBM WebSphere MQ basic parts em uma nuvem com IBM Workload Deployer ou IBM PureApplication System.

# **IBM WebSphere MQ virtual system pattern**

É possível criar um IBM WebSphere MQ virtual system pattern que inclua os gerenciadores de filas incluindo o IBM WebSphere MQ basic part nos padrões que você cria ou copia É possível executar um script de comandos para instalar um IBM WebSphere MQ virtual system patternpadrão.

O tópico se aplicará apenas se você estiver usando IBM Workload Deployer ou IBM PureApplication System Ele não se aplica a implemenções direcionadas da máquina virtual no VMware ESX hypervisor

### **Conceitos relacionados**

#### ["Peças e padrões" na página 9](#page-8-0)

IBM WebSphere MQ Hypervisor editions contêm um IBM WebSphere MQ basic part que você inclui em padrões de sistema virtual Os padrões do sistema virtual são compostos de partes, e as partes têm propriedades. Cada parte representa uma única máquina virtual Um *padrão* fornece uma definição da topologia para a implementação repetida que pode ser compartilhada Padrões descrevem a função fornecida por cada máquina virtual em um sistema virtual. Cada função é identificada como uma parte no padrão

### **Tarefas relacionadas**

#### ["Copiando um padrão" na página 33](#page-32-0)

Crie um novo padrão ao copiar e modificar um padrão existente. Copiar um padrão somente leitura e modificar a cópia. As cópias são chamadas clones. Ao clonar um padrão, é possível associá-lo a uma versão diferente da imagem virtual IBM WebSphere MQ .

["Implementando um padrão que contém um IBM WebSphere MQ basic part" na página 42](#page-41-0) Implementar um padrão que contenha um ou mais IBM WebSphere MQ basic parts em uma nuvem com IBM Workload Deployer ou IBM PureApplication System.

["Executando um script de comando para instalar a imagem virtual IBM WebSphere MQ e o pacote de](#page-18-0) [scripts em um dispositivo" na página 19](#page-18-0)

Instale a imagem virtual e o pacote de scripts do IBM WebSphere MQ em um dispositivo a partir de uma estação de trabalho Windows ou Linux

### **Referências relacionadas**

["Scripts de comando IBM WebSphere MQ Hypervisor Edition" na página 71](#page-70-0)

# **Pacotes de scripts do IBM WebSphere MQ Hypervisor Edition**

IBM WebSphere MQ Hypervisor Edition pacotes de scripts contêm scripts de comando e comandos do gerenciador de filas para configurar o IBM WebSphere MQ basic part.

O tópico se aplicará apenas se você estiver usando IBM Workload Deployer ou IBM PureApplication System Ele não se aplica a implemenções direcionadas da máquina virtual no VMware ESX hypervisor

Com as ferramentas nos dispositivos, é possível criar pacotes de scripts adicionais.

<span id="page-69-0"></span>Você implementa um pacote de scripts do IBM WebSphere MQ arrastando-o para um IBM WebSphere MQ basic part

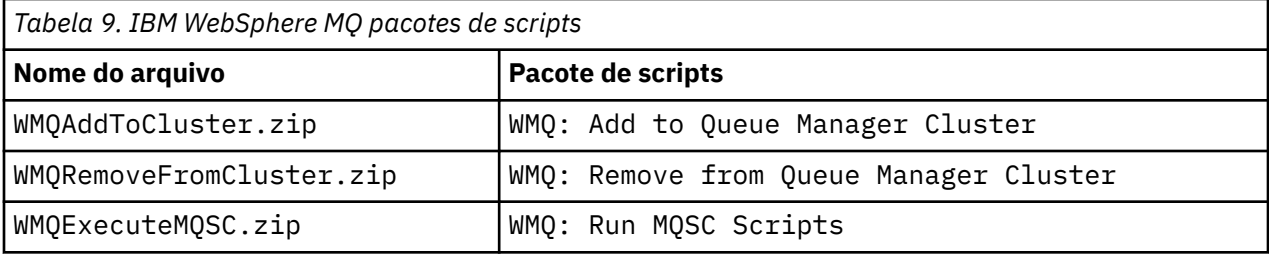

*Tabela 10. WMQ: Add to Queue Manager Cluster*

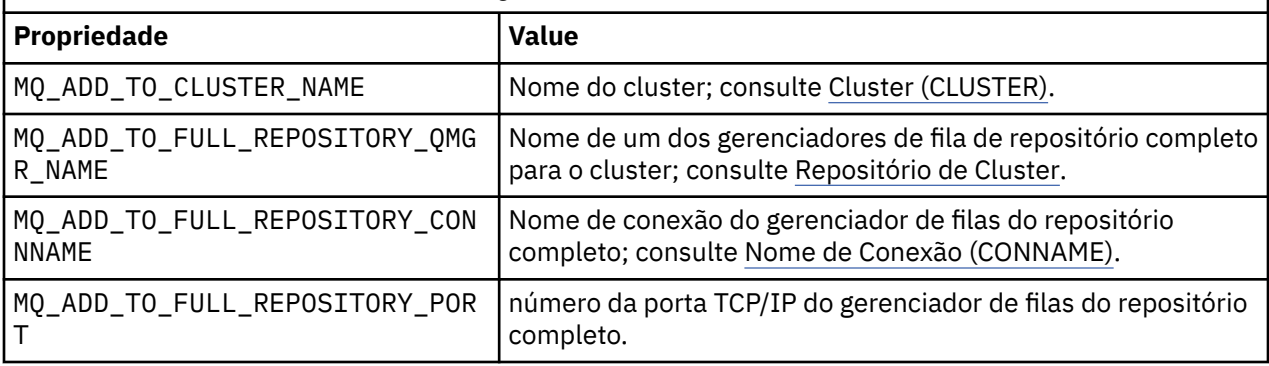

*Tabela 11. WMQ: Remove from Queue Manager Cluster*

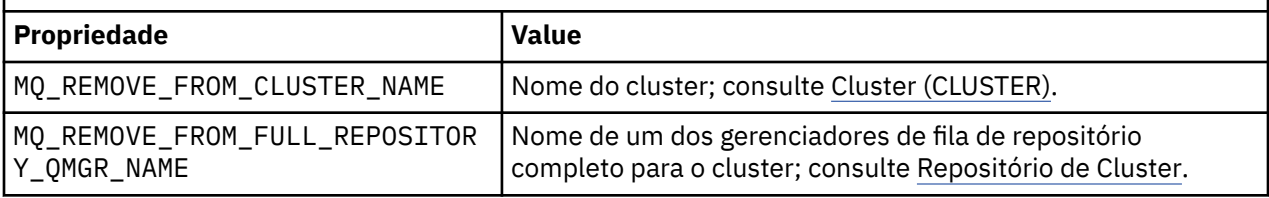

*Tabela 12. WMQ: Run MQSC Scripts*

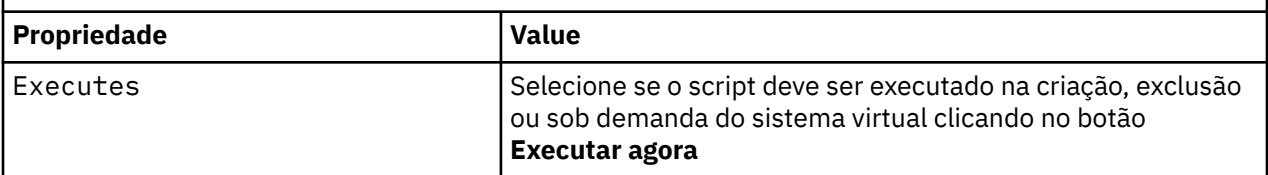

### **Tarefas relacionadas**

["Instalando" na página 13](#page-12-0)

Faça download da versão mais recente do IBM WebSphere MQ Hypervisor editions a partir do Passport Advantage. Descompacte os arquivos de instalação e inclua os arquivos necessários no servidor de destino.

["Incluindo um pacote de scripts IBM WebSphere MQ em um dispositivo" na página 17](#page-16-0) Inclua um pacote de scripts IBM WebSphere MQ para IBM WebSphere MQ Hypervisor Edition no catálogo de scripts em IBM Workload Deployer ou IBM PureApplication System..

["Incluindo comandos MQSC em um padrão" na página 36](#page-35-0)

É possível incluir um ou mais arquivos de comandos do IBM WebSphere MQ para customizar um padrão que contém o IBM WebSphere MQ basic parts. Os comandos são executados quando o padrão é implementado como um sistema virtual, quando o sistema virtual é excluído ou quando você escolhe executar os comandos.

["Executando um script de comando para instalar a imagem virtual IBM WebSphere MQ e o pacote de](#page-18-0) [scripts em um dispositivo" na página 19](#page-18-0)

<span id="page-70-0"></span>Instale a imagem virtual e o pacote de scripts do IBM WebSphere MQ em um dispositivo a partir de uma estação de trabalho Windows ou Linux

["Incluindo um Gerenciador de Filas em um Cluster" na página 38](#page-37-0)

O script de cluster do WMQ: Add to Queue Manager Cluster inclui um gerenciador de filas em um cluster

["Removendo um Gerenciador de Filas de um Cluster" na página 40](#page-39-0)

O script WMQ: Remove from Queue Manager Cluster remove um gerenciador de filas de um cluster. Ele remove o gerenciador de filas do cluster e remove suas entradas dos repositórios completos no cluster.

# **Scripts de comando IBM WebSphere MQ Hypervisor Edition**

Os scripts de comando IBM WebSphere MQ Hypervisor Edition instalam as imagens virtuais do IBM WebSphere MQ Hypervisor Edition e pacotes de scripts e criam um IBM WebSphere MQ virtual system patternpadrão.

Os scripts de comando IBM WebSphere MQ Hypervisor Edition são listados em [Tabela 13 na página 72.](#page-71-0).

Execute os scripts de comandos em uma estação de trabalho Linux ou Windows com o interpretador da linha de comandos para o IBM Workload Deployer ou IBM PureApplication System

Para fazer o download do interpretador de linha de comandos, clique em **Fazer download do conjunto de ferramentas** > **Fazer download do interpretador de linha de comandos** na página de boas-vindas do appliance user interface.

### **Sintaxe**

*expandDir*\*appliance*.cli\bin\*appliance* -h *ipAddr* -u *userID* -p *password* -f *scriptName*.py

Os parâmetros de script do comando são os seguintes:

#### *expandDir*

*expandDir* é o diretório que contém o interpretador de comandos para o dispositivo.

#### *appliance*

*appliance* é o nome do comando.. Ele será deployer se o interpretador da linha de comandos for transferido por download de IBM Workload Deployer ou pure se o interpretador da linha de comandos for transferido por download de IBM PureApplication System Deve-se usar o interpretador da linha de comandos que corresponde à plataforma do dispositivo

#### *ipAddr*

*ipAddr* é o endereço IP do dispositivo..

#### *userID*

*userID* é um usuário que tem autoridade de "administração em nuvem" ou de "criar novo conteúdo do catálogo" No IBM Workload Deployer, é possível substituir o ID do usuário pelo ID do operador integrado, cbadmin

A imagem virtual, o pacote de scripts e o IBM WebSphere MQ virtual system pattern padrão são de propriedade desse usuário Outros usuários recebem acesso somente leitura.

#### *password*

A senha do usuário ou do operador

#### *scriptName*

*scriptName* é um dos seguintes scripts de instalação:

#### **MQHVE-RHEL-AddVirtualImage**

Instale a imagem virtual

#### **MQHVE-RHEL-CreatePatternsandScripts**

Instale os pacotes de scripts e o padrão de sistema virtual IBM WebSphere MQ padrão

#### **MQHVE-AIX-AddVirtualImage**

Instale a imagem virtual

### <span id="page-71-0"></span>**MQHVE-AIX-CreatePatternsandScripts**

Instale os pacotes de scripts e o padrão de sistema virtual IBM WebSphere MQ padrão

## **Scripts de comando**

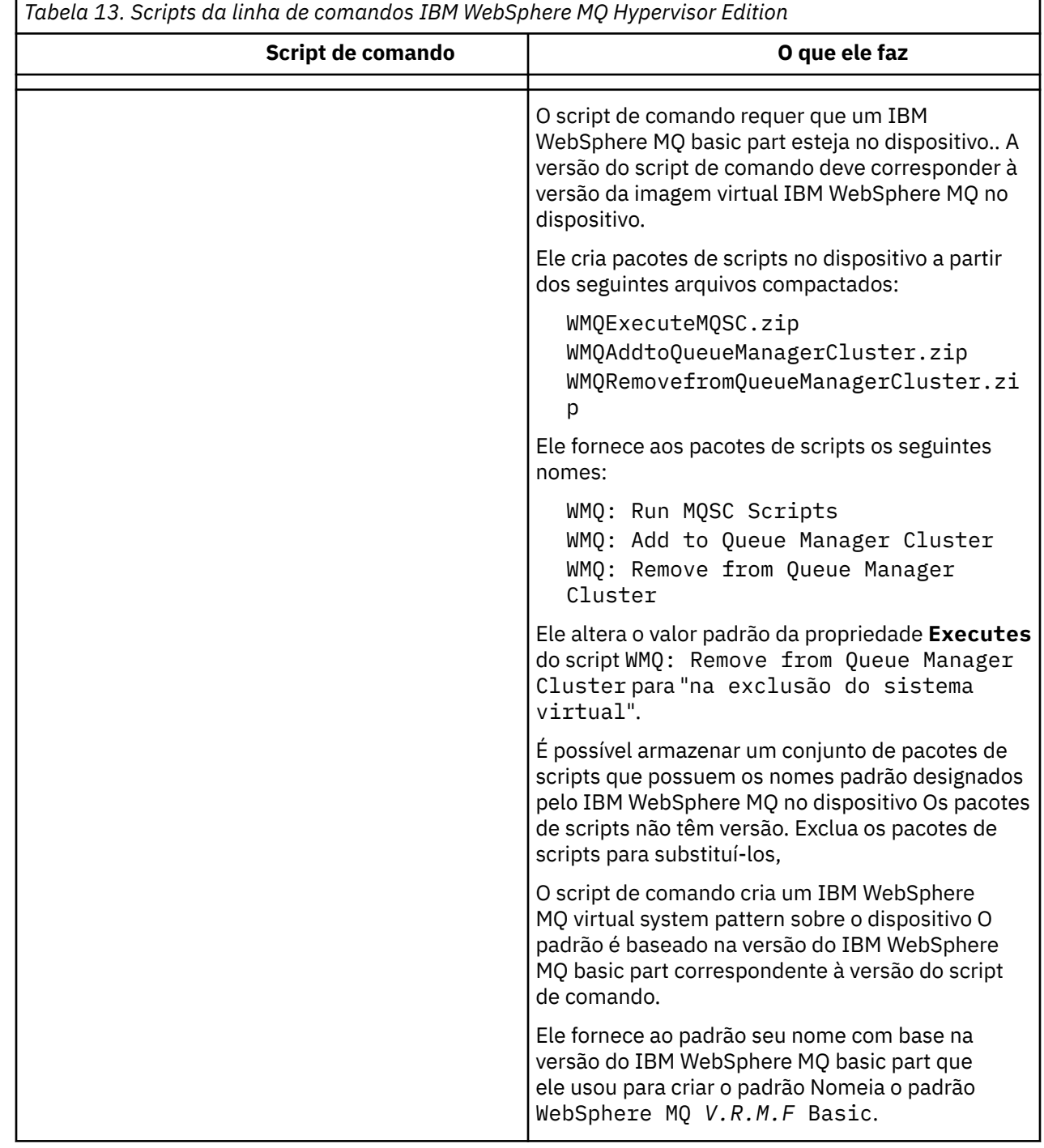

### **Examples**

C:\cli\pure.cli\bin\pure -h 10.0.0.1 -u admin -p password -f MQHVE-RHEL-AddVirtualImage.py

C:\cli\pure.cli\bin\pure -h 10.0.0.1 -u admin -p password -f MQHVE-AIX-AddVirtualImage.py

*Figura 13. Instalando a imagem virtual no IBM PureApplication System..*
```
C:\cli\deployer.cli\bin\deployer -h 10.0.0.2 -u cbadmin -p cbadmin -f MQHVE-RHEL-
CreatePatternsandScripts.py
```

```
C:\cli\deployer.cli\bin\deployer -h 10.0.0.2 -u cbadmin -p cbadmin -f MQHVE-AIX-
CreatePatternsandScripts.py
```
*Figura 14. Instalação de pacotes de scripts no IBM Workload Deployer*

# **Tarefas relacionadas**

["Executando um script de comando para instalar a imagem virtual IBM WebSphere MQ e o pacote de](#page-18-0) [scripts em um dispositivo" na página 19](#page-18-0)

Instale a imagem virtual e o pacote de scripts do IBM WebSphere MQ em um dispositivo a partir de uma estação de trabalho Windows ou Linux

# **A imagem da máquina virtual IBM WebSphere MQ Hypervisor Edition for AIX para dispositivos**

A imagem virtual IBM WebSphere MQ Hypervisor Edition for AIX fornece o sistema operacional e os arquivos binários do produto que são necessários para criar instâncias de sistema virtual para implementar a partir do IBM Workload Deployer ou executar no IBM PureApplication System

# **Imagens virtuais disponíveis**

A imagem virtual do IBM WebSphere MQ Hypervisor Edition for AIX é pré-instalada no catálogo do IBM Workload Deployer Também é possível fazer download do pacote para o IBM WebSphere MQ Hypervisor Edition for AIX selecionado do [Passport Advantage e Passport Advantage Express website](https://www.ibm.com/software/passportadvantage/index.html) e, em seguida, carregar a imagem da máquina virtual no IBM Workload Deployer ou IBM PureApplication System. A imagem da máquina virtual a seguir está disponível:

• IBM WebSphere MQ Hypervisor Edition V7.5 for AIX.

Após a imagem da máquina virtual ser incluída no catálogo de imagem, é possível criar, gerenciar e implementar padrões de sistema virtual na nuvem.

No IBM Workload Deployer, a imagem requer uma nuvem fornecida com servidores POWER e o PowerVM hypervisor.

# **Conteúdo da imagem virtual**

A imagem virtual contém o software pré-instalado a seguir:

- AIX versão 6.1
- IBM WebSphere MQ Version 7.5

# **Outro software fornecido no pacote de instalação**

O pacote de instalação inclui pacotes de scripts e scripts de comandos..

# **Maintenance**

A manutenção para máquinas virtuais é aplicada usando o mecanismo Aplicar Manutenção fornecido com o dispositivo

# **Tarefas relacionadas**

# ["Instalando" na página 13](#page-12-0)

Faça download da versão mais recente do IBM WebSphere MQ Hypervisor editions a partir do Passport Advantage. Descompacte os arquivos de instalação e inclua os arquivos necessários no servidor de destino.

["Incluindo uma imagem virtual do IBM WebSphere MQ em um dispositivo." na página 15](#page-14-0)

Inclua a imagem virtual IBM WebSphere MQ para IBM WebSphere MQ Hypervisor Edition for AIX ou IBM WebSphere MQ Hypervisor Edition for Red Hat Enterprise Linux para o catálogo de imagens em IBM Workload Deployer ou IBM PureApplication System

["Implementando um padrão que contém um IBM WebSphere MQ basic part" na página 42](#page-41-0) Implementar um padrão que contenha um ou mais IBM WebSphere MQ basic parts em uma nuvem com IBM Workload Deployer ou IBM PureApplication System.

["Aplicando serviço a uma instância de sistema virtual que contenha IBM WebSphere MQ basic parts" na](#page-26-0) [página 27](#page-26-0)

Aplique o serviço ao IBM WebSphere MQ basic parts em uma instância de sistema virtual Deve-se primeiro carregar o serviço necessário no dispositivo. É possível controlar quando o dispositivo aplica o serviço a uma instância de sistema virtual O dispositivo mantém uma captura instantânea da instância antes que o serviço seja aplicado, caso seja necessário restaurá-lo e ele mantém um histórico de serviço.

# **Referências relacionadas**

["Pacotes de scripts do IBM WebSphere MQ Hypervisor Edition" na página 69](#page-68-0) ["Scripts de comando IBM WebSphere MQ Hypervisor Edition" na página 71](#page-70-0)

# **A imagem virtual do IBM WebSphere MQ Hypervisor Edition for Red Hat Enterprise Linux para dispositivos**

A imagem virtual IBM WebSphere MQ Hypervisor Edition for Red Hat Enterprise Linux fornece o sistema operacional e os arquivos binários do produto que são necessários para criar instâncias de sistema virtual para implementar a partir do IBM Workload Deployer ou executar no IBM PureApplication System

# **Imagens virtuais disponíveis**

É possível fazer download do pacote para o IBM WebSphere MQ Hypervisor Edition for Red Hat Enterprise Linux a partir do [Passport Advantage e Passport Advantage Express website](https://www.ibm.com/software/passportadvantage/index.html) e, em seguida, carregar a imagem da máquina virtual no IBM Workload Deployer ou IBM PureApplication System. As imagens de máquina virtual a seguir estão disponíveis:

- IBM WebSphere MQ Hypervisor Edition for Red Hat Enterprise Linux Version 7.0.1 64 bits Red Hat Enterprise Linux Server.
- IBM WebSphere MQ Hypervisor Edition for Red Hat Enterprise Linux Version 7.5 64 bits Red Hat Enterprise Linux Server.

Após a imagem da máquina virtual ser incluída no catálogo de imagem, é possível criar, gerenciar e implementar padrões de sistema virtual na nuvem.

No IBM Workload Deployer, a imagem requer uma nuvem provisionada com servidores capazes de executar o servidor Red Hat Enterprise Linux de 64 bits e o VMware ESX hypervisor

# **Conteúdo da imagem virtual**

A imagem virtual contém o software pré-instalado a seguir:

- Servidor Red Hat Enterprise Linux de 64 bits
- IBM WebSphere MQ Version 7.5
- IBM WebSphere MQ Explorer

# **Outro software fornecido no pacote de instalação**

O pacote de instalação inclui pacotes de scripts e scripts de comandos..

# **Maintenance**

A manutenção para máquinas virtuais é aplicada usando o mecanismo Aplicar Manutenção fornecido com o dispositivo

# **Tarefas relacionadas**

# ["Instalando" na página 13](#page-12-0)

Faça download da versão mais recente do IBM WebSphere MQ Hypervisor editions a partir do Passport Advantage. Descompacte os arquivos de instalação e inclua os arquivos necessários no servidor de destino.

["Incluindo uma imagem virtual do IBM WebSphere MQ em um dispositivo." na página 15](#page-14-0) Inclua a imagem virtual IBM WebSphere MQ para IBM WebSphere MQ Hypervisor Edition for AIX ou IBM WebSphere MQ Hypervisor Edition for Red Hat Enterprise Linux para o catálogo de imagens em IBM Workload Deployer ou IBM PureApplication System

["Implementando um padrão que contém um IBM WebSphere MQ basic part" na página 42](#page-41-0) Implementar um padrão que contenha um ou mais IBM WebSphere MQ basic parts em uma nuvem com IBM Workload Deployer ou IBM PureApplication System.

["Aplicando serviço a uma instância de sistema virtual que contenha IBM WebSphere MQ basic parts" na](#page-26-0) [página 27](#page-26-0)

Aplique o serviço ao IBM WebSphere MQ basic parts em uma instância de sistema virtual Deve-se primeiro carregar o serviço necessário no dispositivo. É possível controlar quando o dispositivo aplica o serviço a uma instância de sistema virtual O dispositivo mantém uma captura instantânea da instância antes que o serviço seja aplicado, caso seja necessário restaurá-lo e ele mantém um histórico de serviço.

# **Referências relacionadas**

["Pacotes de scripts do IBM WebSphere MQ Hypervisor Edition" na página 69](#page-68-0) ["Scripts de comando IBM WebSphere MQ Hypervisor Edition" na página 71](#page-70-0)

# **A imagem virtual IBM WebSphere MQ Hypervisor Edition for Red Hat Enterprise Linux para VMware ESX hypervisor**

A imagem virtual IBM WebSphere MQ Hypervisor Edition for Red Hat Enterprise Linux fornece o sistema operacional e os arquivos binários do produto que são necessários para criar as instâncias de sistema virtual que são executadas no VMware ESX hypervisor

# **Imagens virtuais disponíveis**

A imagem da máquina virtual a seguir está disponível para download no [Passport Advantage e Passport](https://www.ibm.com/software/passportadvantage/index.html) [Advantage Express website](https://www.ibm.com/software/passportadvantage/index.html).

• IBM WebSphere MQ Hypervisor Edition for Red Hat Enterprise Linux Version 7.5 64 bits Red Hat Enterprise Linux Server.

Depois que a imagem virtual tiver sido incluída no armazenamento de dados do VMware ESX hypervisor , será possível criar, gerenciar e implementar imagens virtuais em uma nuvem

# **Conteúdo da imagem virtual**

A imagem virtual contém o software pré-instalado a seguir:

- Servidor Red Hat Enterprise Linux de 64 bits
- IBM WebSphere MQ Version 7.5
- IBM WebSphere MQ Explorer

# **Maintenance**

A manutenção para a imagem virtual do IBM WebSphere MQ é aplicada diretamente ao IBM WebSphere MQ em execução no VMware ESX hypervisor, da mesma maneira que a manutenção é aplicada em um servidor físico

**Tarefas relacionadas** ["Instalando" na página 13](#page-12-0) <span id="page-75-0"></span>Faça download da versão mais recente do IBM WebSphere MQ Hypervisor editions a partir do Passport Advantage. Descompacte os arquivos de instalação e inclua os arquivos necessários no servidor de destino.

["Carregando a imagem virtual do IBM WebSphere MQ para VMware ESX hypervisor" na página 22](#page-21-0) Salve uma cópia da imagem virtual IBM WebSphere MQ para VMware ESX hypervisor no armazenamento de dados VMware ESX hypervisor .

["Implementando uma imagem virtual do IBM WebSphere MQ diretamente no VMware ESX hypervisor" na](#page-42-0) [página 43](#page-42-0)

Implemente uma IBM WebSphere MQ imagem virtual diretamente no VMware ESX hypervisor pela primeira vez.

# **Glossário**

Este glossário inclui termos e definidos para o IBM WebSphere MQ.

As seguintes referências cruzadas são usadas neste glossário:

- Consulte encaminha de um termo para um sinônimo preferido, ou de um acrônimo ou abreviação para o formato completo definido.
- Consulte também encaminha-o para um termo relacionado ou contrastante.

"A" na página 76 ["B" na página 79](#page-78-0) ["C" na página 80](#page-79-0) ["D" na página 85](#page-84-0) ["E" na página 87](#page-86-0) ["F" na](#page-87-0) [página 88](#page-87-0) ["G" na página 90 "H" na página 90](#page-89-0) ["I" na página 91](#page-90-0) ["J" na página 93 "K" na página 93](#page-92-0) ["L" na página 94](#page-93-0) ["M" na página 96](#page-95-0) ["N" na página 100](#page-99-0) ["O" na página 101](#page-100-0) ["P" na página 102](#page-101-0) ["Q" na](#page-104-0) [página 105](#page-104-0) ["R" na página 106](#page-105-0) ["S" na página 109](#page-108-0) ["T" na página 114](#page-113-0) ["U" na página 117](#page-116-0) ["V" na página 118](#page-117-0) ["W" na página 118](#page-117-0) ["X" na página 119](#page-118-0)

# **A**

### **código de razão abortar**

Um código hexadecimal de 4 bytes que identifica de forma exclusiva um problema com um programa que é executado no sistema operacional z/OS.

### **classe abstrata**

Em programação orientada a objetos, uma classe que representa um conceito; as classes derivadas dela representam implementações do conceito. Um objeto não pode ser construído a partir de uma classe abstrata; isto é, ele não pode ser instanciado. Consulte também [classe-pai](#page-101-0).

## **produtos IBM Proventia**

Na segurança do computador, o processo para assegurar que todos os usuários possam acessar apenas os recursos de um sistema de computador aos quais estão autorizados.

### **ACL (access control list, lista de controle de acesso)**

Em segurança de computação, uma lista associada a um objeto que identifica todos os assuntos que podem acessar o objeto e seus direitos de acesso.

### **responsabilidade**

A qualidade de ser responsável por ações.

### **ACL**

Consulte lista de controle de acesso.

### **log ativo**

Um conjunto de dados com um tamanho fixo em que os eventos de recuperação são registrados conforme eles ocorrem. Quando o log ativo estiver cheio, o conteúdo do log ativo será copiado para o log de archive.

# **instância ativa do gerenciador de filas**

A instância de um gerenciador de filas de várias instâncias em execução que está processando solicitações. Existe somente uma instância ativa de um gerenciador de filas de várias instâncias.

# <span id="page-76-0"></span>**placa**

Um componente de software intermediário que permite que dois outros componentes de software se comuniquem entre si.

# **identificador do espaço de endereço (ASID)**

O intervalo de endereços disponíveis para um programa ou processo do computador. O espaço de endereços pode se referir a armazenamento físico, armazenamento virtual ou ambos. Consulte também espaço de endereço aliado, [buffer pool](#page-79-0).

### **pacote de administração**

No WebSphere MQ Administration Interface (MQAI), um tipo de pacote de dados que é criado para administrar o WebSphere MQ indicando que ele pode alterar a ordem dos itens de dados, criar listas e verificar seletores dentro de uma mensagem.

# **objeto do tópico administrativo**

Um objeto que permite designar atributos específicos não padrão a tópicos.

# **comando do administrador**

Um comando usado para gerenciar objetos do WebSphere MQ, como filas, processos e listas de nomes.

### **APPC (Comunicação Avançada Programa a Programa)**

Uma implementação do protocolo SNA LU 6.2 que permite que sistemas interconectados se comuniquem e compartilhem o processamento de programas.

### **cliente de telemetria avançada**

Consulte [cliente avançado de telemetria](#page-114-0).

### **autorização**

Uma associação entre objetos que têm algum relacionamento ou dependência entre si.

### **alerta**

Uma mensagem ou outra indicação que sinalize um evento ou um evento iminente.

# **alert monitor (monitor de alertas)**

No WebSphere MQ para z/OS, um componente do adaptador CICS que manipula eventos não planejados que ocorrem como resultado das solicitações de conexão com o WebSphere MQ para z/OS.

### **fila de alias**

Um objeto do WebSphere MQ cujo nome é um alias para uma fila ou tópico base definido para o gerenciador de filas locais. Quando um aplicativo ou um gerenciador de filas usa uma fila de alias, o nome do alias é resolvido e a operação solicitada é executada no objeto base associado.

### **objeto da fila de alias**

Um objeto do WebSphere MQ cujo nome é um alias para uma fila base definida para o gerenciador de filas locais. Quando um aplicativo ou gerenciador de filas utiliza uma fila de alias, o nome do alias é solucionado e a operação pedida é executada na fila base associada.

### **espaço de endereço aliado**

Um espaço de endereço do z/OS conectado ao WebSphere MQ para z/OS.

# **aliado**

Consulte espaço de endereço aliado.

# **autoridade de usuário alternativo**

A capacidade de um ID do usuário fornecer um ID do usuário diferente para verificações de segurança. Quando um aplicativo abre um objeto do WebSphere MQ, ele pode fornecer um ID do usuário na chamada MQOPEN, MQPUT1 ou MQSUB que o gerenciador de filas usa para fazer verificações de autoridade em vez de aquele associado ao aplicativo.

# **segurança do usuário alternativo**

No z/OS, as verificações de autoridade que são executadas quando um aplicativo solicita autoridade de usuário alternativo ao abrir um objeto do WebSphere MQ.

### **APAR**

Consulte [relatório de análise de programa autorizado](#page-78-0).

# <span id="page-77-0"></span>**APF**

Consulte [recurso de programa autorizado](#page-78-0).

## **saída de cruzamento de API**

Um programa escrito pelo usuário semelhante em conceito a uma saída de API. Ele só é suportado para aplicativos CICS no WebSphere MQ para z/OS.

### **saída API**

Um programa escrito pelo usuário que monitora ou modifica a função de uma chamada MQI. Para cada chamada MQI emitida por um aplicativo, a saída de API é invocada antes que o gerenciador de filas comece a processar a chamada e novamente quando o gerenciador de filas concluir o processamento da chamada. A saída de API pode modificar qualquer dos parâmetros na chamada MQI.

# **APPC**

Veja [Advanced Program-to-Program Communication.](#page-76-0)

# **formato definido pelo aplicativo**

Dados do aplicativo em uma mensagem para os quais o aplicativo do usuário define o significado. Consulte também [formato integrado.](#page-79-0)

# **ambiente de aplicativo**

O ambiente que inclui o software e a infraestrutura de servidor ou rede que o suporta.

### **segurança em nível de aplicativo**

Os serviços de segurança invocados quando um aplicativo emite uma chamada MQI.

### **log do aplicativo**

Em sistemas Windows, um log que registra eventos de aplicativo significativos.

### **fila do aplicativo**

Uma fila local que, quando ativada e quando as condições de ativação são atendidas, requer a gravação de mensagens do acionador.

# **log de archive**

Um conjunto de dados em um dispositivo de armazenamento no qual o WebSphere MQ copia o conteúdo de cada conjunto de dados de log ativo quando o log ativo atinge seu limite de tamanho. Consulte também [log de recuperação.](#page-106-0)

## **ARM**

Consulte [gerenciador de reinício automático.](#page-78-0)

# **ASID**

Consulte [espaço de endereço](#page-76-0).

### **criptografia de chave assimétrica**

Um sistema de criptografia que utiliza duas chaves: uma chave pública conhecida por todos e uma chave privada conhecida apenas pelo receptor e pelo emissor da mensagem. Consulte também [criptografia de chave simétrica.](#page-113-0)

# **consumo assíncrono**

Um processo que utiliza um conjunto de chamadas MQI que permite que um aplicativo consuma mensagens a partir de um conjunto de filas. Mensagens são entregues para o aplicativo chamando uma unidade de código identificada pelo aplicativo, passando a mensagem ou um token representando a mensagem.

### **sistema de mensagens assíncrono**

Um método de comunicação entre programas em que um programa coloca uma mensagem em uma fila de mensagens e, em seguida, continua com seu próprio processamento sem esperar por uma resposta da mensagem. Consulte também [sistema de mensagens síncrono](#page-113-0).

# **postagem assíncrona**

A postagem de uma mensagem por um aplicativo, sem aguardar uma resposta do gerenciador de filas.

### <span id="page-78-0"></span>**atributo**

1. Em programação orientada a objetos, uma propriedade de um objeto ou classe que pode ser distinguida de forma distinta de quaisquer outras propriedades. Os atributos normalmente descrevem informações sobre estado.

2. Uma característica ou traço de uma entidade que descreva a entidade; por exemplo, o número de telefone de um funcionário é um dos atributos do funcionário. Consulte também [entidade.](#page-87-0)

# **autenticação**

Um serviço de segurança que fornece prova de que um usuário de um sistema de computador é genuinamente quem diz ser. Os mecanismos comuns para implementação deste serviço são as senhas e as assinaturas digitais.

### **objeto de informações sobre autenticação**

Um objeto que fornece as definições necessárias para verificar listas de revogação de certificado (CRLs) usando servidores LDAP, para suporte da segurança Secure Sockets Layer (SSL).

### **verificação de autoridade**

Consulte verificação de autorização.

### **autorização**

O processo de conceder ao usuário, ao sistema ou ao processo, o acesso completo ou restrito a um objeto, recurso ou função.

# **verificação de autorização**

Uma verificação de segurança executada quando um usuário ou aplicativo tenta acessar um recurso do sistema; por exemplo, quando um administrador tenta emitir um comando para administrar o WebSphere MQ ou quando um aplicativo tenta conectar-se a um gerenciador de filas.

# **arquivo de autorização**

Um arquivo que fornece definições de segurança para um objeto, uma classe de objetos ou todas as classes de objetos.

# **serviço de autorização**

No WebSphere MQ em sistemas UNIX e Linux e WebSphere MQ for Windows, um serviço que fornece a verificação de autoridade de comandos e chamadas MQI para o identificador de usuário associado ao comando ou chamada..

### **authorized program analysis report (APAR - relatório autorizado de análise de programa)**

Uma solicitação para correção de um defeito em uma liberação suportada de um programa fornecido pela IBM.

### **authorized program facility (APF)**

Em um ambiente z/OS, um recurso que permite a identificação de programas que estão autorizados a usar funções restritas.

### **automatic restart manager (ARM)**

Uma função de recuperação do z/OS que pode reiniciar automaticamente tarefas em lote e tarefas iniciadas após elas, ou o sistema no qual elas estão em execução, terminarem inesperadamente.

# **B**

# **backout**

Uma operação que reverte todas as mudanças nos recursos feitas durante a atual unidade de trabalho. Consulte também [confirmar.](#page-83-0)

# **pacote**

Consulte [pacote de dados](#page-84-0).

### **bar**

Um limite de memória do z/OS, que em sistemas de 64 bits é configurado para 2GB. A barra separa o armazenamento abaixo de endereços de 2 gigabytes do armazenamento acima de endereços de 2 gigabytes. A área acima da barra destina-se aos dados; nenhum programa é executado acima da barra.

### <span id="page-79-0"></span>**suporte de mapeamento básico (BMS)**

Uma interface entre o CICS e programas de aplicativos que formata dados de exibição de entrada e saída e roteia mensagens de saída de várias páginas sem considerar os caracteres de controle usados por vários terminais.

### **comportamento**

Em programação orientada a objetos, a funcionalidade incorporada em um método.

### **BMS**

Consulte suporte de mapeamento básico.

### **metodologia Booch**

Uma metodologia orientada a objetos que ajuda os usuários a projetarem sistemas usando o paradigma orientado a objeto.

# **BSDS (bootstrap data set, conjunto de dados de auto-inicialização)**

Um conjunto de dados VSAM que contém um inventário de todos os conjuntos de dados de logs ativos e arquivados conhecidos para o WebSphere MQ e um inventário de reinício cíclico de toda atividade recente do WebSphere MQ para z/OS. O BSDS é requerido para reiniciar o subsistema WebSphere MQ para z/OS.

#### **procurar**

No enfileiramento de mensagens, copiar uma mensagem sem removê-la da fila. Consulte também [get](#page-89-0), [put](#page-104-0).

#### **cursor de navegação**

Em filas de mensagens, um indicador usado ao procurar uma fila para identificar a próxima mensagem na sequência.

### **conjunto de dados de autoinicialização**

Consulte conjunto de dados de autoinicialização.

## **Conjunto de buffers**

Uma área da memória na qual as páginas de dados são lidas, modificadas e mantidas durante o processamento. Consulte também [espaço de endereço.](#page-76-0)

#### **formato interno**

Dados do aplicativo em uma mensagem para os quais o gerenciador de filas define o significado. Consulte também [formato definido pelo aplicativo](#page-77-0).

# **C**

### **NC**

Consulte autoridade de certificação.

### **CAF**

Consulte [recurso do client attachment](#page-81-0).

### **retorno de chamada**

Um consumidor de mensagens ou uma rotina do manipulador de eventos.

### **CCDT**

Consulte [tabela de definição de canal de cliente.](#page-81-0)

# **CCF**

Consulte [função de controle de canal.](#page-80-0)

# **CCSID** Consulte [identificador de conjunto de caracteres codificados.](#page-82-0)

### **CDF**

Consulte [arquivo de definição de canal.](#page-80-0)

### **CA (autoridade de certificação)**

Uma organização ou empresa de terceiros confiável que emite os certificados digitais em resposta a uma solicitação de assinatura de certificado. A autoridade de certificação verifica a identidade dos indivíduos que recebem o certificado exclusivo. Consulte também [Secure Sockets Layer.](#page-108-0)

## <span id="page-80-0"></span>**cadeia de certificados**

Uma hierarquia de certificados que estão criptograficamente relacionados entre si, começando com o certificado pessoal e terminando com raiz na parte superior da cadeia.

# **expiração do certificado**

Um certificado digital contém um intervalo de data em que o certificado é válido. Fora do intervalo de data válido, o certificado é considerado como "expirado".

# **lista de revogação de certificados (CRL)**

Uma lista de certificados que foram revogados antes de suas datas de expiração planejadas. As listas de revogação de certificado são mantidas pela autoridade de certificação e usadas, durante um handshake de Secure Sockets Layer (SSL), para assegurar que os certificados envolvidos não tenham sido revogados.

## **armazenamento de certificados**

O nome do Windows para um repositório de chaves.

# **CSR (certificate signing request)**

Uma solicitação que contém a chave pública e o nome distinto do assunto de um utilitário ou organização. Enviado ao CA para que o CA emita uma assinatura digital para esse utilitário.

# **CF**

Consulte [recurso de acoplamento.](#page-84-0)

### **CFSTRUCT**

Um objeto do WebSphere MQ usado para descrever o uso do gerenciador de filas de uma estrutura de lista do Recurso de Acoplamento.

### **channel**

Um objeto do WebSphere MQ que define um link de comunicação entre dois gerenciadores de filas (canal de mensagens) ou entre um cliente e um gerenciador de filas (canal MQI). Consulte também [canal de mensagens](#page-95-0), [canal MQI](#page-98-0).

# **retorno de chamada do canal**

Um mecanismo que assegura que a conexão do canal seja estabelecida com a máquina correta. Em um retorno de chamada do canal, um canal emissor retorna a chamada ao canal do solicitante original usando a definição do emissor.

# **função de controle de canal (CCF)**

Um programa para mover mensagens de uma fila de transmissão para um link de comunicação e de um link de comunicação para uma fila local, juntamente com uma interface de painel do operador para configurar e controlar canais.

### **arquivo de definição de canal (CDF)**

Um arquivo que contém definições de canal de comunicação que associa filas de transmissão com links de comunicação.

### **evento do canal**

Um evento que relata condições detectadas durante operações de canal, como quando uma instância de canal é iniciada ou parada. Os eventos de canal são gerados nos gerenciadores de filas nas duas extremidades do canal.

### **programa de saída de canal**

Um programa escrito pelo usuário que é chamado de um número definido de locais na sequência de processamento de um MCA (Message Channel Agent).

# **iniciador do canal**

Um componente de enfileiramento distribuído do WebSphere MQ que monitora a fila de inicialização para saber quando critérios de acionamento foram atendidos e, em seguida, inicia o canal emissor.

### **ouvinte do canal**

Um componente de enfileiramento distribuído do WebSphere MQ que monitora a rede para uma solicitação de inicialização e, em seguida, inicia o canal de recebimento.

### **ponto de verificação**

Um local em um programa no qual é feito uma verificação ou no qual é feito um registro de dados para permitir que o programa seja reiniciado no caso de interrupção.

<span id="page-81-0"></span>**IC**

Consulte [intervalo de controle.](#page-83-0)

# **CipherSpec**

A combinação de algoritmo de criptografia e da função hash aplicados a uma mensagem SSL após a conclusão da autenticação.

# **conjunto de criptografia**

A combinação de autenticação, algoritmo de troca de chave e especificação de código do Secure Sockets Layer (SSL) usada para troca segura de dados.

# **Texto codificado**

Dados criptografados. O texto cifrado é ilegível até que seja convertido em texto corrido (decriptografado) com uma chave. Veja também texto não criptografado.

# **registro circular**

No WebSphere MQ nos sistemas UNIX e Linux e no WebSphere MQ for Windows, o processo de manter todos os dados de reinicialização em um anel de arquivos de log. Consulte também [log linear](#page-93-0) .

# **CL**

Consulte [Linguagem de Comando.](#page-82-0)

### **class**

Em design ou programação orientada a objetos, um modelo ou gabarito que pode ser usado para criar objetos com uma definição comum e propriedades, operações e comportamento comuns. Um objeto é uma instância de uma classe.

### **hierarquia de classes**

As relações entre as classes que compartilham uma única herança.

### **biblioteca de classes**

Em programação orientada a objetos, uma coleta de classes pré-gravadas ou gabaritos codificados, qualquer um que possa ser especificado e usado por um programador durante o desenvolvimento de um aplicativo.

# **texto não criptografado**

Uma sequência de caracteres enviados em uma rede na forma legível. Eles podem ser codificados com o propósito de compactação, mas podem ser decodificados facilmente. Consulte também texto cifrado.

## **cliente**

Um componente de tempo de execução que fornece acesso a serviços de enfileiramento em um servidor para aplicativos do usuário local. As filas utilizadas pelos aplicativos residem no servidor. Consulte também [cliente de MQI do WebSphere MQ](#page-117-0), [cliente Java do WebSphere MQ](#page-117-0), [cliente .NET](#page-117-0) [totalmente gerenciado do WebSphere MQ](#page-117-0).

# **aplicativo cliente**

Um aplicativo, em execução em uma estação de trabalho e ligado a um cliente, que fornece acesso ao aplicativo para colocar serviços na fila em um servidor.

# **Client Attachment Feature (CAF)**

Uma opção que suporta a conexão de clientes ao z/OS.

# **(CCDT) (Client Channel Definition Table, tabela de definições do canal do cliente)**

Um arquivo que contém uma ou mais definições de canal de conexão do cliente.

### **tipo de canal de conexão do cliente**

O tipo de definição de canal MQI associada a um cliente do WebSphere MQ. Consulte também [tipo de](#page-110-0) [canal de conexão do servidor](#page-110-0).

# **CLUSRCVR**

Consulte [canal do receptor de clusters](#page-82-0).

# **CLUSSDR**

Consulte [canal do emissor de clusters.](#page-82-0)

### <span id="page-82-0"></span>**cluster**

No WebSphere MQ, um grupo de dois ou mais gerenciadores de fila em um ou mais computadores, que fornecem interconexão automática e permitem que as filas sejam anunciadas entre eles pra balanceamento de carga e redundância.

### **fila de clusters**

Uma fila local hospedada por um gerenciador de filas do cluster e definida como um destino para mensagens sendo colocadas a partir de um aplicativo conectado a qualquer gerenciador de filas no cluster. Todos os aplicativos recuperando mensagens devem ser conectados localmente.

### **gerenciador de filas de cluster**

Um gerenciador de filas que é membro de um cluster. Um gerenciador de filas pode ser membro de mais de um cluster.

# **CLUSRCVR (cluster-receiver channel, canal receptor de cluster)**

Um canal no qual um gerenciador de filas de cluster pode receber mensagens de outros gerenciadores de filas no cluster e informações do cluster dos gerenciadores de filas do repositório.

# **CLUSSDR (cluster-sender channel, canal emissor do cluster)**

Um canal no qual um gerenciador de filas de cluster pode enviar mensagens para outros gerenciadores de filas no cluster e informações do cluster para os gerenciadores de filas do repositório.

### **tópico do cluster**

Um tópico administrativo definido em um gerenciador de filas do cluster e disponibilizado para outros gerenciadores de filas no cluster.

# **fila de transmissão de cluster**

Uma fila de transmissão que mantém todas as mensagens de um gerenciador de filas destinadas a outro gerenciador de filas que está no mesmo cluster. A fila é chamada SYSTEM.CLUSTER.TRANSMIT.QUEUE.

### **banco de dados de chaves CMS**

Um banco de dados de chaves CMS é o formato do Banco de Dados suportado por sistemas Windows, sistemas UNIX, Linuxe os clientes dessas plataformas Arquivos que terminam com .kdb são do formato CMS. Os arquivos .kdb contêm os certificados e as chaves.

# **identificador do conjunto de caracteres codificado (CCSID)**

Um número de 16 bits que inclui um conjunto específico de identificadores de esquema de codificação, identificadores de conjunto de caracteres, identificadores de página de códigos e outras informações que identificam exclusivamente a representação de caractere gráfico codificado.

### **coexistência**

A capacidade de duas ou mais versões diferentes do WebSphere MQ de funcionarem no mesmo computador.

### **comando**

Uma instrução usada para iniciar uma ação ou iniciar um serviço. Um comando consiste da abreviatura do nome do comando e de seus parâmetros e inicializadores, se aplicável.

### **pacote de comandos???**

No MQAI, um tipo de pacote criado para administrar objetos do WebSphere MQ, mas que não pode alterar a ordem dos itens de dados ou criar listas dentro de uma mensagem.

# **evento de comando**

Uma notificação de que um comando MQSC ou PCF foi executado com êxito.

# **Linguagem de Comando (CL)**

No WebSphere MQ para iSeries, uma linguagem que pode ser usada para emitir comandos na linha de comandos ou gravando um programa de CL.

### **prefixo do comando**

1. Um identificador de comandos contendo de 1 a 8 caracteres. O prefixo do comando distingue o comando como pertencente a um aplicativo ou subsistema, e não ao z/OS.

<span id="page-83-0"></span>2. No WebSphere MQ para z/OS, uma sequência de caracteres que identifica o gerenciador de filas para o qual os comandos do WebSphere MQ para z/OS são direcionados e do qual as mensagens do operador do WebSphere MQ para z/OS são recebidas.

### **servidor de comandos**

O componente do WebSphere MQ que lê comandos da fila de entrada de comando do sistema, verifica-os e passa os comandos válidos para o processador de comandos.

#### **commit**

Aplicar todas as alterações feitas na unidade atual de recuperação (UR) ou unidade de trabalho (UOW). Depois de concluída a operação, um novo UR ou UOW pode começar.

# **nome comum (CN)**

O componente em um atributo de Nome Distinto (DN) de um certificado X.509 que representa o nome normalmente associado ao proprietário do certificado. Para pessoas, o CN geralmente é o seu nome real. Para servidores da web, o CN é o nome completo do host e do domínio do servidor. Para o WebSphere MQ, não há nenhum requisito específico neste campo, no entanto, muitos administradores usam o nome do gerenciador de filas.

Consulte também [Nome Distinto](#page-85-0)

#### **Código de conclusão**

Um código de retorno que indica como uma chamada MQI (Message Queue Interface) foi finalizada.

#### **confidentiality**

O serviço de segurança que protege informações confidenciais contra divulgação não autorizada. A criptografia é um mecanismo comum para implementar esse serviço.

# **evento de configuração**

Notificações sobre os atributos de um objeto. Elas são geradas quando criadas, alteradas ou excluídas e também são geradas por solicitações explícitas.

# **afinidade da conexão**

Um atributo do canal que especifica a definição de canal do cliente que os aplicativos do cliente usam para se conectarem ao gerenciador de filas, se múltiplas conexões estiverem disponíveis.

#### **conexão fábrica**

Um conjunto de valores de configuração que produz conexões que permitem que um componente Java EE acesse um recurso. Os connection factories fornecem conexões On-demand de um aplicativo para um sistema de informação corporativo (EIS) e permite que um servidor de aplicativos inscreva o EIS em uma transação distribuída.

#### **manipulaçao de conexões**

O identificador ou token pelo qual um programa acessa o gerenciador de filas ao qual está conectado.

### **constructor**

Em programação orientada a objetos, um método especial usado para inicializar um objeto.

#### **consumir???**

Remover uma mensagem de uma fila e retornar seu conteúdo para o aplicativo de chamada.

#### **consumidor**

Um aplicativo que recebe e processa mensagens. Consulte também [consumidor de mensagens.](#page-96-0)

#### **segurança de contexto**

No z/OS, as verificações de autoridade que são executadas quando um aplicativo abre uma fila e especifica que ela irá configurar o contexto nas mensagens que colocar na fila, ou passa o contexto das mensagens que recebe para as mensagens que colocar na fila.

### **comando de controle**

No WebSphere MQ em sistemas UNIX e Linux e no WebSphere MQ for Windows, um comando que pode ser inserido interativamente a partir da linha de comandos do sistema operacional Esse tipo de comando requer que somente o produto WebSphere MQ esteja instalado; ele não requer nenhum utilitário ou programa especial para executá-lo.

# **intervalo de controle (CI)**

Uma área de comprimento fixo do armazenamento de acesso direto em que os armazenamentos de VSAM registram e criam espaços livres distribuídos. O intervalo de controle é a unidade de

<span id="page-84-0"></span>informações que o VSAM transmite de e para o armazenamento de acesso direto. Um intervalo de controle sempre inclui um número integral de registros físicos.

### **encerramento controlado**

Consulte [encerramento em modo quiesce](#page-105-0).

### **Identificador de correlação**

Um campo em uma mensagem que fornece um meio de identificar mensagens relacionadas. Identificadores de correlação são usados, por exemplo, para corresponder mensagens de solicitação às suas mensagens de resposta correspondentes.

### **recurso de acoplamento (CF)**

Uma partição lógica especial que fornece armazenamento em cache de alta velocidade, processamento de listas e funções de travamento em um sysplex.

### **CPF**

Consulte [prefixo do comando](#page-82-0).

### **CR (Solicitação de Certificado)**

Sinônimo de [solicitação de assinatura de certificado](#page-80-0).

# **CRL**

Consulte [lista de revogação de certificado.](#page-80-0)

# **XCF (Cross-system Coupling Facility)**

Um componente que fornece funções para suportar a cooperação entre programas autorizados em execução em um sysplex.

# **criptografia**

Proteção de informações por meio da transformação (criptografando-as) em um formato ilegível, chamado texto cifrado. Somente aqueles que possuem uma chave secreta podem decifrar (ou decriptografar) a mensagem em texto corrido.

# **D**

# **DAE**

Consulte [análise e eliminação de dump](#page-86-0).

#### **daemon**

Um programa executado de forma não assistida para executar funções contínuas ou periódicas, como controle de rede.

# **pacote de dados**

Um contêiner de propriedades de objetos que a MQAI utiliza na administração de gerenciadores de filas. Há três tipos de pacotes de dados: usuário (para dados do usuário), administração (para administração com opções presumidas) e comando (para administração sem opções presumidas).

### **interface de conversão de dados (DCI)**

A interface do WebSphere MQ com a qual os programas escritos por cliente ou por fornecedor que convertem dados do aplicativo entre diferentes codificações da máquina e CCSIDs devem ser compatíveis. Uma parte do WebSphere MQ Framework.

# **serviço de conversão de dados**

Um serviço que converte dados de aplicativos para o conjunto de caracteres e codificação requeridos por aplicativos em outras plataformas.

### **datagrama**

Um formato de sistema de mensagens assíncrono no qual um aplicativo envia uma mensagem, mas não requer uma resposta. Consulte também [solicitação/resposta](#page-107-0).

# **integridade de dados**

O serviço de segurança que detecta se houver modificação não autorizada nos dados ou violação. O serviço detecta apenas se os dados foram modificados; ele não os restaura para seus estados originais se tiverem sido modificados.

### **item de dados**

No MQAI, um item contido em uma bolsa de dados. Pode ser um item inteiro uma cadeia de caracteres e um item de usuário ou do sistema.

# <span id="page-85-0"></span>**DCE**

Consulte [Distributed Computing Environment.](#page-86-0)

## **principal do DCE**

Um ID do usuário que utiliza o ambiente distribuído de computação.

# **DCI**

Consulte [interface de conversão de dados](#page-84-0).

# **DCM**

Consulte Digital Certificate Manager.

# **Dead-Letter Queue (DLQ)**

Uma fila para a qual um gerenciador de filas ou um aplicativo envia mensagens que não pode enviar para o destino correto.

# **manipulador da fila de devoluções**

Um utilitário que monitora uma fila de devoluções (DLQ) e processa mensagens na fila de acordo com uma tabela de regras criada pelo usuário. Um manipulador de fila de devoluções de amostra é fornecido pelo WebSphere MQ.

# **decriptografia**

O processo de decriptografia dos dados que foram criptografados em um formato secreto. A decriptografia requer uma chave ou uma senha secreta.

### **objeto padrão**

Uma definição de um objeto (por exemplo, uma fila) com todos os atributos definidos. Se um usuário definir um objeto mas não especificar todos os atributos possíveis daquele objeto, o gerenciador de filas utiliza os atributos padrão no lugar de qualquer um que não tenha sido especificado.

## **conexão adiada**

Um evento pendente que é ativado quando um subsistema CICS tenta se conectar ao WebSphere MQ para z/OS antes de ele ser iniciado.

### **derivação**

Na programação orientada a objetos, o refinamento ou a extensão de uma classe em outra.

# **destino**

1. Em JMS, um objeto que especifica onde e como mensagens devem ser enviadas e recebidas.

2. Um terminal para o qual mensagens são enviadas, como uma fila ou tópico.

# **troca de chaves Diffie-Hellman**

Um algoritmo público e de troca de chaves que é usado para estabelecer com segurança um segredo compartilhado sobre um canal inseguro.

# **certificado digital**

Um documento eletrônico usado para identificar um indivíduo, um sistema, um servidor, uma empresa ou alguma outra entidade e para associar uma chave pública à entidade. Um certificado digital é emitido por uma autoridade de certificação e é assinado digitalmente por essa autoridade.

# **Digital Certificate Manager (DCM)**

Em sistemas IBM i, o método de gerenciar certificados digitais e usá-los em aplicativos seguros no servidor iSeries. O Digital Certificate Manager pede e processa certificados digitais de CAs (Certificados de Autorizações) ou de terceiros.

## **assinatura digital**

Informações que são criptografadas com uma chave privada e são anexadas a uma mensagem ou objeto para assegurar o destinatário da autenticidade e integridade da mensagem ou objeto. A assinatura digital prova que a mensagem ou o objeto foram assinados pela entidade que possui a, ou que tem acesso à, chave privada ou chave simétrica de segredo compartilhado.

### **Desconectar**

Quebrar a conexão entre um aplicativo e um gerenciador de filas.

### **nome distinto (DN)**

Um conjunto de pares nome-valor (como CN=nome do usuário e C=país) que identifica exclusivamente uma entidade em um certificado digital. Observe que o Nome Distinto é exclusivo <span id="page-86-0"></span>somente dentro do namespace de uma determinada autoridade de certificação. É totalmente possível que certificados com nomes distintos idênticos possam ser emitidos por diferentes autoridades de certificação. Portanto, assegure que um repositório de chaves contenha o mínimo possível de certificados CA raiz confiável, preferencialmente não mais que um. Consulte também [autoridade de](#page-79-0) [certificação](#page-79-0), [certificado digital,](#page-85-0) [X509](#page-118-0).

### **aplicativo distribuído**

Em sistemas de filas de mensagens, um conjunto de programas aplicativos que podem ser conectados a gerenciador de filas diferente, mas que coletivamente constituem um aplicativo único.

### **DCE (Distributed Computing Environment)**

Em computação em rede, um conjunto de serviços e ferramentas que suportam a criação, utilização e manutenção de aplicativos distribuídos entre sistemas operacionais e redes heterogêneos.

# **gerenciamento de filas distribuído**

Em sistemas de filas de mensagens, a configuração e o controle de canais de mensagens para gerenciadores de filas em outros sistemas.

#### **lista de distribuição**

Uma lista de filas nas quais uma mensagem pode ser colocada com uma única instrução.

### **DLQ**

Veja [fila de devoluções](#page-85-0).

# **ND**

Consulte [nome distinto.](#page-85-0)

### **log duplo**

Um método de gravação da atividade do WebSphere MQ para z/OS em que cada mudança é registrada em dois conjuntos de dados, de forma que se uma reinicialização for necessária e um conjunto de dados estiver ilegível, o outro poderá ser utilizado. Consulte também [log exclusivo.](#page-111-0)

# **modo duplo**

Consulte duas criações de log.

### **DAE (dump analysis and elimination, análise e eliminação de dump)**

Um serviço do z/OS que permite que uma instalação suprima dumps SVC e dumps ABEND SYSUDUMP que não são necessários, pois eles duplicam dumps gravados anteriormente.

# **Assinatura durável**

Uma assinatura que é retida quando uma conexão de aplicativo de assinatura com o gerenciador de filas é encerrada. Quando o aplicativo de assinatura se desconecta, a assinatura durável permanece ativa e as publicações continuam a ser entregues. Quando o aplicativo se reconecta, ele pode usar a mesma assinatura especificando o nome de assinatura exclusivo. Consulte também [assinatura não](#page-99-0) [durável.](#page-99-0)

# **fila dinâmica**

Uma fila local criada quando um programa abre um objeto de fila modelo.

# **E**

# **escuta**

Uma brecha na segurança da comunicação em que as informações permanecem intactas mas a privacidade é comprometida. Consulte também [representação,](#page-90-0) [violação](#page-113-0).

# **Eclipse**

Uma iniciativa de software livre que oferece a fornecedores de software independentes (ISVs) e a outros desenvolvedores de ferramenta uma plataforma padrão para desenvolver ferramentas de desenvolvimento de aplicativo compatíveis com o plugue.

#### **encapsulation**

Na programação orientada a objetos, a técnica que é usada para ocultar detalhes inerentes de um objeto, função ou classe de programas clientes.

# <span id="page-87-0"></span>**criptografia**

Em segurança de computador, o processo de transformação de dados para uma forma ininteligível de tal maneira que os dados originais não possam ser obtidos ou só possam ser obtidos usando um processo de decriptografia.

# **enfileiramento**

Colocar uma mensagem ou um item em uma fila.

### **entidade**

Um usuário, um grupo ou um recurso que é definido para um serviço de segurança, como RACF

### **variável de ambiente**

Uma variável que especifica como um sistema operacional ou outro programa é executado ou os dispositivos que o sistema operacional reconhece.

## **ESM**

Consulte gerenciador de segurança externa.

# **ESTAE**

Consulte saída anormal de tarefa de especificação estendida.

# **dados de evento**

Em uma mensagem de eventos, a parte dos dados da mensagem que contém informações sobre o evento (como o nome do gerenciador de filas e a aplicação que fez com que o evento surgisse). Consulte também cabeçalho do evento.

# **cabeçalho do evento**

Em uma mensagem de evento, a parte dos dados da mensagem que identifica o tipo de evento do código de razão do evento. Consulte também dados do evento.

## **mensagem do evento**

Uma mensagem contendo informações (como categoria do evento, nome do aplicativo que causou o evento e estatísticas do gerenciador de filas) relacionadas à origem de um evento de instrumentação em uma rede de sistemas WebSphere MQ.

### **fila de eventos**

A fila na qual o gerenciador de filas coloca uma mensagem de eventos após detectar um evento. Cada categoria de evento (gerenciador de filas, desempenho, configuração, instrumentação ou canal) tem sua própria fila de eventos.

# **Visualizador de Eventos**

Uma ferramenta fornecida por sistemas Windows para examinar e gerenciar arquivos de log.

### **listener de exceção**

Uma instância de uma classe que pode ser registrada por um aplicativo e para a qual o método onException() é chamado para passar uma exceção de JMS para o aplicativo de maneira assíncrona.

# **método exclusivo**

Em programação orientada a objetos, um método que não se destina a exibir polimorfismo, um com efeito específico.

# **saída anormal de tarefa de especificação estendida (ESTAE)**

Uma macro do z/OS que fornece capacidade de recuperação e controle para a rotina de saída especificada para processamento, diagnosticando uma finalização anormal de tarefa ou especificando um endereço de nova tentativa.

# **ESM (External Security Manager, gerenciador de segurança externo)**

Um produto de segurança que executa verificação de segurança em usuários e recursos. RACF é um exemplo de ESM.

# **F**

# **failover**

Uma operação automática que alterna para um sistema redundante ou de espera em caso de uma interrupção de software, hardware ou rede.

# **FAP**

Consulte [Formatos e protocolos.](#page-88-0)

<span id="page-88-0"></span>**FDC**

Consulte captura de dados de erros.

# **FFST**

Consulte First Failure Support Technology.

# **arquivo FFST**

Consulte arquivo First Failure Support Technology.

# **FIFO**

Veja primeiro a entrar, primeiro a sair.

# **FIPS**

United States Federal Information Processing Standards

# **captura de dados de primeira falha (FFDC)**

1. Um auxílio de diagnóstico de problema que identifica erros, reúne e registra em log informações sobre esses erros e retorna controle ao software de tempo de execução afetado.

2. A implementação do IBM i da arquitetura FFST fornecendo reconhecimento de problema, dump seletivo de dados de diagnóstico, geração de sequência de sintomas e entrada de log de problema.

### **First Failure Support Technology (FFST)**

Uma arquitetura IBM que define uma abordagem única para a detecção de erros por meio de técnicas de programação defensiva. Essas técnicas fornecem reconhecimento de problema proativo (passivo até que seja requerido) e uma descrição da saída de diagnóstico necessária para depurar um problema de software.

# **arquivo First Failure Support Technology (arquivo FFST)**

Um arquivo que contém informações para uso detectando e diagnosticando problemas de software. No WebSphere MQ, arquivos FFST têm um tipo de arquivo FDC.

# **primeiro a entrar, primeiro a sair (FIFO)**

Uma técnica de colocação em fila na qual o próximo item a ser recuperado é o item que estiver na fila por mais tempo.

### **encerramento forçado**

Um tipo de encerramento do adaptador CICS no qual o adaptador se desconecta imediatamente do WebSphere MQ para z/OS, independentemente do estado de quaisquer tarefas atualmente ativas. Consulte também [encerramento com quiesce](#page-105-0).

### **format**

Em sistemas de filas de mensagens, um termo usado para identificar a natureza dos dados do aplicativo em uma mensagem.

### **Formats and Protocols (FAP)**

Em sistema de filas de mensagens, uma definição de como os gerenciadores de filas se comunicam uns com os outros e de como os clientes se comunicam com os gerenciadores de filas do servidor.

# **Cor da fonte**

No WebSphere MQ, uma coleção de interfaces de programação que permitem que clientes ou fornecedores gravem programas que estendam ou substituam certas funções fornecidas em produtos WebSphere MQ. As interfaces são as seguintes: DCI (Data Conversion Interface), MCI (Message Channel Interface), NSI (Name Service Interface), SEI (Security Enabling Interface), TMI (Trigger Monitor Interface).

# **classe friend**

Uma classe na qual todas as funções do membro têm acesso aos membros privados e protegidos de outra classe. Ela é nomeada na declaração de outra classe e utiliza a palavra-chave amiga como um prefixo para a classe.

# **FRR**

Consulte [rotina de recuperação funcional](#page-89-0).

# **repositório completo**

Um conjunto completo de informações sobre todos os gerenciadores de filas em um cluster. Este conjunto de informações é chamado de repositório ou, às vezes, de repositório completo e <span id="page-89-0"></span>normalmente é mantido por dois gerenciadores de filas no cluster. Consulte também [repositório](#page-101-0) [parcial](#page-101-0).

### **função**

Um grupo de instruções denominado que pode ser chamado e avaliado e pode retornar um valor para a instrução de chamada.

# **rotina de recuperação funcional (FRR)**

Um gerenciador de finalização e recuperação do z/OS que permite que uma rotina de recuperação assuma o controle em caso de interrupção do programa.

# **G**

# **gerenciador de filas do gateway**

Um gerenciador de filas do cluster que é usado para rotear mensagens de um aplicativo para outros gerenciadores de filas no cluster.

### **GTF (generalized trace facility, recurso de rastreio generalizado)**

Um programa de serviços do z/OS que registra eventos significativos do sistema, como interrupções de E/S, interrupções de SVC, interrupções de programa e interrupções externas.

# **API Generic Security Services**

Veja interface de programação de aplicativo do Generic Security Services.

### **interface de programação de aplicativo do Generic Security Services (Generic Security Services, API GSS)**

Uma API (Interface de Programas Aplicativos) para acesso de serviços de segurança.

### **get**

No enfileiramento de mensagens, usar a chamada MQGET para remover uma mensagem de uma fila e retornar seu conteúdo para o aplicativo de chamada. Consulte também [browse,](#page-79-0) [put.](#page-104-0)

#### **objeto globalmente definido**

No z/OS, um objeto cuja definição está armazenada no repositório compartilhado. O objeto está disponível para todos os gerenciadores de filas no grupo de filas compartilhadas. Consulte também [objeto localmente definido](#page-94-0).

### **traço global**

Uma opção de rastreio do WebSphere MQ para z/OS na qual os dados de rastreio vêm do sistema WebSphere MQ para z/OS inteiro.

### **transação global**

Uma unidade de trabalho recuperável executada por um ou mais gerenciadores de recursos em um ambiente de transação distribuída e coordenada por um gerenciador de transações externo.

### **API GSS**

Veja interface de programação de aplicativo do Generic Security Services.

# **GTF**

Consulte recurso de rastreio generalizado.

# **H**

# **handshake**

A troca de mensagens no início de uma sessão Secure Sockets Layer que permite ao cliente autenticar o servidor usando as técnicas de chave pública (e, opcionalmente, para o servidor autenticar o cliente) e, em seguida, permite que o cliente e o servidor cooperem na criação de chaves simétricas para criptografia, decriptografia e detecção de violação.

#### **mensagem solidificada**

Uma mensagem gravada no armazenamento (disco) auxiliar para que não seja perdida no caso de falha do sistema.

# **cabeçalho**

Consulte [cabeçalho da mensagem](#page-96-0).

### <span id="page-90-0"></span>**heartbeat**

Um sinal que uma entidade envia para outra para comunicar que ela ainda está ativa.

### **fluxo de pulsação**

Um pulso que é transmitido de um agente do canal de mensagens (MCA) de envio para um MCA de recebimento quando não há mensagens a serem enviadas. O pulso desbloqueia o MCA receptor, que de outra forma ficaria em um estado de espera até que uma mensagem chegasse ou que o intervalo de desconexão expirasse.

### **intervalo de pulsação**

O período de tempo, em segundos, que deve transcorrer entre fluxos de pulsação.

### **hierarquia**

Na topologia de sistema de mensagens de publicação/assinatura, um gerenciador de fila local conectado a um gerenciador de fila pai.

### **HTTP**

Consulte Protocolo de Transporte de Hipertexto.

## **Protocolo de Transporte de Hipertexto (HTTP)**

Um protocolo de Internet que é usado para transferir e exibir hipertexto e documentos XML na web.

# **I**

# **contexto de identidade**

Informações que identificam o usuário do aplicativo que coloca a mensagem em uma fila primeiro.

### **identification**

O serviço de segurança que permite que cada usuário de um sistema de computador seja identificado de maneira exclusiva. Um mecanismo comum para implementar esse serviço é associar um ID do usuário a cada usuário.

### **contexto de identidade**

Informações que identificam o usuário do aplicativo que primeiro coloca a mensagem em uma fila.

### **IFCID**

Consulte [identificador de componente do recurso de instrumentação.](#page-91-0)

### **ILE**

Consulte [Integrated Language Environment.](#page-91-0)

### **encerramento imediato**

No WebSphere MQ, um encerramento de um gerenciador de filas que não espera os aplicativos se desconectarem. Permite que as chamadas de MQI (Message Queue Interface) atuais sejam concluídas, mas novas chamadas falham depois que um encerramento imediato foi solicitado. Consulte também [encerramento preemptivo,](#page-103-0) [encerramento em modo quiesce](#page-105-0).

### **impersonation**

Uma violação na segurança da comunicação na qual as informações são transmitidas para uma pessoa que se faz passar pelo receptor pretendido ou as informações são enviadas por uma pessoa que se faz passar por outra. Consulte também [espionagem,](#page-86-0) [violação.](#page-113-0)

### **canal de entrada**

Um canal que recebe mensagens de outro gerenciador de filas.

# **formato interno**

Consulte [formato integrado.](#page-79-0)

### **índice**

No WebSphere MQ Administration Interface (MQAI), um meio de se referir aos itens de dados.

## **unidade de recuperação em dúvida**

O status de uma unidade de recuperação para a qual um ponto de sincronização foi solicitado, mas ainda não foi confirmado.

# **em andamento**

O estado de um recurso ou de uma unidade de recuperação que ainda não concluiu a fase de preparação do processo de confirmação.

### <span id="page-91-0"></span>**herança**

Uma técnica de programação orientada a objetos em que as classes existentes são usadas como base para a criação de outras classes. Por meio da herança, elementos mais específicos incorporam a estrutura e o comportamento de elementos mais gerais.

# **conjunto de dados de entrada de inicialização**

Um conjunto de dados usado pelo WebSphere MQ para z/OS quando ele é inicializado.

### **fila de inicialização**

Uma fila local na qual o gerenciador de filas coloca mensagens do acionador.

### **inicializador**

No enfileiramento distribuído, um programa que solicita conexões de rede em outro sistema. Consulte também [respondente.](#page-107-0)

# **parâmetro de entrada**

Um parâmetro de uma chamada MQI na qual você fornece informações quando faz uma chamada.

### **ordem de inserção**

No WebSphere MQ Administration Interface (MQAI), a ordem em que os itens de dados são colocados em um pacote de dados.

# **serviço instalável**

No WebSphere MQ em sistemas UNIX e Linux e no WebSphere MQ for Windows, funcionalidade adicional fornecida como componente independente. A instalação de cada componente é opcional: em vez disso componentes internos ou de terceiros podem ser utilizados.

### **concreto**

Uma ocorrência específica de um objeto que pertence a uma classe. Veja também [objeto.](#page-100-0)

# **dados da instância**

Na programação orientada a objetos, as informações sobre o estado associadas a um objeto.

### **evento de instrumentação**

Uma maneira de monitorar definições de recurso, condições de desempenho e condições de canais do gerenciador de filas em uma rede de sistemas WebSphere MQ.

# **IFCID (Instrumentation Facility Component Identifier, identificador de componente de recurso de instrumentação)**

No Db2 for z/OS, um valor que nomeia e identifica um registro de rastreio de um evento. Como um parâmetro nos comandos START TRACE e MODIFY TRACE, especifica que o evento correspondente deve ser rastreado.

# **Integrated Language Environment (ILE)**

Um conjunto de construções e interfaces que fornece um ambiente de tempo de execução comum e interfaces de programação de aplicativo (APIs) que podem ser ligadas ao tempo de execução para todas as linguagens de alto nível compatíveis com ILE.

# **IPCS (Interactive Problem Control System, sistema interativo de controle de problema)**

Um componente do MVS e do z/OS que permite gerenciamento de problemas on-line, diagnóstico de problema interativo, depuração on-line para dumps de finalização anormal de tarefa residentes em disco, rastreamento de problemas e relatório de problemas.

# **ISPF (Interactive System Productivity Facility)**

Um programa licenciado da IBM que serve como um editor de tela cheia e gerenciador de diálogo. Utilizado para escrever programas aplicativos, ele fornece um meio para geração padrão de painéis de telas e diálogos interativos entre o programador do aplicativo e o usuário do terminal.

### **Certificado intermediário**

Um certificado de assinante que não é o certificado raiz.

# **interface**

Em programação orientada a objetos, um modelo abstrato de comportamento; uma coleta de funções ou métodos.

## <span id="page-92-0"></span>**Protocolo da Internet(IP)**

Um protocolo que roteia dados através de uma rede ou redes interconectadas. Este protocolo age como um intermediário entre as camadas mais altas do protocolo e a rede física. Consulte também [Protocolo de controle de transmissões](#page-115-0).

### **Interprocess Communication (IPC)**

O processo pelo qual os programas enviam mensagens uns aos outros. Soquetes, semáforos, sinais e filas de mensagens internas são métodos comuns de comunicação interprocessual. Consulte também [Cliente.](#page-81-0)

### **ISC (Intersystem Communication, comunicação entre sistemas)**

Um recurso do CICS que fornece suporte de entrada e saída para a comunicação a partir de outros sistemas de computador.

# **IP**

Consulte Protocolo Internet.

# **Maximo Navigator**

Consulte comunicação interprocessual.

### **IPCS**

Consulte [Interactive Problem Control System](#page-91-0).

### **ISC**

Consulte comunicação intersistêmica.

### **ISPF**

Consulte [Recurso de Produtividade de Sistema Interativo.](#page-91-0)

# **J**

# **JAAS**

Consulte Java Authentication and Authorization Service.

# **Java Authentication and Authorization Service (JAAS)**

Na tecnologia Java EE, uma API padrão para executar operações baseadas em segurança. Por meio do JAAS, os serviços podem autenticar e autorizar os usuários, enquanto permitem que os aplicativos permaneçam independentes das tecnologias subjacentes.

### **JMS (Java Message Service)**

Uma interface de programação de aplicativos que fornece funções de linguagem Java para a manipulação de mensagens. Consulte também [Message Queue Interface](#page-97-0).

### **Java Runtime Environment (JRE)**

Um subconjunto de um Java Developer Kit que contém os arquivos e os programas executáveis principais que constituem a plataforma Java padrão. O JRE inclui Java virtual machine (JVM), classes principais e arquivos de suporte.

### **JMS**

Consulte Sistema de Mensagens Java.

### **JMSAdmin**

Uma ferramenta de administração que permite que administradores definam as propriedades de objetos JMS e as armazenem em um namespace JNDI.

### **diário**

Um recurso do OS/400 que o WebSphere MQ para iSeries usa para controlar atualizações em objetos locais. Cada biblioteca de gerenciador de filas contém um diário para aquele gerenciador de filas.

### **JRE**

Consulte Java Runtime Environment.

# **K**

# **keepalive**

Um mecanismo TCP/IP em que um pequeno pacote é enviado através da rede em intervalos predefinidos para determinar se o soquete ainda está trabalhando corretamente.

### <span id="page-93-0"></span>**Kerberos**

Um protocolo de autenticação de rede que é baseado na criptografia de chave simétrica. O Kerberos designa uma chave exclusiva, chamada de tíquete, para cada usuário que efetuar logon na rede. O tíquete é integrado nas mensagens que são enviadas através da rede. O receptor de uma mensagem utiliza a permissão para autenticar o emissor.

### **autenticação de chave**

Consulte a [autenticação.](#page-78-0)

### **repositório de chaves**

Termo genérico para um armazenamento para certificados digitais e suas chaves associadas. Tipos diferentes de repositório de chaves incluem Certificate Management System (CMS), Java Keystore (JKS), Java Cryptography Extension Keystore (JCEKS), Public Key Cryptography Standard 12 (PKCS12) Keystore e anéis de chave RACF. Quando é importante diferenciar entre tipos de repositórios de chaves, a documentação refere-se ao tipo de repositório de chaves por seu nome específico. Nos contextos aplicáveis a vários tipos de keystore, é usado o repositório de chaves de termos genéricos.

### **conjunto de chaves**

Em segurança de computador, um arquivo contendo chaves públicas, chaves privadas, raízes confiáveis e certificados.

### **armazenamento de chaves**

O local para uma chave privada e o certificado pessoal correspondente. Consulte também [armazenamento de confiança](#page-116-0)

# **L**

# **último desejo e testamento**

Um objeto registrado por um cliente com um monitor e usado pelo monitor se o cliente terminar inesperadamente.

### **LDAP**

Consulte Lightweight Directory Access Protocol.

### **Protocolo LDAP**

Um protocolo aberto que usa TCP/IP para fornecer acesso a diretórios que suportam um modelo X.500 e que não incorre os requisitos de recurso do X.500 Directory Access Protocol (DAP) mais complexo. Por exemplo, o LDAP pode ser usado para localizar pessoas, organizações e outros recursos na Internet ou diretório da intranet.

### **registro linear**

No WebSphere MQ em sistemas UNIX e Linux e WebSphere MQ for Windows, o processo de manter dados de reinicialização em uma seqüência de arquivos. Novos arquivos são incluídos na sequência conforme necessário. O espaço em que os dados são gravados não é reutilizado. Consulte também [log](#page-81-0) [circular.](#page-81-0)

### **segurança no nível do link**

Os serviços de segurança que são chamados, direta ou indiretamente, por um MCA (Message Channel Agent), pelo subsistema de comunicação ou uma combinação do trabalho conjunto dos dois.

### **atendente**

Um programa que detecta as solicitações recebidas e inicia o canal associado.

### **definição local de uma fila remota**

Um objeto do WebSphere MQ que pertence a um gerenciador de filas locais que define os atributos de uma fila que pertence a outro gerenciador de filas. Além disso, é usado para alias do gerenciador de filas e alias de resposta à fila.

# **características locais**

Uma configuração que identifica um idioma e uma geografia e que determina convenções de formatação, como ordenação, conversão de maiúsculas e minúsculas, classificação de caracteres, idioma de mensagens, representação de data e hora e representação numérica.

# <span id="page-94-0"></span>**objeto globalmente definido**

No z/OS, um objeto cuja definição é armazenada em uma página configurada como zero. A definição pode ser acessada apenas pelo gerenciador de filas que a definiu. Consulte também [objeto](#page-89-0) [globalmente definido](#page-89-0).

# **fila local**

Uma fila que pertence ao gerenciador de filas local. Uma fila local pode conter uma lista de mensagens aguardando para serem processadas. Veja também [fila remota.](#page-106-0)

### **gerenciador de filas locais**

O gerenciador de filas para o qual o programa está conectado e que fornece serviços de filas mensagem ao programa. Veja também [gerenciador de filas remotas.](#page-106-0)

### **log**

No WebSphere MQ, um arquivo que registra o trabalho feito pelos gerenciadores de filas enquanto eles recebem, transmitem e entregam mensagens para permitir a recuperação em caso de falha.

# **arquivo de controle de log**

No WebSphere MQ em sistemas UNIX e Linux e no WebSphere MQ for Windows, o arquivo contendo informações necessárias para monitorar o uso de arquivos de log (por exemplo, seu tamanho e local e o nome do próximo arquivo disponível).

### **arquivo de log**

No WebSphere MQ em sistemas UNIX e Linux e WebSphere MQ for Windows, um arquivo no qual todas as mudanças significativas para os dados controlados por um gerenciador de filas são registradas Se os arquivos de log primários ficarem cheios, o WebSphere MQ alocará arquivos de log secundários.

# **LU (Unidade Lógica)**

Um ponto de acesso através do qual um usuário ou programa de aplicativo acessa a rede SNA para se comunicar com outro usuário ou programa de aplicativo.

### **unidade lógica 6.2 (LU 6.2)**

Uma unidade lógica SNA que suporta comunicação geral entre programas em um ambiente de processamento distribuído.

# **LUWID (Logical Unit of Work Identifier)**

Um nome que identifica exclusivamente um encadeamento dentro de uma rede. Esse nome consiste em um nome completo de rede de unidade lógica, um número de instância de unidade de trabalho e um número de sequência de unidade lógica de trabalho.

### **registro do log**

Um conjunto de dados que é tratado como uma unidade única em um arquivo de log.

# **LRSN (log record sequence number, número de sequência de registro de log)**

Um identificador exclusivo para um registro de log que está associado com um membro do compartilhamento de dados. O Db2 for z/OS usa o LRSN para recuperação no ambiente de compartilhamento de dados.

# **LRSN**

Consulte número de sequência do registro de log.

### **LU**

Consulte logical unit (unidade lógica).

# **LU6.2**

Consulte unidade lógica 6.2.

### **conversa de LU 6.2**

No SNA, uma conexão lógica entre dois programas de transação por meio de uma sessão LU 6.2 que permite que eles se comuniquem entre si.

### **segurança no nível de conversa de LU 6.2**

No SNA, um protocolo de segurança em nível de conversação que permite que um programa de transação do parceiro autentique o programa de transação que iniciou a conversação. A segurança em nível de conversão de LU 6.2 também é conhecida como verificação de usuário final.

### <span id="page-95-0"></span>**sessão de LU 6.2**

No SNA, uma sessão entre duas LUs de tipo 6.2.

### **Nome LU**

O nome pelo qual o VTAM se refere a um nó em uma rede.

# **LUWID**

Consulte [identificador de unidade lógica de trabalho](#page-94-0).

# **M**

# **destino gerenciado**

Uma fila que é fornecida pelo gerente de fila, como o destino para o qual as mensagens publicadas são enviadas, para um aplicativo que escolhe usar uma assinatura gerenciada. Consulte também assinatura gerenciada.

# **manipulação gerenciado**

Um identificador que é retornado pela chamada MQSUB quando um gerenciador de filas é especificado para gerenciar o armazenamento de mensagens que são enviadas para a assinatura.

### **managed subscription (assinatura gerenciada)**

Uma assinatura para a qual o gerenciador de filas cria uma fila de assinantes para receber publicações porque o aplicativo não requer que uma fila específica seja usada. Consulte também destino gerenciado.

# **delegação**

Consulte [serialização](#page-110-0).

### **MCA**

Consulte agente do canal de mensagens.

### **MCI**

Consulte interface do canal de mensagens.

# **imagem de mídia**

No WebSphere MQ em sistemas UNIX e Linux e no WebSphere MQ for Windows, a sequência de registros de log que contêm uma imagem de um objeto O objeto pode ser recriado a partir dessa imagem.

### **Mensagem**

1. Uma comunicação enviada de uma pessoa ou programa para outra pessoa ou programa.

2. Em programação de sistema, informações destinadas ao operador do terminal ou administrador do sistema.

### **afinidade da mensagem**

O relacionamento entre as mensagens de conversação que são trocadas entre dois aplicativos, em que as mensagens devem ser processadas por um gerenciador de fila específico ou em uma sequência específica.

## **canal de mensagem**

Na fila de mensagens distribuídas, um mecanismo para mudança de mensagens de um gerenciador de filas para outro. Um canal de mensagens é composto por dois agentes de canal de mensagens (um emissor em uma extremidade e um receptor na outra) e um link de comunicação. Consulte também [canal](#page-80-0).

# **MCA (Message Channel Agent)**

Um programa que transmite mensagens preparadas de uma fila de transmissão para um link de comunicação ou de um link de comunicação para uma fila de destino. Consulte também [Message](#page-97-0) [Queue Interface](#page-97-0).

# **interface de canal de mensagens (MCI)**

A interface do WebSphere MQ com a qual programas gravados por cliente ou fornecedor, que transmitem mensagens entre um gerenciador de filas do WebSphere MQ e outro sistema de mensagens, devem estar em conformidade. Uma parte do WebSphere MQ Framework. Consulte também [Message Queue Interface.](#page-97-0)

#### <span id="page-96-0"></span>**consumidor de mensagens**

- 1. Um programa ou uma função que obtém e processa mensagens. Consulte também [consumidor](#page-83-0).
- 2. No JMS, um objeto que é criado em uma sessão para receber mensagens de um destino.

#### **contexto de mensagem**

Informações sobre o originador de uma mensagem que é mantida em campos no descritor de mensagens. Há duas categorias de informações de contexto: contexto de identidade e contexto de origem.

# **descritor de mensagem**

Informações de controle que descrevem o formato da mensagem e a apresentação que são transmitidas como parte de uma mensagem do WebSphere MQ. O formato do descritor da mensagem é definido pela estrutura do MQMD.

### **saída de mensagem**

Um tipo de programa de saída do canal usado para modificar o conteúdo de uma mensagem. As saídas de mensagens normalmente funcionam em pares, um em cada extremidade de um canal. Na extremidade de envio de um canal, uma saída de mensagem é chamada depois que o MCA (Message Channel Agent) obteve uma mensagem da fila de transmissão. Na extremidade de recebimento de um canal, uma saída de mensagem é chamada antes que o MCA (Message Channel Agent) coloque uma mensagem em sua fila de destino.

### **controle de fluxo de mensagem**

Uma tarefa do gerenciamento distribuído de filas que envolve configuração e manutenção de rotas de mensagens entre gerenciadores de filas.

# **MFS (Message Format Service, serviço de formato de mensagem)**

Um recurso de edição do IMS que permite que programas de aplicativo lidem com mensagens lógicas simples em vez de dados dependentes de dispositivo, simplificando assim o processo de desenvolvimento de aplicativo.

# **grupo de mensagens**

Um grupo lógico de mensagens relacionadas. O relacionamento é definido pelo aplicativo colocando as mensagens e assegura que as mensagens serão recuperadas na sequência colocada, caso o produtor e o consumidor respeitem o agrupamento.

#### **message handle (identificador de mensagem)**

Uma referência a uma mensagem. A manipulação pode ser usada para obter acesso às propriedades da mensagem.

### **cabeçalho da mensagem**

A parte de uma mensagem que contém informações de controle, como ID da mensagem exclusivo, remetente e destinatário da mensagem, prioridade da mensagem e tipo de mensagem.

### **descritor de entrada de mensagem (MID)**

O bloco de controle do Serviço de Formato de Mensagens (MFS) que descreve o formato dos dados apresentados para o programa de aplicativo. Consulte também descritor de saída de mensagem.

#### **atendente de mensagens**

Um objeto que atua como um consumidor de mensagem assíncrono.

#### **MOD (Message Output Descriptor)**

O bloco de controle de MFS (Message Format Service) que descreve o formato dos dados de saída produzidos pelo programa de aplicativo. Consulte também descritor de entrada de mensagem.

### **prioridade da mensagem**

No WebSphere MQ, um atributo de uma mensagem que pode afetar a ordem em que as mensagens em uma fila são recuperadas e se um evento acionador é gerado.

# **message producer (produtor da mensagem)**

No JMS, um objeto que é criado por uma sessão e que é usado para enviar mensagens para um destino.

### **message property (propriedade de mensagem)**

Dados associados a uma mensagem, no formato de par nome-valor. As propriedades de mensagens podem ser usadas como seletores de mensagens para filtrar publicações ou para obter mensagens

<span id="page-97-0"></span>das filas seletivamente. As propriedades de mensagens podem ser usadas para incluir dados de negócios ou informações de estado sobre processamento sem precisar alterar o corpo da mensagem.

## **MQI (Message Queue Interface)**

A interface de programação fornecida por gerenciadores de filas do WebSphere MQ. A interface de programação permite que os programas aplicativos acessem serviços de sistemas de filas de mensagens. Consulte também [Java Message Service](#page-92-0), [agente do canal de mensagem,](#page-95-0) [interface do](#page-95-0) [canal mensagem](#page-95-0).

### **MQM (Message Queue Management, gerenciamento da fila de mensagem)**

No WebSphere MQ for HP NonStop Server, um recurso que fornece acesso aos formatos de comando PCF e comandos de controle para gerenciar gerenciadores de fila, filas e canais

# **sistemas de filas de mensagens**

Uma técnica de programação em que cada programa em um aplicativo comunica-se com outros programas colocando mensagens em filas.

# **repetição de mensagem**

Uma opção disponível para um MCA que não pode colocar uma mensagem. O MCA pode aguardar por um período predefinido de tempo e tentar colocar a mensagem novamente.

### **segmento de mensagem**

Um de vários segmentos de uma mensagem que é grande demais para ser tratada pelo aplicativo ou para o gerenciador de filas.

### **seletor de mensagem**

Em programação de aplicativo, uma sequência de comprimento variável usada por um aplicativo para registrar seu interesse somente naquelas mensagens cujas propriedades satisfaçam a consulta de Linguagem de Consulta Estruturada (SQL) representada pela sequência de seleção. A sintaxe de um seletor de mensagem é baseada em um subconjunto da sintaxe de expressão condicional SQL92.

### **numeração de sequência da mensagem**

Uma técnica de programação na qual as mensagens recebem números exclusivos durante a transmissão por meio de um link de comunicação. Isso permite que o processo de recebimento verifique se todas as mensagens são recebidas, coloque-as em uma fila na ordem original e descarte mensagens duplicadas.

# **message token (token de mensagem)**

Um identificador exclusivo de uma mensagem em um gerenciador de filas ativo.

### **método**

Em design ou programação orientada a objetos, o software que implementa o comportamento especificado por uma operação.

### **MFS**

Consulte [Serviço de Formato de Mensagens.](#page-96-0)

# **MGAS**

Consulte [mostly global address space](#page-98-0).

# **Microsoft Cluster Server (MSCS)**

Uma tecnologia que fornece alta disponibilidade agrupando os computadores executando Windows em clusters MSCS. Se um dos computadores no cluster encontrar um de um intervalo de problemas, o MSCS encerra o aplicativo com falha de maneira ordenada, transfere os dados no estado para outro computador no cluster e reinicia o aplicativo ali.

### **Microsoft Transaction Server (MTS)**

Um recurso que ajuda os usuários do Windows a executar aplicativos de lógica de negócios em um servidor de camada intermediária. O MTS divide o trabalho em atividades, que (normalmente) são pequenos pedaços independentes da lógica de negócios.

# **MÉD**

Consulte [descritor de entrada de mensagem](#page-96-0).

### **Resto**

Consulte [descritor de saída de mensagem.](#page-96-0)

# <span id="page-98-0"></span>**objeto de fila modelo**

Um conjunto de atributos de filas que funciona como um modelo quando um programa cria uma fila dinâmica.

# **espaço de endereço mais global (MGAS)**

Um modelo de espaço de endereço virtual flexível, usado em sistemas como HP-UX, que preserva a maioria do espaço de endereço para aplicativos compartilhados. Isso pode aprimorar o desempenho dos processos que compartilham muitos dados. Consulte também mostly private address space.

### **espaço de endereço mais privado (MPAS)**

Um modelo de espaço de endereço virtual flexível, usado em sistemas como HP-UX, que pode alocar blocos de espaço de endereço maiores para processos. Isso pode aprimorar o desempenho dos processos que requerem muitos espaço para dados. Consulte também mostly global address space.

# **MPAS**

Consulte mostly private address space.

# **MQAI**

Consulte [WebSphere MQ Administration Interface.](#page-117-0)

### **MQI**

Consulte [Message Queue Interface.](#page-97-0)

### **canal MQI**

Uma conexão entre um cliente do WebSphere MQ e um gerenciador de filas em um sistema de servidor. Um canal MQI transfere apenas chamadas e respostas MQI de maneira bidirecional. Consulte também [canal](#page-80-0).

### **MQM**

Consulte [gerenciamento da fila de mensagens](#page-97-0).

# **MQSC**

Consulte [comandos de script do WebSphere MQ.](#page-118-0)

### **MQSeries**

O nome anterior do WebSphere MQ.

# **MQ Telemetry Transport**

MQ Telemetry Transport (MQTT) é um protocolo de publicação/assinatura leve aberto que flui por TCP/IP para conectar um grande número de dispositivos, como servos, atuadores, telefones inteligentes, veículos, lares, saúde, sensores remotos e dispositivos de controle. O MQTT é projetado para funcionar em ambientes nos quais a rede pode ser restringida por largura da banda ou o dispositivo pode ser restringido por memória ou processadores, por exemplo.

### **MQTT**

Consulte MQ Telemetry Transport.

# **Cliente MQTT**

Um aplicativo cliente MQTT conecta a servidores com capacidade de MQTT, como os canais do WebSphere MQ Telemetry. É possível escrever seus próprios clientes para usar o protocolo publicado ou usar um dos clientes fornecidos com a instalação do WebSphere MQ Telemetry. Um cliente típico é responsável por coletar informações de um dispositivo de telemetria e publicar as informações no servidor. Também pode assinar tópicos, receber mensagens e usar essas informações para controlar o dispositivo de telemetria. Alguns clientes são fornecidos com o WebSphere MQ Telemetry; consulte clientes de telemetria e clientes avançados de telemetria.

# **Servidor MQTT**

Um servidor MQTT manipula o lado do servidor do protocolo MQTT. Geralmente permite que muitos clientes MQTT conectem a ele ao mesmo tempo e fornece um hub para distribuição de mensagens para clientes MQTT. Um gerenciador de filas do WebSphere MQ com o serviço de telemetria (MQXR) é um servidor MQTT.

### **MSCS**

Consulte [Microsoft Cluster Server.](#page-97-0)

### **MTS**

Consulte [Microsoft Transaction Server](#page-97-0).

### <span id="page-99-0"></span>**aplicar multi-hop**

Para passar por um ou mais gerenciadores de filas intermediários quando não houver link de comunicação direto entre um gerenciador de filas de origem e o gerenciador de filas de destino.

### **gerenciador de filas de multi-instâncias**

Um gerenciador de filas configurado para compartilhar o uso dos dados do gerenciador de filas com outras instâncias de gerenciador de filas. Uma instância de um gerenciador de filas de várias instâncias em execução está ativa, outras instâncias estão em espera prontas para assumir a instância ativa. Consulte também [gerenciador de filas de instância única](#page-111-0).

# **N**

# **lista de nomes**

Um objeto do WebSphere MQ contendo uma lista de nomes de objetos, por exemplo, nomes de fila.

### **serviço de nomes**

No WebSphere MQ em sistemas UNIX e Linux e em WebSphere MQ for Windows, o recurso que determina qual gerenciador de filas possui uma fila especificada

### **NSI (name service interface, interface de serviço de nomes)**

A interface do WebSphere MQ com a qual programas gravados por cliente ou fornecedor, que resolvem a propriedade do nome da fila, devem estar em conformidade. Uma parte do WebSphere MQ Framework.

# **transformação de nomes**

No WebSphere MQ em sistemas UNIX e Linux e WebSphere MQ for Windows, um processo interno que altera um nome do gerenciador de filas para que ele seja exclusivo e válido para o sistema que está sendo usado Externamente, o nome do gerenciador de filas permanece inalterado.

### **pacote aninhado**

No WebSphere MQ Administration Interface (MQAI), um pacote do sistema inserido em outro pacote de dados

### **aninhando**

No WebSphere MQ Administration Interface (MQAI), um meio de agrupar informações retornadas do WebSphere MQ.

# **NetBIOS (sistema BIOS)**

Uma interface padrão para redes e computadores pessoais que são utilizados nas redes locais para fornecer funções de mensagem, servidor de impressão e de servidor de arquivos. Programas de aplicativo que utilizam NetBIOS não precisam tratar dos detalhes dos protocolos de DLC (Data Link Control) da LAN.

### **Sistema BIOS**

Veja NetBIOS.

### **New Technology File System (NTFS)**

Um dos sistemas de arquivos nativos em ambientes operacionais Windows.

**nó**

No Microsoft Cluster Server (MSCS), cada computador no cluster.

### **nondurable subscription (assinatura não durável)**

Uma assinatura que só existe se a conexão do aplicativo de assinatura com o gerenciador de filas permanecer aberta. A assinatura é removida quando o aplicativo de assinatura se desconecta do gerenciador de filas deliberadamente ou pela perda de conexão. Veja também [assinatura durável](#page-86-0).

### **mensagem não persistente**

Uma mensagem que não sobrevive a um reinício do gerenciador de filas. Consulte também [mensagem](#page-102-0) [persistente.](#page-102-0)

# **NSI**

Consulte interface de serviço de nomes.

### **NTFS**

Consulte New Technology File System.

<span id="page-100-0"></span>**NUL**

Consulte null character (caractere nulo).

### **caractere nulo (NUL)**

Um caractere de controle com o valor X'00' que representa a ausência de um caractere impresso ou exibido.

# **O**

# **OAM**

Consulte gerenciador de autoridade de objeto.

# **objeto**

1. No WebSphere MQ, um gerenciador de filas, uma fila, uma definição de processo, um canal, uma lista de nomes, um objeto de informações sobre autenticação, um objeto do tópico administrativo, um listener, um objeto de serviço ou (somente no z/OS) um objeto de estrutura CF ou uma classe de armazenamento.

2. Em design ou programação orientado a objetos, uma realização concreta (instância) de uma classe que consiste em dados e nas operações associadas a esses dados. Um objeto contém os dados da instância definidos pela classe, mas a classe possui as operações associadas aos dados.

### **object authority manager (OAM)**

No WebSphere MQ nos sistemas UNIX e Linux , WebSphere MQ para IBM ie WebSphere MQ for Windows, o serviço de autorização padrão para comando e gerenciamento de objeto O OAM pode ser substituído por um serviço de segurança fornecido pelo cliente ou executar em combinação com ele.

# **descritor de objeto**

Uma estrutura de dados que identifica um objeto específico do WebSphere MQ. Incluídos no descritor estão o nome e o tipo de objeto.

# **manipulação de objetos**

O identificador ou token por meio do qual um programa acessa o objeto do WebSphere MQ com o qual está trabalhando.

### **programação orientada a objeto**

Uma abordagem de programação que tem como base os conceitos de abstração de dados e herança. Ao contrário de técnicas orientadas por procedimentos, a programação orientada a objeto concentrase não em como algo é realizado, mas nos objetos de dados que compõem o problema e como eles são manipulados.

### **OCSP**

Online Certificate Status Protocol. Um método para verificar se um certificado é revogado.

### **transferência**

No WebSphere MQ para z/OS, um processo automático no qual o log ativo de um gerenciador de filas é transferido para seu log de archive.

### **autenticação unilateral**

Neste método de autenticação, o gerenciador de filas apresenta o certificado para o cliente, mas a autenticação não é verificada do cliente para o gerenciador de filas.

### **aberto**

Para estabelecer acesso a um objeto, como uma fila ou um tópico

# **Interconexão de sistemas abertos (OSI)**

A interconexão de sistemas abertos de acordo com os padrões da ISO (International Organization for Standardization) para a troca de informações.

# **OTMA (Open Transaction Manager Access)**

Um componente do IMS que implementa um protocolo de cliente/servidor baseado em transação em um ambiente sysplex do MVS. O domínio do protocolo é restrito ao domínio do Cross-System Coupling Facility (XCF) do z/OS. O OTMA conecta clientes a servidores de forma que o cliente possa suportar uma rede grande (ou um grande número de sessões) enquanto mantém um desempenho alto.

### <span id="page-101-0"></span>**do OPM**

Consulte modelo de programa original.

### **modelo de programa original (OPM)**

O conjunto de funções para compilar código de origem e criar programas de linguagem de alto nível antes de o modelo Integrated Language Environment (ILE) ser introduzido.

# **Open Service Gateway initiative**

Um consórcio de mais de 20 empresas, incluindo a IBM, que cria especificações para descrever padrões abertos para o gerenciamento de redes com e sem fio de voz, dados e multimídia.

# **OSI**

Consulte [interconexão de sistemas abertos](#page-100-0).

# **Padrão de diretório OSI**

O padrão, conhecido como X.500, que define um amplo serviço de diretório, incluindo um modelo de informação, um espaço de nomes, um modelo funcional e uma estrutura de autenticação. O X.500 também define o DAC (Directory Access Protocol), usado por clientes para acessar o diretório. O LDAP (Lightweight Directory Access Protocol) remove um pouco da carga de acesso ao X.500 dos clientes de diretório, disponibilizando o diretório para uma maior variedade de máquinas e aplicativos.

# **OTMA**

Consulte [Open Transaction Manager Access](#page-100-0).

### **canal de saída**

Um canal que transmite mensagens de uma fila de transmissão e envia-as para outro gerenciador de filas.

### **buffer do log de saída**

No WebSphere MQ para z/OS, um buffer que retém os registros do log de recuperação antes de eles serem gravados no log de archive.

# **parâmetro de saída**

Um parâmetro de uma chamada MQI no qual o gerenciador de filas devolve informações quando a chamada é concluída ou falha.

### **sobrecarregando**

Na programação orientada a objetos, o recurso de um operador ou método que tem diferentes significados, dependendo do contexto. Por exemplo, no C++, um usuário pode redefinir funções e a maioria dos operadores padrão quando as funções e operadores são usados com tipos de classes. O nome do método ou do operador permanece o mesmo, mas os parâmetros de método diferem em tipo, no número ou nos dois. Essa diferença é chamada coletivamente de assinatura da função ou do operador e cada assinatura requer uma implementação separada.

# **P**

# **conjunto de páginas**

Um conjunto de dados VSAM usado quando o WebSphere MQ para z/OS move dados (por exemplo, filas e mensagens) dos buffers no armazenamento principal para armazenamento de apoio permanente (DASD).

### **classe-pai**

Uma classe a partir da qual outra classe herda métodos de instâncias, atributos e variáveis de instâncias. Consulte também [classe abstrata](#page-75-0).

### **repositório parcial**

Um conjunto parcial de informações sobre gerenciadores de filas em um cluster. Um repositório parcial é mantido por todos os gerenciadores de filas do cluster que não hospedam um repositório completo. Consulte também [repositório completo.](#page-88-0)

# **gerenciador de filas do parceiro**

Consulte [gerenciador de filas remotas.](#page-106-0)

# <span id="page-102-0"></span>**PassTicket**

Na conexão segura do RACF, uma senha substituta de uso único aleatória gerada dinamicamente que uma estação de trabalho ou outro cliente pode usar para se conectar ao host em vez de enviar uma senha do RACF pela rede.

# **PCF**

Consulte [formato de comando programável](#page-103-0).

### **evento pendente**

Um evento não planejado que ocorre como resultado de uma solicitação de conexão de um adaptador CICS.

#### **percolação**

Na recuperação de erros, a passagem por um caminho pré-estabelecido de controle de uma rotina de recuperação para uma rotina de recuperação de nível superior.

### **evento de desempenho**

Uma categoria de eventos que indica a ocorrência de uma condição de limite.

# **rastreio de desempenho**

Uma opção de rastreio do WebSphere MQ na qual os dados de rastreio devem ser usados para análise de desempenho e ajuste.

#### **fila dinâmica permanente**

Uma fila dinâmica que é excluída quando é fechada apenas se a exclusão for solicitada de maneira explícita. Filas dinâmicas permanentes são recuperadas no caso de falha do gerenciador de filas, para que possam conter mensagens persistentes. Consulte também [fila dinâmica temporária](#page-114-0).

#### **mensagem persistente**

Uma mensagem que sobrevive a um reinício do gerenciador de filas. Consulte também [mensagem não](#page-99-0) [persistente.](#page-99-0)

# **Certificado pessoal**

Certificado para o qual você possui a chave privada correspondente. Associado a gerenciadores de filas ou aplicativos.

# **PGM**

Consulte [Multicast Geral Pragmático.](#page-103-0)

## **PID**

Consulte [ID do processo.](#page-103-0)

#### **ping**

O comando que envia um pacote de pedido de eco do ICMP (Internet Control Message Protocol) para um gateway, roteador ou host com a expectativa de recebimento de uma resposta.

#### **PKCS**

Padrões de Criptografia de Chave Pública. Um conjunto de padrões de criptografia, dos quais:

- 7 são para mensagens
- 11 são para módulos de segurança de hardware
- 12 é para o formato de arquivo usado no repositório de chaves

## **PKI**

Consulte [infraestrutura de chave pública](#page-104-0).

# **texto simples**

Veja [texto não criptografado](#page-81-0).

#### **ponto de recuperação**

No WebSphere MQ para z/OS, um conjunto de cópias de backup dos conjuntos de páginas do WebSphere MQ para z/OS e dos conjuntos de dados de log correspondentes requeridos para recuperar esses conjuntos de páginas. Essas cópias de backup fornecem um ponto de reinício potencial no caso de perda do conjunto de páginas (por exemplo, erro de E/S do conjunto de páginas).

### <span id="page-103-0"></span>**mensagem suspeita**

Em uma fila, uma mensagem formatada incorretamente que o aplicativo de recebimento não pode processar. A mensagem pode ser entregue repetidamente para a fila de entrada e retornada repetidamente pelo aplicativo.

#### **polimorfismo**

Uma característica de programação orientada a objetos que permite a execução de um método de forma diferente, dependendo da classe que a implementa. O polimorfismo permite que uma subclasse substitua um método herdado sem afetar o método da classe-pai. Ele também permite que um cliente acesse duas ou mais implementações de um objeto a partir de uma única interface.

#### **Pragmatic General Multicast (PGM)**

Um protocolo de transporte multicast confiável que fornece uma sequência confiável de pacotes a diversos destinatários simultaneamente.

# **encerramento antecipado**

No WebSphere MQ, o encerramento de um gerenciador de filas que não espera os aplicativos conectados se desconectarem ou chamadas MQI atuais serem concluídas. Consulte também [encerramento imediato](#page-90-0), [encerramento em modo quiesce](#page-105-0).

### **computador preferencial**

O computador principal usado por um aplicativo em execução sob o controle do Microsoft Cluster Server. Depois de uma recuperação em caso de falha para outro computador, o MSCS monitora o computador de preferência até que ele seja reparado e assim que ele estiver sendo executado corretamente novamente, move o aplicativo de volta para ele.

### **proprietário**

Uma entidade que pode se comunicar, com segurança, com outra entidade. Um principal é identificado por seu contexto de segurança associado, que define seus direitos de acesso.

### **objeto particularmente definido**

Consulte [objeto localmente definido](#page-94-0).

#### **métodos privados e dados de instância**

Em programação orientada a objetos, métodos e dados de instância que são acessíveis apenas para a implementação da mesma classe.

### **objeto de definição de processo**

Um objeto do WebSphere MQ que contém a definição de um aplicativo WebSphere MQ. Por exemplo, um gerenciador de filas utiliza a definição quando trabalha com mensagens do acionador.

# **PID (ID do Processo)**

O identificador exclusivo que representa um processo. Um ID do processo é um número inteiro positivo e não é reutilizado até que o tempo de vida do processo termine.

#### **producer (produtor)**

Um aplicativo que cria e envia mensagens. Consulte também [publicador](#page-104-0), [produtor de mensagem.](#page-96-0)

#### **formato de comando programável (PCF)**

Um tipo de mensagem do WebSphere MQ usado pelos seguintes aplicativos: aplicativos de administração de usuário, para colocar comandos PCF na fila de entrada do comando do sistema de um gerenciador de filas especificado, aplicativos de administração de usuário, para obter os resultados de um comando PCF de um gerenciador de filas especificado, e um gerenciador de filas, como uma notificação de um evento que ocorreu. Consulte também [comandos de script do](#page-118-0) [WebSphere MQ.](#page-118-0)

#### **program temporary fix (PTF)**

Para os produtos System i, System p e System z, um pacote contendo correções individuais ou múltiplas que são disponibilizadas para todos os clientes licenciados. Um PTF resolve defeitos e pode fornecer aprimoramentos.

# **propriedade**

Uma característica de um objeto que descreve o objeto. Uma propriedade pode ser alterada ou modificada. As propriedades podem descrever um nome, tipo, valor ou comportamento de objeto, entre outras coisas.

### <span id="page-104-0"></span>**métodos protegidos e dados de instância**

Na programação orientada a objetos, métodos e dados de instância que são acessíveis somente para as implementações das mesmas classes ou de classes derivadas ou de classes amigas.

#### **PTF**

### Consulte [Program Temporary Fix](#page-103-0).

# **chave pública**

A chave conhecida por todos. Esta chave é, geralmente, integrada em um certificado digital que especifica o proprietário da chave pública.

# **criptografia de chave pública**

Um sistema de criptografia que utiliza duas chaves: uma chave pública conhecida por todos e uma chave privada ou secreta conhecida somente pelo destinatário da mensagem. As chaves pública e privada são relacionadas de forma que qualquer coisa criptografada com uma chave pode ser decriptografada somente pela chave privada correspondente.

### **PKI (Infraestrutura da Chave Pública)**

Um sistema de certificados digitais, autoridades de certificação e outras autoridades de registro que verificam e autenticam a validade de cada parte envolvida em uma transação de rede.

# **métodos públicos e dados de instância**

Em programação orientada a objetos, métodos e dados de instância que são acessíveis para todas as classes.

## **publicação**

Disponibilizar informações sobre um tópico especificado para um gerenciador de filas em um sistema de publicação/assinatura.

### **Publicador**

Um aplicativo que disponibiliza informações sobre um tópico especificado para um broker em um sistema de publicação/assinatura.

## **Publicação/Assinatura**

Um tipo de interação de sistema de mensagens em que as informações, fornecidas por aplicativos de publicação, são entregues por uma infraestrutura para todos os aplicativos de assinatura que expressaram interesse nesse tipo de informação.

### **publish/subscribe cluster (cluster de publicação/assinatura)**

Um conjunto de gerenciadores de filas que está completamente interconectado e que faz parte de uma rede de gerenciadores de múltiplas filas para aplicativos de publicação/assinatura.

#### **put**

Em sistemas de filas de mensagens, para utilizar a chamada MQPUT ou MQPUT1 para colocar as mensagens em uma fila. Consulte também [procurar,](#page-79-0) [obter.](#page-89-0)

# **Q**

### **queue**

Um objeto que retém as mensagens para os aplicativos de enfileiramento de mensagens. Uma fila pertence a, e é mantida por, um gerenciador de filas.

### **queue index (índice de fila)**

No WebSphere MQ para z/OS, uma lista de identificadores de mensagem ou uma lista de identificadores de correlação que podem ser usados para aumentar a velocidade de operações MQGET na fila.

## **gerenciador de filas**

Um componente de um sistema de enfileiramento de mensagens que fornece serviços de enfileiramento para aplicativos.

# **evento de gerenciador de filas**

Um evento que indica um dos seguintes itens: uma condição de erro ocorreu em relação aos recursos utilizados por um gerenciador de filas. Por exemplo, uma fila é indisponível, ou uma mudança significativa ocorreu no gerenciador de filas. Por exemplo, um gerenciador de filas parou ou iniciou.

### <span id="page-105-0"></span>**queue manager group (grupo de gerenciador de filas)**

Em uma tabela de definição de canal de cliente (CCDT), o grupo de gerenciadores de filas ao qual um cliente tenta se conectar quando uma conexão é estabelecida com um servidor.

### **segurança no nível do gerenciador de filas**

No WebSphere MQ para z/OS, as verificações de autorização que são executadas usando perfis do RACF específicos para um gerenciador de filas.

# **queue manager set (configuração do gerenciador de filas)**

Um agrupamento de gerenciadores de filas no WebSphere MQ Explorer que permite que um usuário execute ações em todos os gerenciadores de filas no grupo.

### **grupo de filas compartilhadas**

No WebSphere MQ para z/OS, um grupo de gerenciadores de filas no mesmo sysplex que pode acessar um único conjunto de definições de objeto armazenadas no repositório compartilhado e um único conjunto de filas compartilhadas armazenadas no recurso de acoplamento. Consulte também [fila compartilhada](#page-110-0).

# **segurança no nível do grupo de filas compartilhadas**

No WebSphere MQ para z/OS, as verificações de autorização que são executadas usando perfis do RACF compartilhados por todos os gerenciadores de filas em um grupo de filas compartilhadas.

### **em repouso**

finalizar um processo ou desligar um sistema depois de permitir a conclusão normal de operações ativas.

#### **encerramento com quiesce**

1. Um tipo de encerramento do adaptador CICS no qual o adaptador se desconecta do WebSphere MQ, mas só depois que todas as tarefas atualmente ativas tiverem sido concluídas. Consulte também [encerramento forçado.](#page-88-0)

2. No WebSphere MQ, um encerramento de um gerenciador de filas que permite que todos os aplicativos conectados se desconectem. Consulte também [encerramento imediato](#page-90-0), [encerramento](#page-103-0) [antecipado](#page-103-0).

# **quiescing**

No WebSphere MQ, o estado de um gerenciador de filas antes de ele parar. Nesse estado, os programas podem concluir o processamento, mas novos programas não podem ser iniciados.

### **disco de quorum**

O disco acessado exclusivamente pelo Microsoft Cluster Server para armazenar o log de recuperação do cluster e para determinar se um servidor está ativo ou inativo. Apenas um servidor pode ter o disco de quorum por vez. Os servidores no cluster podem negociar a propriedade.

# **R**

#### **RACF**

Consulte [Resource Access Control Facility](#page-107-0).

#### **RAID**

Veja [Redundant Array of Independent Disks.](#page-106-0)

#### **RBA**

Consulte [endereço de bytes relativo.](#page-106-0)

## **código de retorno**

Consulte [código de retorno.](#page-108-0)

# **leia mais adiante**

Uma opção que permite que mensagens sejam enviadas para um cliente antes que um aplicativo as solicite.

#### **código de razão**

Um código de retorno que descreve a razão da falha ou sucesso parcial de uma chamada de MQI (Message Queue Interface).

## <span id="page-106-0"></span>**saída de recebimento**

Um tipo de programa de saída do canal chamado logo depois que o MCA (Message Channel Agent) obteve controle novamente após um recebimento de comunicação e de ter recebido uma unidade de dados de uma conexão de comunicação. Consulte também [saída de envio.](#page-109-0)

#### **canal receptor**

No sistema de filas de mensagens, um canal que responde a um canal emissor, obtém mensagens de um link de comunicação e as coloca em uma fila local.

### **log de recuperação**

No WebSphere MQ para z/OS, conjuntos de dados contendo as informações necessárias para recuperar mensagens, filas e o subsistema WebSphere MQ. Consulte também [registro de archive](#page-77-0).

### **Recovery Termination Manager (RTM)**

Um programa que trata todas as finalizações normais e anormais de tarefas passando o controle para uma rotina de recuperação associada à função de finalização.

### **RAID (Redundant Array of Independent Disks)**

Uma coleção de duas ou mais unidades de disco físico que apresenta para o host uma imagem de uma ou mais unidades de disco lógico. No caso de uma falha de dispositivo físico, os dados podem ser lidos ou gerados novamente a partir de outras unidades de disco na matriz devido à redundância dos dados.

# **mensagem de referência**

Uma mensagem que faz referência a uma parte de dados a ser transmitida. A mensagem de referência é tratada pelos programas de saída de mensagens, que conectam e desconectam os dados da mensagem, permitindo que os dados sejam transmitidos sem precisarem ser armazenados em qualquer fila.

# **original**

Um repositório que contém informações de acesso e configuração para usuários, sistemas e software.

### **Editor de Registro**

No Windows, o item de programa que permite que o usuário edite o registro.

### **caminho de registro???**

Em sistemas Windows, a estrutura dos dados armazenados no registro.

### **RBA (relative byte address, endereço de byte relativo)**

O deslocamento de um registro de dados ou intervalo de controle do início do espaço de armazenamento alocado até o conjunto de dados ou arquivo ao qual ele pertence.

## **mensagem multicast confiável (RMM)**

Uma malha de transporte de baixa latência e alto rendimento projetada para entrega de dados um para vários ou troca de dados vários para vários, em um modo de publicação/assinatura de middleware orientado por mensagens. O RMM explora a infraestrutura de multicast IP para assegurar a conservação de recurso escalável e distribuição de informações oportuna.

### **fila remota**

Uma fila que pertence a um gerenciador de filas remotas. Os programas podem colocar mensagens em filas remotas, mas não podem obter mensagens das filas remotas. Consulte também [fila local.](#page-94-0)

### **gerenciador de filas remotas**

Um gerenciador de filas para o qual um programa não está conectado, mesmo se estiver executando no mesmo sistema que o programa. Veja também [gerenciador de filas locais.](#page-94-0)

# **objeto de fila remoto**

Um objeto do WebSphere MQ que pertence a um gerenciador de filas locais. Esse objeto define os atributos de uma fila que pertence a outro gerenciador de filas. Além disso, é usado para alias do gerenciador de filas e alias de resposta à fila.

### **enfileiramento remoto**

No sistema de filas de mensagens, a provisão de serviços que permite que os aplicativos coloquem mensagens em filas pertencentes a outros gerenciadores de filas.

#### **mensagem de resposta**

Um tipo de mensagem usado para responder às mensagens do pedido. Veja também [mensagem de](#page-107-0) [relatório](#page-107-0), [mensagem de pedido.](#page-107-0)

### <span id="page-107-0"></span>**fila para envio de resposta**

O nome de uma fila para a qual o programa que emitiu uma chamada MQPUT deseja que uma mensagem de reposta ou mensagem de relatório seja enviada.

### **mensagem de relatório**

Um tipo de mensagem que fornece informações sobre outra mensagem. Uma mensagem de relatório pode indicar que uma mensagem foi enviada, chegou em seu destino, expirou ou não pôde ser processada por algum motivo. Consulte também [mensagem de resposta,](#page-106-0) mensagem de solicitação.

### **repositório**

Uma coleção de informações sobre os gerenciadores de filas que são membros de um cluster. Essas informações incluem nomes de gerenciadores de filas, seus locais, seus canais e quais filas eles hospedam.

## **gerenciador de filas de repositório**

Um gerenciador de filas que hospeda o repositório completo de informações sobre um cluster.

## **canal do solicitante**

No sistema de filas de mensagens, um canal que pode ser iniciado localmente para iniciar a operação de um canal do servidor. Consulte também [canal do servidor](#page-110-0).

### **mensagem de solicitação**

Um tipo de mensagem usado para solicitar uma resposta de outro programa. Consulte também [mensagem de resposta,](#page-106-0) mensagem de relatório.

### **solicitação/resposta**

Um tipo de aplicativo de mensagem no qual uma mensagem de pedido é usada para pedir uma resposta de outro aplicativo. Consulte também [datagrama.](#page-84-0)

### **RESLEVEL**

No WebSphere MQ para z/OS, uma opção que controla o número de IDs de usuário verificados para a segurança do recurso da API.

# **caminho de resolução**

O conjunto de filas abertas quando um aplicativo especifica um alias ou uma fila remota na entrada para uma chamada MQOPEN.

### **Recurso**

Um recurso de um sistema de computação ou sistema operacional requerido por uma tarefa ou programa em execução. Os recursos incluem armazenamento principal, dispositivos de entrada/ saída, a unidade de processamento, conjuntos de dados, arquivos, bibliotecas, servidores de aplicativos e programas de controle ou processamento.

### **RACF (Resource Access Control Facility)**

Um programa licenciado da IBM que fornece controle de acesso identificando usuários para o sistema, verificando usuários do sistema, autorizando o acesso a recursos protegidos, registrando tentativas não autorizadas para entrar no sistema e registrando acessos a recursos protegidos.

### **adaptador de recursos**

Uma implementação do Java Enterprise Edition Connector Architecture que permite aplicativos JMS e beans orientados a mensagem, executando em um servidor de aplicativos, para acessar os recursos de um gerenciador de filas do WebSphere MQ.

### **resource manager**

Um aplicativo, programa ou transação que gerencia e controla o acesso a recursos compartilhados, como buffers de memória e conjuntos de dados. WebSphere MQ, CICS e IMS são gerenciadores de recursos.

# **RPS (Resource Recovery Services)**

Um componente do z/OS que usa um gerenciador de ponto de sincronização para coordenar mudanças entre gerenciadores de recursos participantes.

### **respondente**

Em sistema de filas distribuído, um programa que responde a solicitações de conexão da rede de outro sistema. Consulte também [inicializador](#page-91-0).
#### <span id="page-108-0"></span>**ressincronizar**

No WebSphere MQ, uma opção para direcionar um canal para inicializar e resolver quaisquer mensagens de status em dúvida, mas sem reiniciar a transferência de mensagem.

#### **Código de Retorno (RC)**

Um valor retornado por um programa para indicar o resultado de seu processamento. Os códigos de conclusão e os códigos de razão são exemplos de código de retorno.

#### **devolver ao emissor**

Uma opção disponível para um MCA que não pode entregar uma mensagem. O MCA pode enviar a mensagem de volta para o originador.

#### **Algoritmo Rivest-Shamir-Adleman (RSA)**

Uma tecnologia de criptografia de chave pública desenvolvida pela RSA Data Security, Inc e usada na implementação da IBM de SSL.

#### **RMM**

Consulte [sistema de mensagens multicast confiável](#page-106-0).

### **reverter**

Consulte [restauração](#page-78-0).

# **CA**

O certificado superior na cadeia. Se este for um certificado autoassinado, ele será usado somente para assinar outros certificados. Consulte também [certificado autoassinado](#page-109-0)

### **RRS**

Consulte [Serviços de Recuperação de Recursos](#page-107-0).

#### **RSA**

Consulte algoritmo Rivest-Shamir-Adleman.

#### **RTM**

Consulte [Recovery Termination Manager.](#page-106-0)

#### **tabela de regras**

Um arquivo de controle que contém uma ou mais regras que o identificador da fila dead-letter aplica à mensagem no DLQ (dead letter queue).

# **S**

#### **Scalable Parallel 2 (SP2)**

Sistema UNIX paralelo da IBM: sistemas AIX efetivamente paralelos em uma rede de alta velocidade.

# **SDK**

Consulte [kit de desenvolvimento de software](#page-111-0).

# **SDWA**

Consulte [área de trabalho de diagnóstico do sistema](#page-113-0).

# **SECMEC**

Consulte [mecanismo de segurança](#page-109-0).

# **Secure Sockets Layer (SSL)**

A security protocol that provides communication privacy. Com SSL, aplicativos cliente/servidor podem se comunicar de uma forma designada para evitar espionagem, violação e falsificação de mensagens. Consulte também [Autoridade de certificação.](#page-79-0)

# **SEI (security enabling interface, interface de capacitação de segurança)**

A interface do WebSphere MQ com a qual programas gravados por cliente ou fornecedor, que verificam autorização, fornecem um identificador de usuários ou executam autenticação, devem estar em conformidade. Uma parte do WebSphere MQ Framework.

# **saída de segurança**

Um programa de saída de canal que é chamado imediatamente depois que a negociação inicial de dados foi concluída na inicialização do canal. As saídas de segurança normalmente funcionam em pares e podem ser chamadas em canais de mensagens e em canais MQI. O objetivo principal da

<span id="page-109-0"></span>saída de segurança é permitir que o MCA (Message Channel Agent) em cada extremidade de um canal autentique seu parceiro.

#### **identificador de segurança (SID)**

Em sistemas Windows, um suplemento para o ID do usuário que identifica os detalhes completos da conta do usuário no banco de dados do gerente de contas de segurança do Windows onde o usuário está definido.

# **mecanismo de segurança (SECMEC)**

Uma ferramenta técnica ou técnica usada para implementar um serviço de segurança. Um mecanismo pode operar por conta própria ou em conjunto com outros para fornecer um serviço específico. Exemplos de mecanismos de segurança incluem listas de controles de acesso, criptografia e assinaturas digitais.

# **mensagem de segurança**

Uma das mensagens, enviada por saídas de segurança chamada em ambas as extremidades de um canal, para se comunicar. O formato de uma mensagem de segurança não é definido e é determinado pelo usuário.

#### **serviço de segurança**

Um serviço dentro de um sistema de computador que protege seus recursos. O controle acesso é um exemplo de um serviço de segurança.

# **SSI (Security Support Provider Interface, interface do fornecedor de suporte de segurança)**

O meio para aplicativos em rede chamarem um dos vários SSPs (security support providers) para estabelecer conexões autenticadas e trocar dados de maneira segura por meio dessas conexões. Está disponível para uso em sistemas Windows.

# **certificado autoassinado**

A assinatura digital no certificado é gerada usando a chave privada correspondente à chave pública no certificado.

#### **segmentation (segmentação)**

A divisão de uma mensagem que é muito grande para um gerenciador de filas, uma fila ou um aplicativo em diversas mensagens físicas menores, que são então remontadas pelo aplicativo ou gerenciador de filas de recebimento.

#### **SEI**

Consulte [interface de ativação de segurança.](#page-108-0)

#### **seletor**

Um identificador para um item de dados. No WebSphere MQ Administration Interface (MQAI), há dois tipos de seletor: um seletor de usuário e um seletor de sistema.

#### **Semáforo**

Em sistemas UNIX e Linux , um método geral de comunicação entre dois processos que estende os recursos de sinais..

#### **canal emissor**

No sistema de filas de mensagens, um canal que inicia transferências, remove mensagens de uma fila de transmissão e move-as por meio de um link de comunicação para um canal receptor ou solicitador.

#### **saída de envio**

Um tipo de programa de saída de canal chamado exatamente depois que o MCA (Message Channel Agent) emite um envio de comunicação, ara enviar uma unidade de dados sobre uma conexão de comunicação. Consulte também [saída de recebimento](#page-106-0).

# **protocolo Sequenced Packet Exchange (SPX)**

Um protocolo de rede orientado à sessão que fornece serviços orientados a conexão entre dois nós na rede e é usado principalmente por aplicativos cliente/servidor. It relies on the Internet Packet Exchange (IPX) protocol, provides flow control and error recovery, and guarantees reliability of the physical network.

#### **valor de quebra de número de sequência???**

No WebSphere MQ, um método para assegurar que ambas as extremidades de um link de comunicação reconfigurem seu atual número de sequência de mensagem ao mesmo tempo. A transmissão de mensagens com um número sequencial garante que o canal receptor pode restabelecer a sequência das mensagens ao armazená-las.

## **serialização**

Em programação orientada a objetos, a gravação de dados de maneira sequencial em uma mídia de comunicações a partir da memória do programa.

#### **servidor**

1. Um gerenciador de filas que fornece serviços de filas a aplicativos clientes em execução em uma estação de trabalho remota.

2. Um programa de software ou um computador que fornece serviços a outros programas de software ou outros computadores. Consulte também [Cliente](#page-81-0).

#### **canal servidor**

Em sistemas de filas de mensagens, um canal que responde a um canal do solicitante, remove mensagens de uma fila de transmissão e move-as por meio de um link de comunicação para o canal do solicitante. Consulte também [canal do solicitante](#page-107-0).

#### **tipo de canal de conexão do servidor**

O tipo de definição de canal MQI associado ao servidor que executa um gerenciador de filas. Consulte também [tipo de canal de conexão do cliente.](#page-81-0)

# **intervalo de serviço**

Um intervalo de tempo, com o qual um tempo decorrido entre um put ou um get e um get subsequente é comparado pelo gerenciador de filas ao decidir se as condições para o evento do intervalo de serviço foram atendidas. O intervalo de serviço para uma fila é especificado por um atributo de fila.

## **evento de intervalo de serviço**

Um evento relacionado ao intervalo de serviço.

#### **service object (objeto de serviço)**

Um objeto que pode iniciar processos adicionais quando o gerenciador de filas é iniciado e pode parar os processos quando o gerenciador de filas é parado.

#### **sessão**

Uma conexão lógica ou virtual entre duas estações, programas de software ou dispositivos em uma rede que permite que dois elementos se comuniquem e troquem dados durante a sessão.

#### **ID de sessão**

No WebSphere MQ para z/OS, o identificador exclusivo do CICS que define o link de comunicação a ser usado por um agente do canal de mensagens ao mover mensagens de uma fila de transmissão para um link.

## **autenticação de nível de sessão**

No SNA (Systems Network Architecture), um protocolo de segurança em nível de sessão que permite que duas LUs (Unidades Lógicas) autentiquem uma a outra enquanto estão ativando uma sessão. A autenticação em nível de sessão também é conhecida como verificação LU a LU.

# **criptografia no nível da sessão**

No SNA (Systems Network Architecture), um método de criptografia e decriptografação de dados que fluem em uma sessão entre duas LUs (Unidades Lógicas).

#### **canal de entrada compartilhado**

No WebSphere MQ para z/OS, um canal que foi iniciado por um listener usando a porta do grupo. A definição de um canal compartilhado pode ser armazenada no conjunto de páginas zero (particular) ou no repositório compartilhado (global).

# **canal de saída compartilhado**

No WebSphere MQ para z/OS, um canal que move mensagens de uma fila de transmissão compartilhada. A definição de um canal compartilhado pode ser armazenada no conjunto de páginas zero (particular) ou no repositório compartilhado (global).

#### **fila compartilhada**

No WebSphere MQ para z/OS, um tipo de fila local. As mensagens na fila são armazenadas no recurso de acoplamento e podem ser acessadas por um ou mais gerenciadores de filas em um grupo de filas

<span id="page-111-0"></span>compartilhadas. A definição da fila é armazenada no repositório compartilhado. Consulte também [grupo de filas compartilhadas.](#page-105-0)

#### **repositório compartilhado**

No WebSphere MQ for z/OS, um banco de dados Db2 compartilhado que é usado para reter as definições de objeto que foram definidas globalmente.

#### **compartilhando conversas**

O recurso para que mais de uma conversa compartilhe uma instância do canal, ou as conversas que compartilham uma instância do canal.

#### **shell**

Uma interface de software entre usuários e um sistema operacional. Os shells geralmente caem em uma de duas categorias: um shell de linha de comandos, que fornece uma interface de linha de comandos ao sistema operacional, e um shell gráfico, que fornece uma interface gráfica com o usuário (GUI).

# **SID**

Consulte [id de segurança.](#page-109-0)

#### **Sinal**

Um mecanismo pelo qual um processo pode ser notificado ou afetado por um evento que ocorre no sistema. Exemplos desses eventos incluem exceções de hardware e ações específicas pelos processos.

#### **sinalização**

No WebSphere MQ para z/OS e WebSphere MQ para Windows, um recurso que permite que o sistema operacional notifique um programa quando uma mensagem esperada chegar a uma fila.

#### **Método**

A coleção de tipos associados a um método. A assinatura inclui o tipo de valor de retorno, se houver, bem como o número, a ordem e o tipo de cada argumento do método.

#### **certificado de assinante**

Um certificado que é usado para codificação ou assinatura.

#### **gerenciador de filas de única instância**

Um gerenciador de filas que não tem várias instâncias. Consulte também [gerenciador de filas de](#page-99-0) [várias instâncias](#page-99-0).

# **log exclusivo**

Um método de gravação da atividade do WebSphere MQ para z/OS em que cada mudança é registrada somente em um conjunto de dados. Consulte também [duas criações de log](#page-86-0).

#### **restauração de fase única**

Um método em que não se deve permitir que uma ação em andamento seja concluída e todas as alterações que fazem parte daquela ação devem ser desfeitas.

# **consolidação de única fase**

Um método em que um programa pode confirmar atualizações em um recurso de confirmação sem coordenar essas atualizações com as atualizações feitas pelo programa em recursos controlados por outro gerenciador de recursos.

# **SIT**

Consulte [tabela de inicialização do sistema](#page-113-0).

#### **Dados**

Consulte [System Management Facilities](#page-113-0).

# **SNA**

Consulte [Systems Network Architecture.](#page-113-0)

# **Kit de desenvolvimento de software (SDK)**

Um conjunto de ferramentas, APIs e documentação para ajudar o desenvolvimento de software em uma linguagem de computador específica ou para um determinado ambiente operacional.

# **gerenciador de filas de origem**

Consulte [gerenciador de filas locais.](#page-94-0)

# **SP2**

Consulte [Scalable Parallel 2.](#page-108-0)

#### **SPX**

Consulte [protocolo Sequenced Packet Exchange.](#page-109-0)

# **SSI**

Consulte [Security Support Provider Interface.](#page-109-0)

# **SSL**

Consulte [Secure Sockets Layer.](#page-108-0)

# **SSLPeer**

O valor no emissor representa o nome distinto do certificado pessoal remoto.

# **cliente SSL ou TLS**

A extremidade inicial da conexão. Um canal de saída de um gerenciador de filas é também um cliente SSL ou TLS.

#### **instância do gerenciador de filas em espera**

Uma instância de um gerenciador de filas de várias instâncias em execução pronta para assumir o controle da instância ativa. Há uma ou mais instâncias em espera de um gerenciador de filas de várias instâncias.

# **sub-rotina**

Um grupo de linhas em um arquivo que ao todo possui uma função em comum ou define uma parte do sistema. As sub-rotinas normalmente são separadas por linhas em branco ou dois pontos, e cada sub-rotina tem um nome.

# **rede de comunicação conectada em estrela**

Uma rede na qual todos os nós são conectados a um nó central.

# **classe de armazenamento**

No WebSphere MQ para z/OS, o conjunto de páginas que deve reter as mensagens para uma determinada fila. A classe de armazenamento é especificada quando a fila é definida.

#### **armazenamento e encaminhamento**

O armazenamento temporário de pacotes, mensagens ou quadros em uma rede de dados antes que eles sejam transmitidos novamente para seu destino.

#### **de fluxo**

Na programação orientada a objetos, a serialização de informações de classe e dados de instância de objeto.

#### **assinar**

Solicitar informações sobre um tópico.

#### **subsystem**

No z/OS, um provedor de serviços que executa uma ou mais funções, mas não faz nada até que seja solicitado. Por exemplo, cada gerenciador de filas do WebSphere MQ for z/OS ou instância de um sistema de gerenciamento de banco de dados Db2 for z/OS é um subsistema z/OS.

# **chamada do supervisor (SVC)**

Uma instrução que interrompe o programa em execução e passa o controle para o supervisor, para que ele possa executar o serviço específico indicado pela instrução.

# **SVC**

Consulte chamada do supervisor.

# **alternância**

A mudança da instância ativa do gerenciador de filas de várias instâncias para uma instância em espera. Uma comutação é resultado de uma ação do operador de parar intencionalmente a instância ativa do gerenciador de filas de várias instâncias.

# **perfil do comutador**

No WebSphere MQ para z/OS, um perfil do RACF usado quando o WebSphere MQ é inicializado ou quando um comando de segurança de atualização é emitido. Cada perfil do comutador detectado pelo WebSphere MQ desativa a verificação do recurso especificado.

# <span id="page-113-0"></span>**criptografia de chave simétrica**

Um sistema de criptografia em que o emissor e o receptor de uma mensagem compartilham uma única chave comum e secreta usada para criptografar e decriptografar a mensagem. Este sistema não oferece nenhuma autenticação. Consulte também [criptografia de chave assimétrica](#page-77-0).

#### **sequência de sintomas**

Informações de diagnóstico exibidas em um formato estruturado projetado para procurar o banco de dados de suporte ao software IBM.

#### **sistema de mensagens síncrono**

Um método de comunicação entre programas no qual um programa coloca uma mensagem em uma fila de mensagens e aguarda uma resposta antes de continuar seu processamento. Consulte também [sistema de mensagens assíncrono.](#page-77-0)

# **ponto de sincronização**

Um ponto durante o processamento de uma transação em que recursos protegidos são consistentes.

# **sysplex**

Um conjunto de sistemas z/OS que se comunicam uns com os outros por meio de certos serviços de suporte a software e componentes de hardware multissistemas.

#### **pacote do sistema**

Um tipo de pacote de dados criado pelo MQAI.

# **comandos de controle do sistema**

Comandos utilizados para manipular entidades específicas da plataforma como conjuntos de buffers, classes de armazenamento e conjuntos de páginas.

# **área de trabalho de diagnóstico do sistema (SDWA)**

Em um ambiente do z/OS, os dados que são registrados em uma entrada SYS1.LOGREC que descreve um erro de hardware ou programa.

## **tabela de inicialização do sistema (SIT)**

Uma tabela contendo parâmetros usados pelo CICS na inicialização.

#### **item do sistema**

Um tipo de dados criado pelo MQAI.

# **System Management Facilities (SMF)**

Um componente do z/OS que coleta e registra uma variedade de informações de sistema e relacionadas a tarefas.

# **seletor de sistema**

No WebSphere MQ Administration Interface (MQAI), um identificador de item de sistema que é incluído no pacote de dados quando ele é criado.

# **SNA (Systems Network Architecture)**

A descrição da estrutura lógica, dos formatos, dos protocolos e das sequências operacionais para transmitir informações por meio das e para controlar as redes de configuração e operação.

# **T**

# **violação**

Uma brecha na segurança da comunicação em que as informações em trânsito são alteradas ou substituídas e, em seguida, enviadas para o destinatário. Consulte também [espionagem,](#page-86-0) [representação.](#page-90-0)

# **qualificador de alto nível da biblioteca de destino (thlqual)**

Um qualificador de alto nível para nomes de conjuntos de dados de destino do z/OS.

#### **gerenciador de filas de destino**

Consulte [gerenciador de filas remotas.](#page-106-0)

# **bloco de controle da tarefa (TCB)**

Um bloco de controle do z/OS usado para comunicar informações sobre as tarefas dentro de um espaço de endereço conectado a um subsistema.

#### **comutação de tarefas**

A sobreposição de operações e processamento de E/S entre várias tarefas.

#### **TCB**

Consulte [bloco de controle de tarefas](#page-113-0).

### **TCP**

Consulte [Protocolo de Controle de Transmissões](#page-115-0).

#### **TCP/IP**

Consulte [Transmission Control Protocol/Internet Protocol \(Protocolo de Controle de Transmissão/](#page-115-0) [Protocolo de Internet\)](#page-115-0).

# **technote**

Um documento curto sobre um único tópico.

#### **canal de telemetria**

Um canal de telemetria é um link de comunicação entre um gerenciador de filas no WebSphere MQ e clientes MQTT. Cada canal pode ter um ou mais dispositivos de telemetria conectados a ele.

#### **cliente avançado de telemetria**

O cliente de telemetria avançada é instalado na subpasta mqxr da instalação primária do WebSphere MQ. Eles são servidores MQTT com pequena área de cobertura que permitem que diversos clientes MQTT conectem a ele e forneçam um link ativo ou ponte para o WebSphere MQ. Clientes avançados podem iniciar mensagens em nome dos clientes quando a conexão de link ativo for interrompida.

# **cliente de telemetria**

Os clientes de telemetria são clientes MQTT instalados dentro da subpasta mqxr da instalação do WebSphere MQ principal. Os clientes de telemetria usam o protocolo MQTT para conectar ao MQ.

#### **serviço de telemetria (MQXR)**

Um serviço MQ que manipula a metade do servidor do protocolo MQTT (consulte Servidor MQTT). O serviço de telemetria (MQXR) hospeda canais de telemetria.

# **fila dinâmica temporária**

Uma fila dinâmica que é excluída quando é fechada. As filas dinâmicas temporárias não são recuperadas se o gerenciador de filas falhar, portanto podem conter apenas mensagens não persistentes. Consulte também [fila dinâmica permanente.](#page-102-0)

#### **teraspace**

Uma área de armazenamento temporária terabyte que fornece o armazenamento privativo para um processo.

#### **notificação de finalização**

Um evento pendente que é ativado quando um subsistema CICS se conecta com sucesso ao WebSphere MQ para z/OS.

#### **thlqual**

Consulte [qualificador de alto nível da biblioteca de destino](#page-113-0).

#### **encadeamento**

Um fluxo de instruções de computador que está no controle de um processo. Em alguns sistemas operacionais, um encadeamento é a menor unidade de operação em um processo. Vários encadeamentos podem ser executados simultaneamente, desempenhando diferentes tarefas.

# **TID**

Consulte [identificador de transação.](#page-115-0)

# **sistema de mensagens independente de tempo**

Consulte [sistema de mensagens assíncrono.](#page-77-0)

# **TLS**

Segurança da Camada de Transporte - sucessor de SSL.

#### **TMF**

Consulte [Transaction Manager Facility.](#page-115-0)

#### **TMI**

Consulte [interface do monitor acionador](#page-116-0).

#### <span id="page-115-0"></span>**TP**

#### Consulte programa de transação.

#### **rastreamento**

Um registro de processamento de um programa de computador ou transação. As informações coletadas de um rastreio podem ser usadas para avaliar problemas e o desempenho.

# **ID de transação**

Consulte identificador de transação.

# **identificador de transação (TID, ID de transação, XID)**

Um nome exclusivo que é designado a uma transação e é usado para identificar as ações associadas a essa transação.

# **gerenciador de transações**

Uma unidade de software que coordena as atividades de gerenciadores de recursos, gerenciando transações globais e coordenando a decisão de confirmá-las ou revertê-las.

# **TMF (Transaction Manager Facility, recurso de gerenciador de transações)**

No MQSeries for HP NonStop Server, um subsistema para proteger suas transações de negócios e a integridade dos bancos de dados. Freqüentemente utilizado de forma síncrona com o NonStop Transaction Manager/MP.

#### **programa de transação (TP)**

Um programa que processa transações em uma rede SNA.

# **Transmission Control Protocol (TCP)**

Um protocolo de comunicação usado na Internet e em qualquer rede que segue as normas Internet Engineering Task Force (IETF) para protocolo de interligação de redes. O TCP fornece um protocolo de host para host confiável em redes de comunicação de comutação de pacotes e em sistemas interconectados dessas redes. Consulte também [Internet Protocol.](#page-92-0)

## **TCPIP (Transmission Control Protocol/Internet Protocol)**

Um conjunto de protocolos de comunicação padrão de mercado sem proprietário que fornece conexões de ponta a ponta confiáveis entre aplicativos por meio de redes interconectadas de tipos diferentes.

# **programa de transmissão**

Consulte [agente do canal de mensagens](#page-95-0).

# **fila de transmissão**

Uma fila local na qual mensagens preparadas destinadas a uma fila remota são armazenadas temporariamente.

#### **triggered queue (fila acionada)**

Uma fila local que, quando ativada e quando as condições de ativação são atendidas, requer a gravação de mensagens do acionador.

# **evento acionador**

Um evento, como a chegada de uma mensagem em uma fila, que faz com que um gerenciador de filas crie uma mensagem do acionador em uma fila de iniciação.

#### **acionamento**

No WebSphere MQ, um recurso que permite que um gerenciador de filas inicie um aplicativo automaticamente quando condições predeterminadas em uma fila forem atendidas.

#### **mensagem do acionador**

Uma mensagem que contém informações sobre o programa que um monitor do acionador deve iniciar.

# **monitor acionador**

Um aplicativo em execução que atende uma ou mais filas de iniciação. Quando uma mensagem do acionador chega em uma fila de iniciação, o monitor de disparo recupera a mensagem. Ele utiliza as informações na mensagem do acionador para iniciar um processo que atende a fila na qual um evento de disparo ocorreu.

# <span id="page-116-0"></span>**interface do monitor acionador (TMI)**

A interface do WebSphere MQ com a qual programas de monitor acionador gravados por cliente ou fornecedor devem estar em conformidade. Uma parte do WebSphere MQ Framework.

#### **armazenamento de confiança**

O local no qual os certificados CA são colocados para validar certificados de um sistema remoto. Consulte também [armazenamento de chaves](#page-93-0)

#### **autenticação bilateral**

Neste método de autenticação, o gerenciador de filas e o cliente apresentam o certificado um para o outro. Também conhecido como autenticação mútua.

#### **consolidação de duas fases**

Um processo em duas etapas pelo qual recursos recuperáveis e um subsistema externo são confirmados. Na primeira etapa, os subsistemas são sondados para garantir que estão prontos para confirmação. Se todos os subsistemas responderem positivamente, o gerenciador do banco de dados os instruirá a confirmar.

#### **tipo**

Uma característica que especifica o formato interno dos dados e determina como eles podem ser usados.

# **U**

#### **UDP**

Consulte Protocolo UDP.

## **acesso não autorizado**

Obtenção de acesso a recursos em um sistema de computador sem permissão.

#### **fila de mensagens não-entregues**

Veja [fila de devoluções](#page-85-0).

# **registro desfazer/refazer**

Um registro de log usado na recuperação. A parte de refazer do registro descreve uma mudança que deve ser feita em um objeto do WebSphere MQ. A parte de desfazer descreve como recuperar a mudança se o trabalho não for confirmado.

# **unidade de recuperação**

Uma sequência recuperável de operações dentro de um único gerenciador de recursos, como uma instância do Db2 for z/OS. Consulte também unidade de trabalho.

#### **UOW (Unidade de Trabalho)**

Uma sequência recuperável de operações executadas por um aplicativo entre dois pontos de consistência. Uma unidade de trabalho começa quando uma transação é iniciada ou em um ponto de sincronização solicitado pelo usuário. Ela termina em um ponto de sincronização solicitado pelo usuário ou no fim de uma transação.

#### **UOW**

Consulte unidade de trabalho.

# **pacote do usuário???**

No MQAI, um tipo de bolsa de dados criada pelo usuário.

# **UDP (User Datagram Protocol, protoloco de datagrama do usuário)**

Um protocolo da Internet que fornece serviço de datagrama não confiável sem conexão. Ele permite que um programa aplicativo em uma máquina ou processo envie um datagrama para um programa aplicativo em outra máquina ou processo.

# **item de usuário**

No MQAI, um item de tipo de dados criado pelo usuário.

#### **seletor de usuário**

No WebSphere MQ Administration Interface (MQAI), o identificador que é colocado com um item de dados em um pacote de dados para identificar o item de dados. O WebSphere MQ fornece seletores de usuário predefinidos para objetos do WebSphere MQ.

# **token do usuário (UTOKEN)**

O token de segurança do RACF que contém ou representa as características de segurança de um usuário. O RACF designa um UTOKEN a cada usuário no sistema.

# **utilitário**

No WebSphere MQ, um conjunto fornecido de programas que fornecem ao operador do sistema ou ao administrador do sistema instalações além das fornecidas pelos comandos do WebSphere MQ.

#### **UTOKEN**

Consulte token do usuário.

# **V**

# **Value**

O conteúdo de um item de dados. Pode ser um número inteiro, uma sequência ou uma manipulação de outro pacote de dados.

#### **método virtual**

Na programação orientada a objetos, um método que exibe polimorfismo.

# **W**

# **WebSphere MQ**

Uma família de programas de licença IBM que fornece serviços de enfileiramento de mensagens.

# **WebSphere MQ Administration Interface (MQAI)**

Uma interface de programação que executa tarefas de administração em um gerenciador de filas do WebSphere MQ por meio do uso de pacotes de dados. Os pacotes de dados permitem que o usuário manipule propriedades (ou parâmetros) dos objetos do WebSphere MQ.

#### **Classes do WebSphere MQ para .NET**

Um conjunto de classes que permite que um programa escrito na estrutura de programação .NET conecte ao WebSphere MQ como um cliente do WebSphere MQ ou que conecte diretamente a um servidor do WebSphere MQ.

# **classes do WebSphere MQ para C++**

Um conjunto de classes que contêm o Message Queue Interface (MQI) do WebSphere MQ na linguagem de programação C++.

# **Classes do WebSphere MQ para Java**

Um conjunto de classes que contêm o Message Queue Interface (MQI) do WebSphere MQ na linguagem de programação Java.

# **cliente .NET totalmente gerenciado do WebSphere MQ**

Parte de um produto WebSphere MQ que pode ser instalado em um sistema sem instalar o gerenciador de filas completo. O cliente .NET do WebSphere MQ é usado por aplicativos .NET totalmente gerenciados e se comunica com um gerenciador de filas em um sistema do servidor. Um aplicativo .NET que não é totalmente gerenciado usa o cliente de MQI do WebSphere MQ. Consulte também [cliente](#page-81-0), cliente de MQI do WebSphere MQ, cliente Java do WebSphere MQ.

#### **cliente Java do WebSphere MQ**

Parte de um produto WebSphere MQ que pode ser instalado em um sistema sem instalar o gerenciador de filas completo. O cliente Java do WebSphere MQ é usado por aplicativos Java (classes do WebSphere MQ para Java e classes do WebSphere MQ para JMS) e se comunica com um gerenciador de filas em um sistema do servidor. Consulte também [cliente](#page-81-0), cliente de MQI do WebSphere MQ, cliente .NET totalmente gerenciado do WebSphere MQ.

# **Cliente MQI do WebSphere MQ**

Parte de um produto WebSphere MQ que pode ser instalado em um sistema sem instalar o gerenciador de filas completo. O cliente de MQI do WebSphere MQ aceita chamadas MQI de aplicativos e se comunica com um gerenciador de filas em um sistema do servidor. Consulte também [cliente](#page-81-0), cliente Java do WebSphere MQ, cliente .NET totalmente gerenciado do WebSphere MQ.

# **comandos de script do WebSphere MQ (MQSC)**

Comandos legíveis, uniformes em todas as plataformas, que são usados para manipular objetos do WebSphere MQ. Consulte também [formato de comando programável](#page-103-0).

#### **servidor do WebSphere MQ**

Um gerenciador de filas que fornece serviços de sistema de filas a um ou mais clientes. Todos os objetos do WebSphere MQ, por exemplo, filas, existem somente no sistema do gerenciador de filas, ou seja, na máquina servidor MQI. Um servidor também pode suportar aplicativos MQI locais e normais.

# **WebSphere MQ Telemetry**

O WebSphere MQ Telemetry fornece pequenas bibliotecas de cliente que podem ser integradas a dispositivos inteligentes em execução em inúmeras plataformas de dispositivo diferentes. Aplicativos construídos com clientes usam MQ Telemetry Transport (MQTT) e o serviço WebSphere MQ Telemetry para publicar e subscrever mensagens de forma confiável com o WebSphere MQ. Quando a opção de instalação customizada do WebSphere MQ para instalar Telemetria é selecionada, ela instala: 1) Serviço de telemetria 2) Clientes de telemetria e 3) Clientes avançados de telemetria.

#### **Daemon do WebSphere MQ Telemetry para dispositivos**

O daemon do WebSphere MQ Telemetry para dispositivos é um cliente avançado do MQTT V3. É um servidor MQTT com uma área de cobertura muito pequena projetado para sistemas integrados.

### **Resposta de Segurança do Windows NT**

O protocolo de autenticação que é usado em redes que incluem sistemas Windows NT e em sistemas independentes.

# **interceptação**

O ato de obtenção de acesso a informações que estão sendo transmitidas por um fio ou qualquer outro tipo de condutor usado em comunicações. O objetivo do interceptador de mensagens é obter acesso não autorizado a informações sem ser detectado.

# **X**

# **X509**

Padrão da União Internacional de Telecomunicações para PKI. Especifica o formato do certificado de chave pública e a criptografia de chave pública.

#### **XCF**

Consulte [cross-system coupling facility.](#page-84-0)

#### **XID**

Consulte [identificador de transação.](#page-115-0)

#### **X/Open XA**

A interface X/Open Distributed Transaction Processing XA. Um padrão proposto para comunicação de transação distribuída. O padrão especifica uma interface bidirecional entre os gerenciadores de recursos que fornecem acesso a recursos compartilhados dentro de transações e entre um serviço de transação que monitora e resolve as transações.

# **Recursos de acessibilidade paraIBM WebSphere MQ**

Os recursos de acessibilidade ajudam usuários que possuem uma deficiência física, tal como mobilidade restrita ou visão limitada, a usarem produtos de tecnologia da informação com sucesso.

A lista a seguir inclui os principais recursos de acessibilidade no IBM WebSphere MQ. É possível usar o software de leitor de tela para ouvir o que é exibido na tela.

- Suporta operação somente do teclado
- Suporta interfaces comumente usadas pelos leitores de tela

**Sugestão:** A documentação deste produto e suas publicações relacionadas são ativadas para acessibilidade no IBM Home Page Reader. É possível operar todos os recursos utilizando o teclado em vez de o mouse. Para obter mais informações, consulte [Recursos de Acessibilidade.](#page-119-0)

# <span id="page-119-0"></span>**Navegação pelo Teclado**

Esse produto usa as chaves de navegação padrão Linux e Microsoft Windows.

Para obter mais informações, consulte Recursos de Acessibilidade.

Visite o<https://www.ibm.com/able> para obter mais informações sobre os compromissos que a IBM faz para a acessibilidade.

# **Acessibilidade no Windows**

As interfaces com o usuário do IBM WebSphere MQ não utilizam teclas especiais, mas seguem as diretrizes da interface com o usuário do Windows para teclas de aceleração em itens como menus de contexto, diálogos e controles de diálogos, como botões. Acesse as teclas aceleradoras na forma usual. Consulte a ajuda do Windows para obter mais informações (procure no índice de ajuda do Windows por *teclado*; para recursos de acessibilidade, procure por *Acessibilidade*).

# **Recursos Especiais para Acessibilidade**

Algumas das interfaces com o usuário no IBM WebSphere MQ são normalmente visuais, mas se comportam de forma diferente quando os recursos de acessibilidade são ativados, como a seguir:

• Modo de Alto Contraste

Nesse modo, a Barra de Lançamento, o Assistente para Preparação do IBM WebSphere MQ, o Postcard e a Configuração Padrão ocultam seus bitmaps de segundo plano e asseguram que eles utilizem as cores de texto do sistema para que fiquem facilmente visíveis e legíveis.

• Modo de leitor de tela

Quando o leitor de tela estiver ativo, Assistente para Preparar IBM WebSphere MQ, Configuração Padrão e Cartão Postal, simplifique suas aparências ocultando os bitmaps de segundo plano, efeitos levantados, caixas de sombreamento e outros efeitos que possam então confundir o leitor de tela.

• Status do Objeto do Explorer

O Componente Explorer do IBM WebSphere MQ utiliza ícones para indicar o status dos objetos, como, por exemplo, gerenciadores de filas. Os leitores de tela não podem interpretar esses ícones, portanto, há uma opção para mostrar uma descrição de texto do ícone. Para selecionar essa opção, no Explorer, clique em **Janela** > **Preferências** > **WebSphere MQ Explorer** e selecione **Mostrar status de objetos após o nome do objeto**.

Estas informações foram desenvolvidas para produtos e serviços oferecidos nos Estados Unidos.

É possível que a IBM não ofereça os produtos, serviços ou recursos discutidos nesta publicação em outros países. Consulte seu representante local do IBM para obter informações sobre produtos e serviços disponíveis atualmente em sua área. Qualquer referência a um IBM produto, programa ou serviço não se destina a estado ou significa que apenas esse produto IBM, programas ou serviços possam ser utilizados. Qualquer produto, programa ou serviço funcionalmente equivalente, que não infrinja nenhum direito de propriedade intelectual da IBM poderá ser utilizado em substituição. Entretanto, a avaliação e verificação da operação de qualquer produto, programa ou serviço não IBM são de responsabilidade do Cliente.

A IBM pode ter patentes ou aplicativos de patentes pendentes relativas aos assuntos tratados nesta publicação. O fornecimento desta publicação não garante ao Cliente nenhum sobre tais patentes. é possível enviar pedidos de licença, por escrito, para:

Relações Comerciais e Industriais da IBM Av. Pasteur, 138-146 Botafogo Rio, RJ 10504-1785 U.S.A.

Para pedidos de licença relacionados a informações de DBCS (Conjunto de Caracteres de Byte Duplo), entre em contato com o Departamento de Propriedade Intelectual da IBM em seu país ou envie pedidos de licença, por escrito, para:

licença de propriedade intelectual IBM World Trade Asia Corporation Licensing IBM Japan, Ltd. Minato-ku Tóquio 103-8510, Japão

disposição pode não se aplicar ao Cliente.

**O parágrafo a seguir não se aplica a nenhum país em que tais disposições não estejam de acordo com a legislação local:** A INTERNATIONAL BUSINESS MACHINES CORPORATION FORNECE ESTA PUBLICAÇÃO "NO ESTADO EM QUE SE ENCONTRA", SEM GARANTIA DE NENHUM TIPO, SEJA EXPRESSA OU IMPLÍCITA, INCLUINDO, MAS A ELAS NÃO SE LIMITANDO, AS GARANTIAS IMPLÍCITAS DE NÃO INFRAÇÃO, COMERCIALIZAÇÃO OU ADEQUAÇÃO A UM DETERMINADO PROPÓSITO. Alguns países não permitem a exclusão de garantias expressas ou implícitas em certas transações; portanto, essa

Essas informações podem conter imprecisões técnicas ou erros tipográficos. Periodicamente, são feitas nas informações aqui contidas; essas alterações serão incorporadas em futuras edições desta publicação. IBM pode aperfeiçoar e/ou alterar no produto(s) e/ou programa(s) descritos nesta publicação a qualquer momento sem aviso prévio.

Referências nestas informações a websites não IBM são fornecidas apenas por conveniência e não representam de forma alguma um endosso a esses websites. Os materiais contidos nesses websites não fazem parte dos materiais desse produto IBM e a utilização desses websites é de inteira responsabilidade do Cliente.

A IBM pode utilizar ou distribuir as informações fornecidas da forma que julgar apropriada sem incorrer em qualquer obrigação para com o Cliente.

Licenciados deste programa que desejam obter informações sobre este assunto com objetivo de permitir: (i) a troca de informações entre programas criados independentemente e outros programas (incluindo este) e (ii) a utilização mútua das informações trocadas, devem entrar em contato com:

Av. Pasteur, 138-146 Av. Pasteur, 138-146 Botafogo Rio de Janeiro, RJ U.S.A.

Tais informações podem estar disponíveis, sujeitas a termos e condições apropriadas, incluindo em alguns casos o pagamento de uma taxa.

O programa licenciado descrito nesta publicação e todo o material licenciado disponível para ele são fornecidos pela IBM sob os termos do IBM Customer Agreement, IBM Contrato de Licença do Programa Internacional ou qualquer contrato equivalente entre as partes.

Todos os dados de desempenho aqui contidos foram determinados em um ambiente controlado. Portanto, os resultados obtidos em outros ambientes operacionais podem variar significativamente. Algumas medidas podem ter sido tomadas em sistemas em nível de desenvolvimento e não há garantia de que estas medidas serão iguais em sistemas geralmente disponíveis. Além disto, algumas medidas podem ter sido estimadas através de extrapolação. Os resultados reais podem variar. usuários deste documento devem verificar os dados aplicáveis para seu ambiente específico.

As informações relativas a produtos não IBM foram obtidas junto aos fornecedores dos respectivos produtos, de seus anúncios publicados ou de outras fontes disponíveis publicamente. A IBM não testou estes produtos e não pode confirmar a precisão de seu desempenho, compatibilidade nem qualquer outra reivindicação relacionada a produtos não IBM. Dúvidas sobre os recursos de produtos não IBM devem ser encaminhadas diretamente a seus fornecedores.

Todas as declarações relacionadas aos objetivos e intenções futuras da IBM estão sujeitas a alterações ou cancelamento sem aviso prévio e representam somente metas e objetivos.

Essas informações contêm exemplos de dados e relatórios utilizados em operações diárias de negócios. Para ilustrá-los da forma mais completa possível, os exemplos incluem nomes de indivíduos, empresas, marcas e produtos. Todos estes nomes são fictícios e qualquer semelhança com os nomes e endereços utilizados por uma empresa real é mera coincidência.

# LICENÇA DE COPYRIGHT :

Estas informações contêm programas de aplicativos de amostra na linguagem fonte, ilustrando as técnicas de programação em diversas plataformas operacionais. O Cliente pode copiar, modificar e distribuir estes programas de amostra sem a necessidade de pagar à IBM, com objetivos de desenvolvimento, uso, marketing ou distribuição de programas aplicativos em conformidade com a interface de programação de aplicativo para a plataforma operacional para a qual os programas de amostra são criados. Esses exemplos não foram testados completamente em todas as condições. Portanto, a IBM não pode garantir ou implicar a confiabilidade, manutenção ou função destes programas.

Se estiver visualizando estas informações em formato eletrônico, as fotografias e ilustrações coloridas poderão não aparecer.

# **Informações sobre a Interface de Programação**

As informações da interface de programação, se fornecidas, destinam-se a ajudá-lo a criar software aplicativo para uso com este programa.

Este manual contém informações sobre interfaces de programação desejadas que permitem que o cliente grave programas para obter os serviços do IBM WebSphere MQ.

No entanto, estas informações também podem conter informações sobre diagnósticos, modificações e ajustes. As informações sobre diagnósticos, modificações e ajustes são fornecidas para ajudá-lo a depurar seu software aplicativo.

**Importante:** Não use essas informações de diagnóstico, modificação e ajuste como uma interface de programação, pois elas estão sujeitas a mudanças

# **Marcas comerciais**

IBM, o logotipo IBM , ibm.com, são marcas registradas da IBM Corporation, registradas em várias jurisdições no mundo todo Uma lista atual de marcas registradas da IBM está disponível na Web em "Informações de copyright e marca registrada"www.ibm.com/legal/copytrade.shtml. Outros nomes de produtos e serviços podem ser marcas comerciais da IBM ou de outras empresas.

Microsoft e Windows são marcas comerciais da Microsoft Corporation nos Estados Unidos e/ou em outros países.

UNIX é uma marca registrada do The Open Group nos Estados Unidos e em outros países.

Linux é uma marca registrada de Linus Torvalds nos Estados Unidos e/ou em outros países.

Este produto inclui software desenvolvido pelo Projeto Eclipse (http://www.eclipse.org/).

Java e todas as marcas comerciais e logotipos baseados em Java são marcas comerciais ou marcas registradas da Oracle e/ou de suas afiliadas.

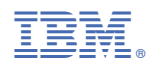

Part Number: